#### **UNIVERSIDAD TÉCNICA DEL NORTE**

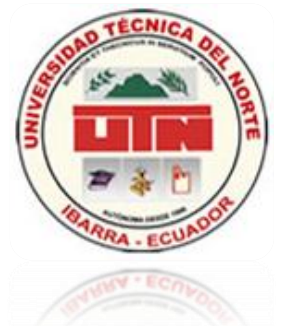

### **FACULTAD DE INGENIERÍA EN CIENCIAS APLICADAS**

### **ESCUELA DE INGENIERÍA EN SISTEMAS COMPUTACIONALES**

Proyecto previa aprobación para la obtención del título de **INGENIERO EN SISTEMAS COMPUTACIONALES**

**TEMA:**

**"VISITA VIRTUAL DE LA INFRAESTRUCTURA FÍSICA Y TECNOLÓGICA DE LA UNIVERSIDAD TÉCNICA DEL NORTE."**

#### **AUTORES:**

Guerrón Andrade Christian Paúl Catucuamba Catucuamba Luis Roger

#### **DIRECTOR:**

Ing. José Fernando Garrido Sánchez MSc.

**Ibarra – Ecuador**

#### **CERTIFICACIÓN**

Los Señores egresados Christian Paúl Guerrón Andrade y Luis Roger Catucuamba Catucuamba han trabajado en el desarrollo del proyecto de tesis "VISITA VIRTUAL DE LA INFRAESTRUCTURA FÍSICA Y TECNOLÓGICA DE LA UNIVERSIDAD TÉCNICA DEL NORTE", previo a la obtención del Título de Ingenieros en Sistemas Computacionales, realizando con interés profesional y responsabilidad, lo cual certifico en honor a la verdad.

Ing. José Fernando Garrido Sánchez MSc.

**DIRECTOR DE TESIS**

#### **DEDICATORIA CHRISTIAN**

<span id="page-2-0"></span>*A Dios, por permitirme llegar a uno de los puntos más trascendentales de mi vida, dándome fortaleza espiritual, sabiduría y fuerza física.* 

*Para ti mamita, por brindarme tu apoyo incondicional en los momentos buenos y críticos, por tus consejos y transferirme tu energía positiva, por el amor constante que día a día me brindas que fortalece mi espíritu y me da la fuerza de seguir adelante.*

*A ti papá, por inculcarme mediante el ejemplo que la perseverancia y constancia da fruto en un buen trabajo y sobre todo bien hecho, por guiarme por el camino correcto y ser parte de mi formación, que me ha convertido en un hombre de bien.*

*Gracias papás por confiar en mí y darme la oportunidad de ser un profesional.*

*A mis hermanos Claudio y Marylin: por ser el escalón de apoyo y fieles compañeros en el desarrollo de mi proyecto de vida, a ti Claudio por ser el compañero incondicional de mi vida y uno de los pilares importantes en el desarrollo de este proyecto, a ti Marylin por brindarme tu cariño y tu atención en cada paso del proyecto.*

*A mis amigos/as y compañeros/as de clase, con quienes compartí la carrera universitaria y transformé mi carácter de adolescente a un profesional de éxito.* 

*A mis profesores quienes me encaminaron con sus conocimientos por un camino lleno de retos.* 

*Christian…*

#### **DEDICATORIA LUIS**

<span id="page-3-0"></span>*A Dios por darme la vida ser mi compañero espiritual.*

*A mi madre María Trinidad y mi padre José Luis por haberme brindado todo de ellos, su comprensión y apoyo durante esta etapa de mi vida, que me permitieron llegar hasta estas instancias.* 

*A mis hermanos Héctor, Sandra y Doris por ser mis compañeros en la lucha diaria de la vida.*

*A mis compañeros de clase por su comprensión y ayuda en las aulas de clase.*

*Luis…*

#### **AGRADECIMIENTO**

*Al Ing. Fernando Garrido por su orientación y ser el facilitador para el desarrollo del presente proyecto.*

*Al Ing. Alexander Guevara por su colaboración incondicional y ser pieza fundamental en la realización del presente proyecto.*

*A compañeros, profesores y amigos de la universidad por los momentos inolvidables que vivimos.*

*A la Universidad Técnica del Norte por permitir formarnos en sus aulas y prepararnos para una vida llena de retos.*

*Finalmente a todas aquellas personas que nos brindaron su apoyo para culminar de este proyecto.*

*Christian y Luis...*

#### **RESUMEN**

<span id="page-5-0"></span>La tecnología avanza a la par del tiempo, obligando a las nuevas generaciones a mantenerse totalmente actualizado, para lo cual la informática es una herramienta fundamental del convivir diario, hoy en día tener acceso a internet en casa no es tomado como un lujo, sino, ya forma parte de los servicios básicos, que son la base fundamental del continuo desarrollo social.

Mediante el internet se difunde conocimientos, comparte información, se comunican pueblos, se transmiten ideas y de igual forma, es uno de los medios de comunicación más utilizado hoy en día.

Difundir la infraestructura física y tecnológica del campus universitario de la Universidad Técnica del Norte, de una manera interactiva, en la cual el usuario podrá visualizar en tres dimensiones la infraestructura universitaria, brindándole de esta manera una total libertad de investigar y enterarse de los servicios universitarios que ella ofrece a la sociedad.

Para el desarrollo de este proyecto fue necesario el apoyo de Jefes Departamentales, Autoridades de Facultad, Secretarias de oficina, Guardias de seguridad, Encargados de Laboratorios, Custodios de Bienes y Estudiantes.

#### **SUMMARY**

<span id="page-6-0"></span>Technology is advancing at the same time, forcing future generations to stay fully up to date, for which the information is a fundamental tool of daily living, now have Internet access at home is not taken as a luxury, but now part of basic services, which are the fundamental basis of continuous social development.

Through the internet spreads knowledge, share information, communicate with people, and ideas are transmitted the same way, is one of the most widely used media today.

Show the physical and technological infrastructure of the campus of the Technical University of the North, in an interactive manner in which the user can visualize in three dimensions the university infrastructure, thus giving complete freedom to investigate and learn about university services it offers to society.

For the development of this project was necessary to support departmental heads, officials of Department, Office Secretaries, Security Guards, Laboratory Managers, teachers and Student.

#### **ÍNDICE DE CONTENIDOS**

<span id="page-7-0"></span>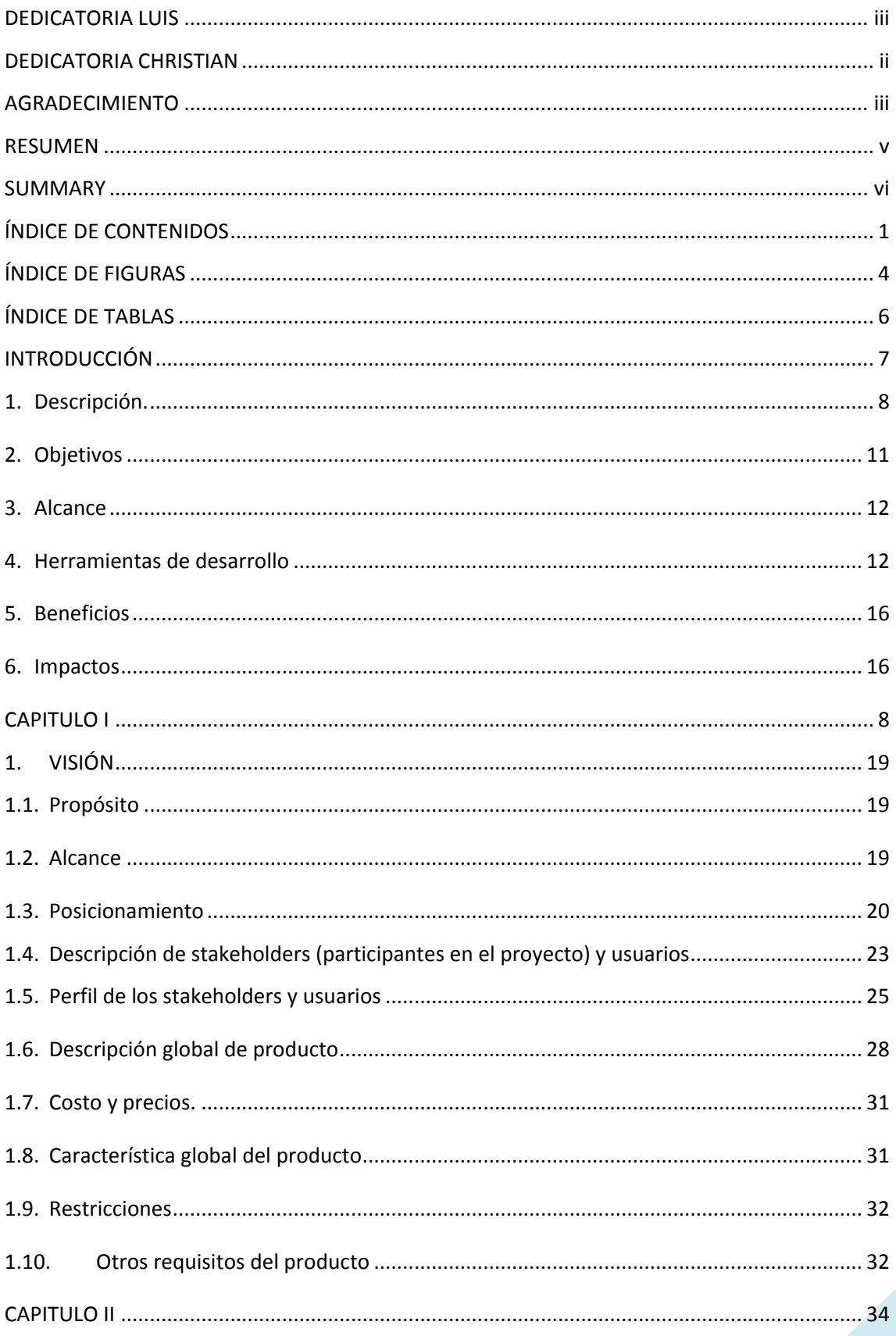

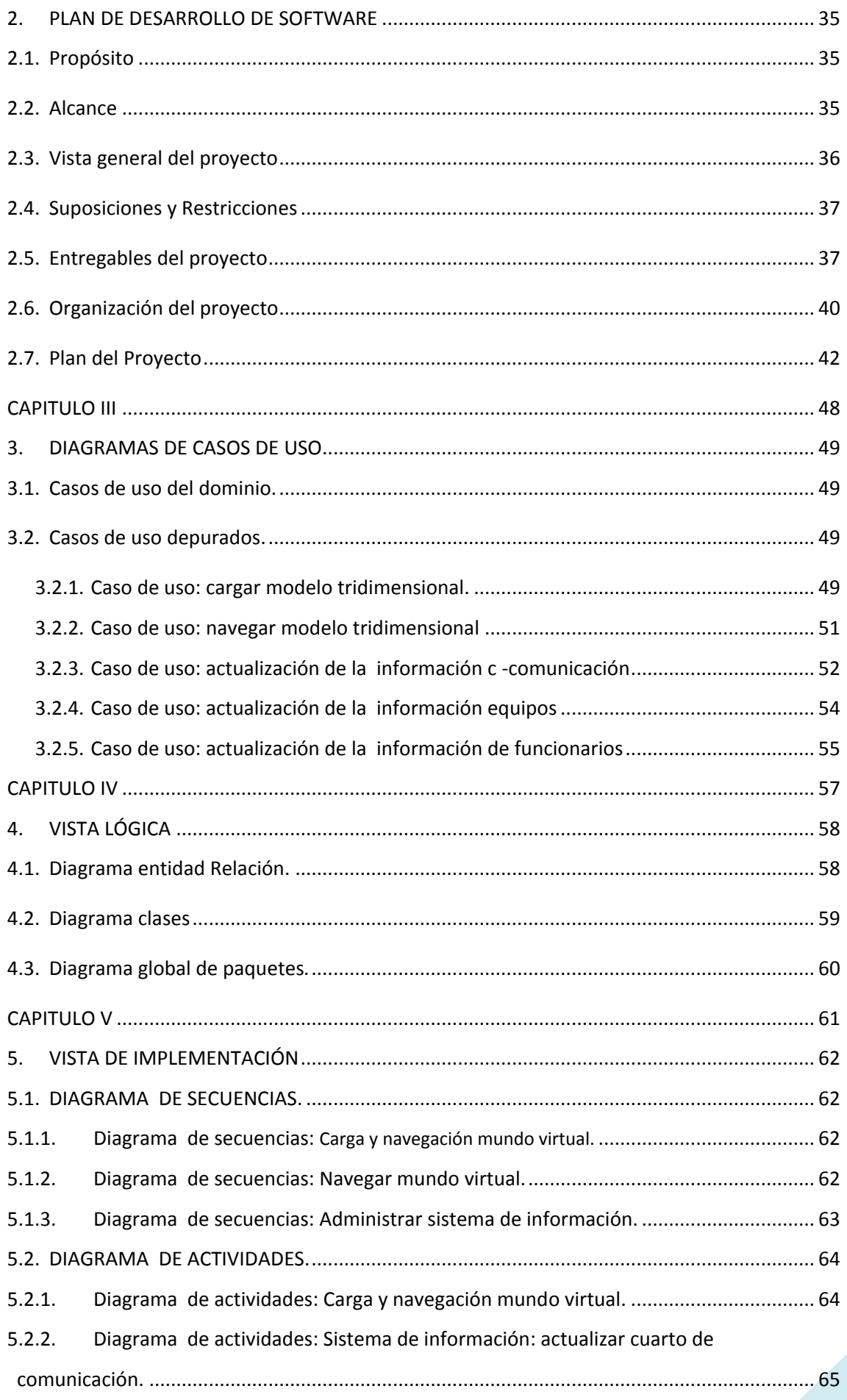

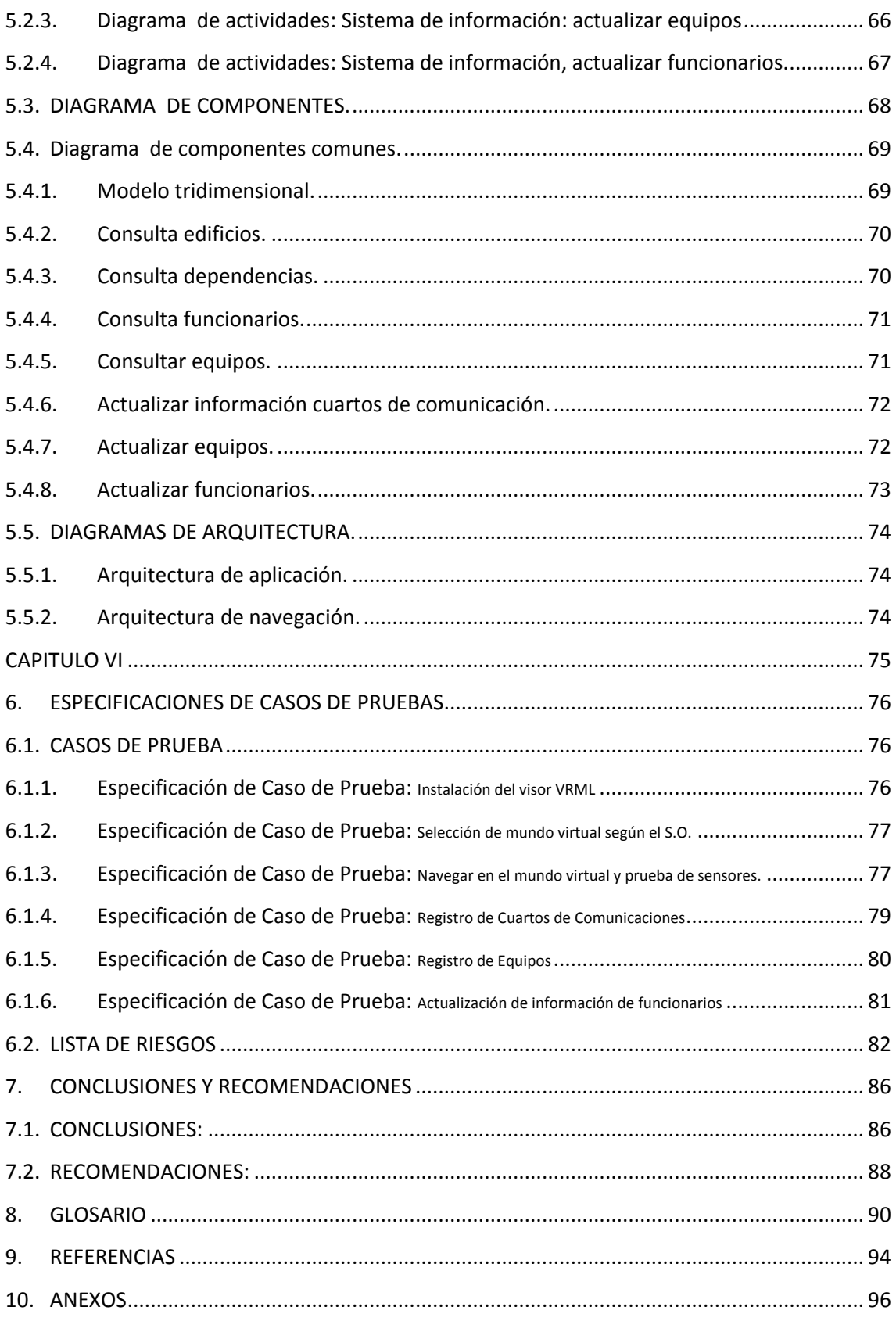

#### **ÍNDICE DE FIGURAS**

<span id="page-10-0"></span>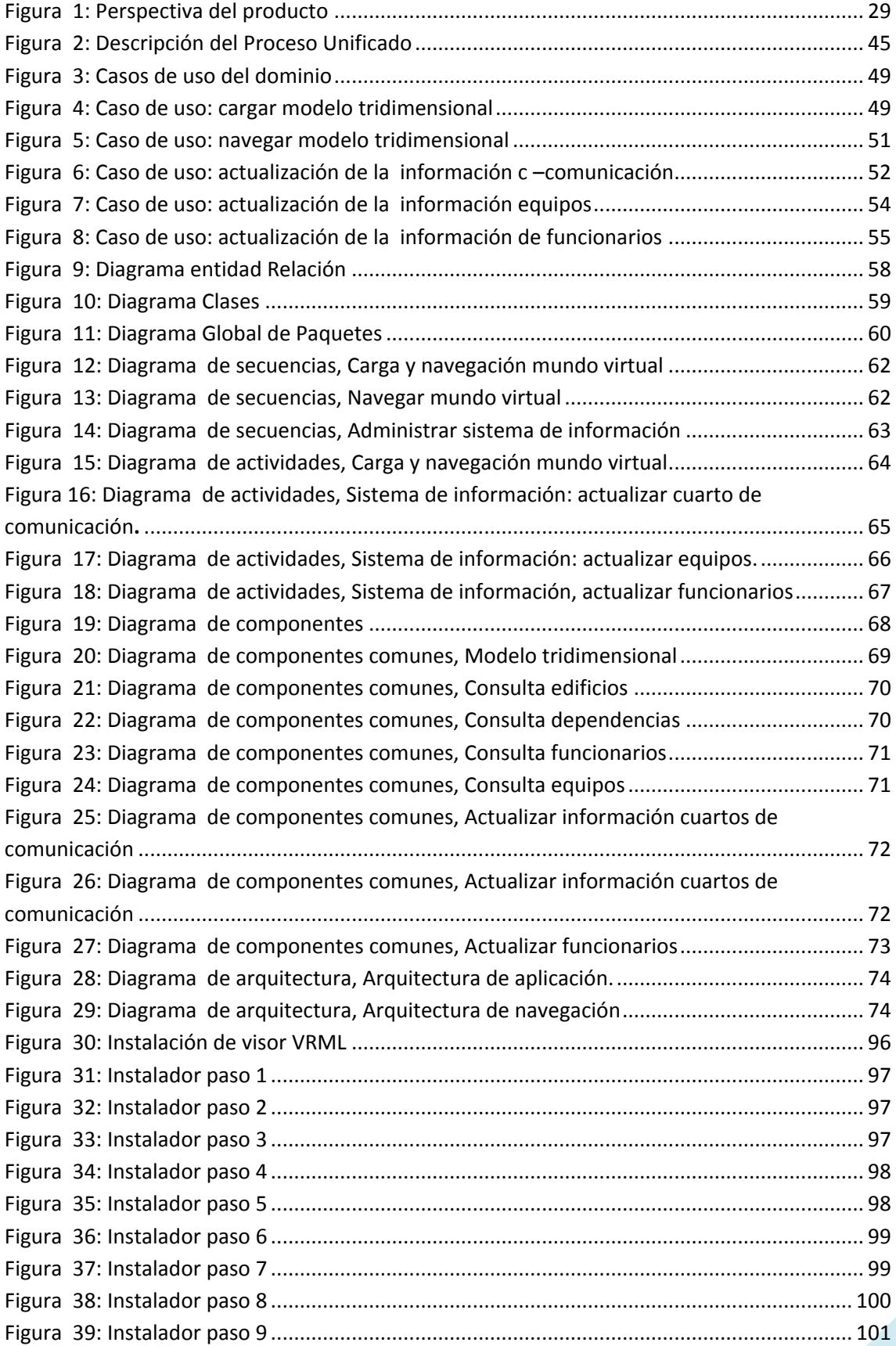

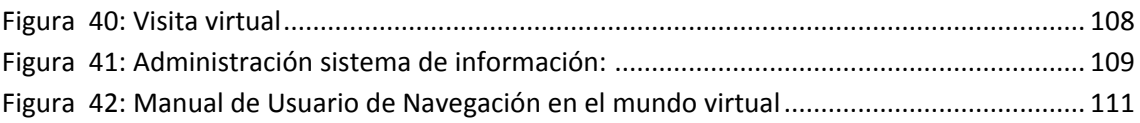

#### ÍNDICE DE TABLAS

<span id="page-12-0"></span>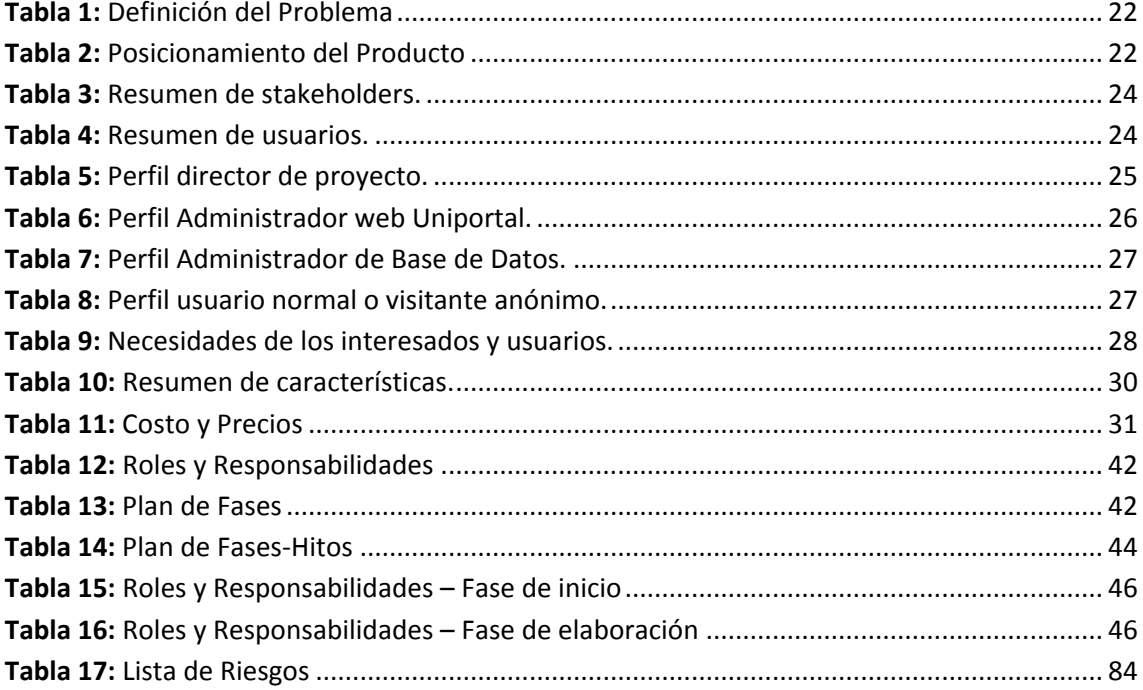

# <span id="page-13-0"></span>*INTRODUCCIÓN*

*VISITA VIRTUAL DE LA INFRAESTRUCTURA FÍSICA Y TECNOLÓGICA DE LA UNIVERSIDAD TÉCNICA DEL NORTE*

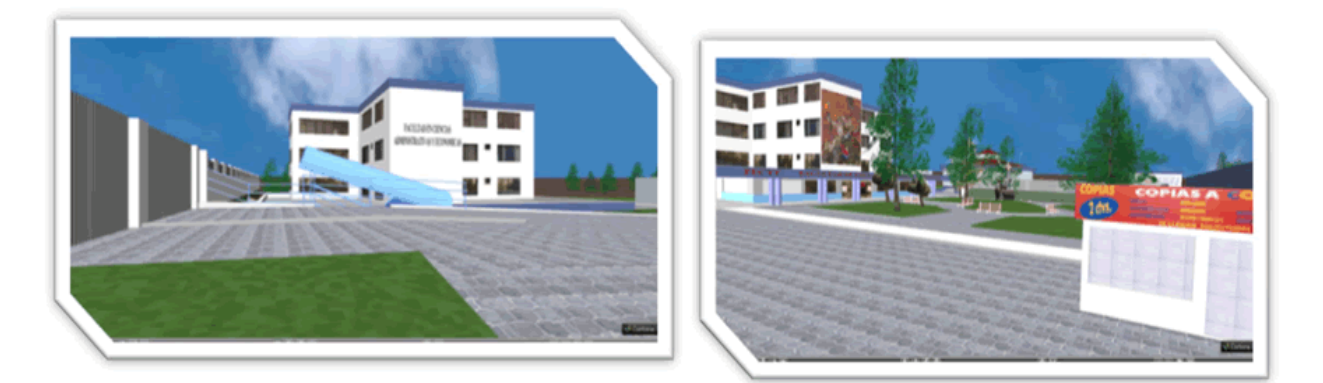

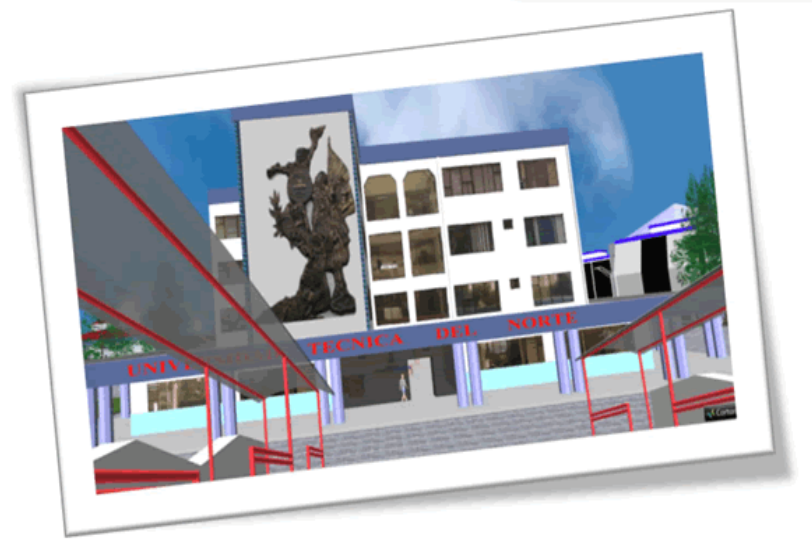

#### <span id="page-14-0"></span>**1. Descripción.**

En vista del crecimiento de la tecnología y la necesidad de estar comunicado globalmente como universidad al mundo y a la comunidad, se ve exclusivamente factible contar con una aplicación web<sup>1</sup>, que permita al visitante ver virtualmente el campus universitario en una forma real y que adquiera la información disponible de la misma manera que si lo hiciera personalmente.

La visita virtual<sup>2</sup> en la web está orientada a autoridades, docentes, estudiantes, funcionarios administrativos y público en general, que permite la difusión y administración del conocimiento y la prestación de servicios universitarios de una manera real, eficaz, efectiva y con un resultado rápido en la entrega de información al usuario.

La expresión "visita virtual" generalmente evoca la idea de un entorno tres dimensiones, que típicamente se ve parecido al mundo real, con reglas del mundo real, como gravedad, topografía<sup>3</sup>, locomoción<sup>4</sup>, acciones en tiempo real y comunicación. Es un tipo de "mundo alternativo" que fue concebido para proporcionar una forma diferente de comunicar e informar los servicios universitarios tanto online<sup>5</sup> como offline<sup>6</sup>.

Hoy en día los mundos virtuales están equipados con prestaciones de networking<sup>7</sup> social y herramientas de colaboración online (integrando blogs<sup>8</sup>, páginas personales y algunas VoIP<sup>9</sup>), lo cual los transformó en valiosas herramientas para e-learning <sup>10</sup>y colaboración a distancia mediante la WEB $^{11}$ .

<sup>1</sup> **Aplicación web**: programas que los usuarios pueden usar a través de internet.

<sup>2</sup> **Virtual**: que existe de manera aparente pero no es real.

<sup>3</sup> **Topografía**: técnica para representar la superficie o relieve de un terreno.

<sup>4</sup> **Locomoción**: acción de trasladarse de un lugar a otro.

<sup>5</sup> **Online**: en línea, usa internet.

<sup>6</sup> **Offline**: fuera de línea, no usa internet.

<sup>7</sup> **Networking**: redes profesionales informáticas para intercambio de información.

<sup>8</sup> **Blogs**: Es un sitio web que recopila cronológicamente textos o artículos de uno o varios autores

<sup>9</sup> **VoIp**: Recursos que permiten que la señal de voz viaje a través de Internet usando el protocolo de internet

**<sup>10</sup> E-learning:** Educación a distancia completamente virtualizada a través de los nuevos canales electrónicos (las nuevas redes de comunicación, en especial Internet).

**<sup>11</sup> WEB:** sistema de distribución de información basado en [hipertexto.](http://es.wikipedia.org/wiki/Hipertexto)

Más aún, este estándar utilizado es una nueva forma de comercializar contenidos y productos integrando soporte para e-commerce $12$ . Esta situación está llevando progresivamente a la creación de mercados alternativos basados en Internet donde los usuarios exhiben e intercambian productos al mismo tiempo que están chateando.

"La visita virtual de la infraestructura física y tecnológica de la Universidad Técnica del Norte" es un proyecto, el cual se creó como un modelo en realidad virtual, el cual muestra toda la infraestructura física y tecnológica del campus $^{13}$  universitario, es decir; aulas de clase, pupitres, mesas, computadoras, televisiones, herramientas, laboratorios de electricidad, laboratorios de física, laboratorios de química, oficinas, libros, árboles, puertas, escalones, edificios, parques, monumentos, equipos y otras entidades del campus.

#### **Antecedentes.**

1

En Universidad Técnica del Norte, se realizó un primer estudio acerca del modelo de objetos tridimensionales con VRML $<sup>14</sup>$ , en donde se pudo comprobar factibilidad de</sup> crear espacios virtuales de cualquier escenario real.

En la tesis "Metodología para el desarrollo de escenarios virtuales con VRML" realizada por Bertha Bautista y Oscar Rojas, se realizan las primeras pruebas con VRML creando pequeños escenarios virtuales utilizando un conjunto de objetos que pueden ser formas sólidas, situadas y orientadas de determinada forma o elementos intangibles que afectan a la escena como luces, sonido y distintos puntos de vista. Para crear estos mundos de realidad virtual se utilizan ficheros de texto, cuya extensión será siempre .wrl, los cuales pueden ser desarrollados mediante cualquier editor o procesador de textos.

En la actualidad existe una gran cantidad de herramientas que permiten modelar visualmente los elementos tridimensionales y otros editores que asisten al programador al momento de escribir código VRML, permitiendo acelerar la

<sup>12</sup> **E-commerce**: Compra y venta de productos o de servicios a través de medios electrónicos, tales como Internet y otras redes informáticas.

<sup>13</sup> **Campus**: conjunto de terrenos y edificios que pertenecen a una universidad

<sup>14</sup>**VRML:** Virtual Reality Modeling Language: Lenguaje de modelado de realidad virtual

construcción de los proyectos virtuales. Además se puede combinar el desarrollo de entornos virtuales con otro tipo de tecnologías con las cuales se puede realizar acciones fuera del contexto del mundo virtual, acciones que permitirían a un modelo virtual obtener y mostrar información de otro tipo de repositorios de información tales como bases de datos o simples archivos de textos

#### **Definición formal:**

*"***(Virtual Reality Modeling Language - Lenguaje de modelado de realidad virtual).** Es un lenguaje con el cual se pueden crear ambientes tridimensionales y permite interactuar con los usuarios a través de la WEB, con el fin de la interacción del usuario con el mundo virtualmente existente.*"*

*"…Cuando un sueño se cumple, es cuando comprendemos la riqueza de nuestra imaginación, porque lo que conduce nuestro futuro son las buenas ideas…"*[1]

**.** 

**<sup>[1]</sup> Cuando los sueños se cumplen**, Ralph W. Emerson http://debates.coches.net/showthread.php?t=50083

#### <span id="page-17-0"></span>**2. Objetivos**

#### **Objetivo general.**

Crear un mundo tridimensional modelado en VRML, del campus universitario de la Universidad Técnica del Norte ubicado en el sector el Olivo, ciudad de Ibarra, en el que se pueda exhibir a través del internet todos los objetos existentes con un detalle virtualmente real.

#### **Objetivos específicos.**

- Crear un modelo básico del campus universitario y mostrarlo a través del Uniportal web de la universidad.
- Crear y modelar con la herramienta *Internet Space Builder,* todos y cada uno de las estructuras físicas a detalle real, es decir que se pueda navegar por cada uno de sus espacios físicos internos.
- $\triangleright$  Integrar el modelo tridimensional con la base de datos del Sistema Integrado de la universidad, con el fin de poder mostrar información de autoridades y dependencias de la Universidad Técnica del Norte a través de la visita virtual de la U.T.N.
- $\triangleright$  Crear un modelo virtual del campus universitario lo suficientemente liviano<sup>15</sup>, con la finalidad de poder ser explorado a través de cualquier conexión a internet.
- Mostrar a través de la visita virtual a la U.T.N., información básica de los equipos tecnológicos organizados en el Departamento Informático de la universidad y dejar abierta la posibilidad de poder mostrar información de todos los equipos existentes dentro del campus universitario.
- $\triangleright$  Utilizar la metodología de desarrollo de software RUP<sup>16</sup> para la construcción del proyecto Visita Virtual a la infraestructura física y tecnológica de la Universidad Técnica del Norte.

<sup>15</sup> **liviano**: en informática se refiere al tamaño del archivo medido en bytes.

<sup>16</sup> **RUP**: (*Rational Unified Process*). Proceso unificado de racional

#### <span id="page-18-0"></span>**3. Alcance**

El proyecto recreará en tres dimensiones el campus universitario situado en el sector El Olivo de la ciudad de Ibarra, presentará un interfaz de 360<sup>°</sup> de vista panorámica de la estructura física del campus universitario, tales como: edificios, aulas, laboratorios, talleres, canchas deportivas, oficinas, auditorios, monumentos y otros. De igual manera presentará una vista de la estructura tecnológica del campus universitario: equipos informáticos (computadores de escritorio, servidores, racks, ruteadores, antenas y estaciones de trabajo).

En la visita tecnológica se presentará información básica como: nombre del equipo, ubicación, función, descripción y las características únicas de cada equipo que se encuentre dentro de los cuartos de comunicación ubicados en el Departamento de Informática.

Además se presentará información de las autoridades de las facultades y dependencias más importantes de la universidad; tales como rector, vicerrector, decanos, subdecanos, directores de escuela y directores y jefes departamentales de las entidades administrativas.

Está orientada a herramientas de tecnología en ámbito de desarrollo, diseño e implementación, tomando en cuenta que el acceso de los usuarios al mundo virtual puede ser de cualquier plataforma (Windows<sup>17</sup>, Mac <sup>18</sup>y Linux<sup>19</sup>... etc.).

#### <span id="page-18-1"></span>**4. Herramientas de desarrollo**

La implementación de la visita virtual de la institución se llevó a cabo con las herramientas:

 **Internet Space Builder v3.0:** Es un editor 3D para diseñadores web, permite la creación de mundos virtuales y publicarlos en internet. Puede diseñar y editar escenas y objetos 3D usando operaciones booleanas (suma y resta) sobre un

<sup>17</sup> **Windows:** Sistemas operativos de la empresa Microsoft

<sup>18</sup> **Mac:** Sistema Operativo de la empresa Apple

<sup>19</sup> **Linux:** GNU/*Linux* es uno de los términos empleados para referirse a la combinación del núcleo o kernel libre similar a Unix denominado *Linux*

rango de formas primitivas como esferas, pirámides, conos y cilindros. Puede también importar y exportar escenas y objetos en formato VRML 2.0. Pueden ser vistas las creaciones en la mayoría de los browser de VRML. Internet Space Builder posee una gran galería de formas, texturas, pinturas, objetos y videos. Permite crear puntos de vistas adicionales (cámaras) y posee características avanzadas de mapeo de texturas<sup>20</sup>, color y transparencia. Puede también importar y exportar mundos en formato VRML 2.0 comprimido (GZIP<sup>21</sup>), además, renombrar y convertir formatos de archivos de otro destino. Soporta VRML 1.0, puede procesar archivos BMP, GIF, JPG y PNG de imágenes e importar archivos 3DS, DXF y otros, puede importar objetos MUS y exportarlos en formato DXF.

- **VrmlPad :** es un editor profesional para la programación VRML. Sus principales características ahorran tiempo e incluyen poderosas habilidades de redacción y apoyo visual para el árbol de escena y las operaciones de construcción de los elementos virtuales (Parallel Graphics)
- **Base de datos Oracle ® Database 10g<sup>22</sup> : -** Oracle® Database 10g, es la nueva base de datos basada en tecnología Grid<sup>23</sup> y diseñada para ayudar a las empresas a optimizar el rendimiento de sus herramientas tecnológicas, tanto de hardware<sup>24</sup> como de software<sup>25</sup>.

Oracle® 10g Database ha sido concebida para que las empresas incrementen la rentabilidad de sus inversiones en tecnología.

Esta nueva base de datos de Oracle® está diseñada para funcionar de forma eficaz tanto en pequeños servidores como en servidores SMP , pasando por entornos de red y tablas empresariales. Oracle® 9i/10g Database incorpora

<sup>20</sup> **Mapeo de texturas**: Método de adición de detalles, superficie o colores a un modelo 3D generado por computadora

<sup>21</sup> **GZIP**: formato de compresión de archivos bajo licencia libre GNU

<sup>22</sup> **Database 10g**: repositorio de información.

<sup>23</sup>**Tecnología Grid**: Conecta centenares de grandes ordenadores para que compartan no sólo información, sino también capacidad de cálculo y grandes espacios de almacenamiento.

<sup>24</sup> **Hardware:** Son todos los dispositivos y componentes físicos que realizan las tareas de entrada y salida de un ordenador

<sup>25</sup> **Software:** equipamiento lógico e intangible de un ordenador.

prestaciones como la automatización de la puesta a punto y la gestión, lo que la hace una herramienta rentable y fácil de utilizar.

Entre las nuevas funcionalidades de Oracle® Database 10g destaca su capacidad de administración automática, que elimina alguna de las tareas repetitivas que paralizan el día a día de las administraciones, como el diagnóstico de rendimiento, la puesta a punto de las aplicaciones y la gestión de memoria. Incluye también un motor de auto diagnóstico que identifica cualquier problema operacional o de rendimiento, y recomienda acciones para resolverlo.

Oracle® Database 10g incorpora un nuevo sistema de control desarrollado para entornos web, llamado Database Control. Este sistema crea una ventana de diagnóstico gráfico dentro de la base de datos, al mismo tiempo que ésta funciona. Esto permite a los administradores controlar de forma activa la base de datos mientras recibe alertas y consejos para sacar el máximo rendimiento del software.("Overview of Forms Server", 2009)

- **Netbeans 6.7 para la programación de JSP<sup>26</sup> :** es una herramienta para facilitar a los programadores el desarrollo de aplicaciones. Está escrito en Java<sup>27</sup>, pero también ofrece soporte para otros lenguajes como PHP, Ruby o C/C++. Su popularidad se debe por ser de código abierto y gratuito, tanto para uso comercial como personal, bajo las licencias [GPL](http://www.es.gnu.org/modules/content/index.php?id=8) (GNU General Public License) y [CDDL](http://www.sun.com/cddl/cddl.html) (Common Development and Distribution License).
- **Adobe CS3:** Creative Suite 3, es un conjunto de herramientas que permiten desarrollar aplicaciones empresariales, ilustrativas y educativas de la casa Adobe.
- **Servidor Apache Tomcat:** Es el servidor web más utilizado a la hora de trabajar con Java en entornos web; Apache Tomcat es una implementación

<sup>26</sup> **JSP:** Java server pages: es una tecnología Java que permite generar contenido dinámico para web, en forma de documentos HTML, XML o de otro tipo

<sup>27</sup> **JAVA**: es un lenguaje de programación orientado a objetos, desarrollado por Sun Microsystems a principios de los años 90

completamente funcional de los estándares de JSP y Servlets<sup>28</sup>. También puede especificarse como el manejador de las peticiones de JSP y servlets recibidas por servidores web populares, como el servidor Apache HTTP de la Fundación de software de Apache o el servidor Microsoft Internet Information Server (IIS). Además está integrado en la implementación de referencia Java 2 Enterprise Edition (J2EE) de Sun Microsystems.

- **AutoCat 2007:** Diseña, visualiza y documenta ideas con claridad y eficacia, desde el diseño conceptual hasta el dibujo y la documentación detallada, AutoCAD 2007 le permite profundizar en sus ideas mejor que nunca. Cree, edite y desarrolle alternativas de diseño usando sólidos y superficies realistas en un entorno de diseño actualizado. Comunique sus ideas con potentes herramientas de boceto, sombreado y renderizado<sup>29</sup>, incluidas intuitivas animaciones subjetivas. Tras ello, transforme sus conceptos en un juego de documentos con la nueva funcionalidad de sección y aplanado. *Cabe resaltar que esta herramienta solo será utilizada para visualizar los planos del campus universitario.*
- **Rational Rose (UML<sup>30</sup>):** Rational Rose es la herramienta CASE que comercializan los desarrolladores de UML y que soporta de forma completa la especificación del UML. Esta herramienta propone la utilización de cuatro tipos de modelo para realizar un diseño del sistema, utilizando una vista estática y otra dinámica de los modelos del sistema, uno lógico y otro físico. Permite crear y refinar estas vistas creando de esta forma un modelo completo que representa el dominio del problema y el sistema de software**.** (Gerardo Moreno Martínez)
- **CortonaVRML:** Cortona3D Viewer (anteriormente conocido como Cortona VRML Client) funciona como un plug-in $31$  VRML para los navegadores de internet más populares (Internet Explorer, navegador de Netscape, Mozilla,

 $\overline{a}$ 

<sup>28</sup> **Servlets**: son objetos que corren dentro del contexto de un contenedor de servlets (eje: Tomcat) y extienden su funcionalidad.

<sup>29</sup> **Renderizado**: es un término usado en informática para referirse al proceso de generar una imagen desde un modelo

<sup>30</sup> **UML**: (Unified Modeling Language) lenguaje unificado de modelado.

<sup>31</sup> **Plug-in**: complemento; es una aplicación que se relaciona con otra para aportarle una función nueva y generalmente muy especifica.

Firefox, etc) y aplicaciones de oficina (Microsoft PowerPoint, Microsoft Word, etc).

#### <span id="page-22-0"></span>**5. Beneficios**

- Reducir la sobrecarga de información ("muchas cosas que conocer y muchos lugares a donde ir"); La Realidad Virtual es extremadamente eficiente en aspectos de transmisión de datos en la red, ya que es una forma diferente de difundir el conocimiento y servicios de manera real, mediante la combinación de información textos, figuras, imágenes y otros.
- **Difusión**; este proyecto está orientado a difundir los servicios y la infraestructura física y tecnológica del campus de la Universidad Técnica del Norte a la colectividad mejorando verazmente el marketing<sup>32</sup> institucional.
- **Herramienta;** Permite a la universidad mejorar su trabajo de difusión del la infraestructura mediante la exhibición en realidad virtual del campus universitario del Olivo en la internet.
- **Mejorar;** mejorar la exposición universitaria ganando terreno en el campo de la educación utilizando las nuevas tecnologías de la información, con un proyecto novedoso que no ha sido explotado.

#### <span id="page-22-1"></span>**6. Impactos**

1

- **Impacto social y tecnológico;** Como se puede observar este trabajo, aporta grandes beneficios a la sociedad, además de contribuir a fortalecer la presencia en el ámbito Nacional e Internacional de las tecnologías de información que se están desarrollando en la Universidad Técnica del Norte.

La visita virtual a la U.T.N., puede ser consultado desde cualquier parte del mundo, a través de internet sin embargo debido a que aún hay un gran número de comunidades en nuestra entidad a los que no llegan estos servicios, dicho modelo puede ser descargado y explorado de forma local por medio de los equipos de cómputo con que se cuenta en Escuelas, Bibliotecas Públicas y

<sup>32</sup> **Marketing**: arte o ciencia de satisfacer las necesidades de los clientes y obtener ganancias al mismo tiempo

Centros Comunitarios, esto ayudaría a la difusión de información a través del Departamento de Vinculación con la Colectividad.

Tecnológicamente, podemos mencionar que el proyecto fue apoyado por la Universidad Técnica del Norte a través del Departamento de Informática.

Un primer modelo ya ha sido presentado por más de un año en el Uniportal web de la universidad.

- **Impacto educativo;** La realidad virtual puede ser utilizada como una de las herramientas fundamentales en el campo educativo, puesto que, utilizando escenarios virtuales se puede crear grandes sistemas de información tridimensionales en el campo de la educación (museos interactivos, aulas virtuales, etc).

La visita virtual a la Universidad Técnica del Norte es una creación tridimensional modelada en VRML que es puesta a disposición del estudiantado de la universidad y público en general, con el apoyo de autoridades administrativas y académicas de la misma.

Impacto ecológico y económico ; La Universidad Técnica del Norte al poseer esta herramienta como un miedo de difusión mejora el impacto ecológico y económico, ya que en la parte ecológica no tendría que usar papel al imprimir mucha de su propaganda volante y tendría un efecto significativo en el impacto económico, ya que si no se gasta en impresiones de hojas y trípticos, se reduce el *gasto* en publicidad, y de esta manera se utilizaría los medios masivos de difusión como son la televisora y la radio universitaria, generando efectividad en el uso de recursos universitarios.

<span id="page-24-0"></span>**Fase de Inicio**

*VISITA VIRTUAL DE LA INFRAESTRUCTURA FÍSICA Y TECNOLÓGICA DE LA UNIVERSIDAD TÉCNICA DEL NORTE*

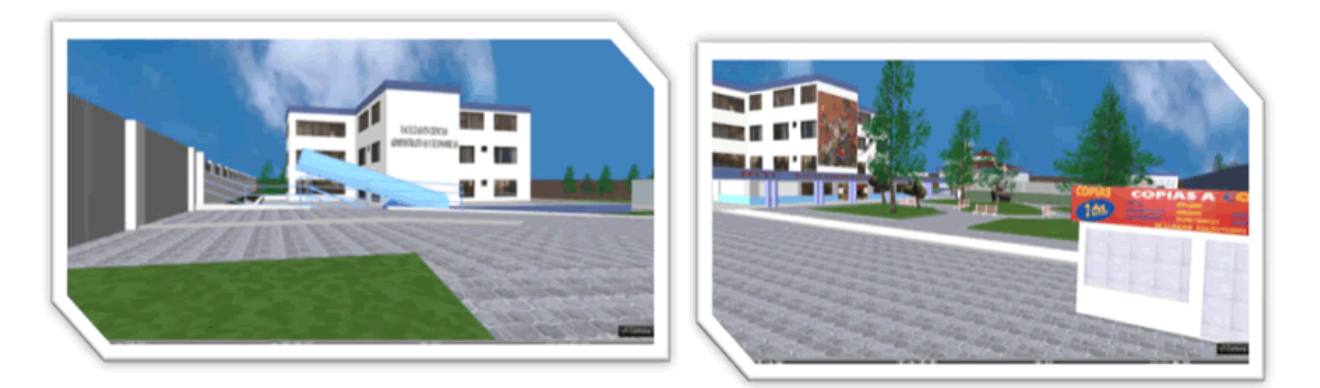

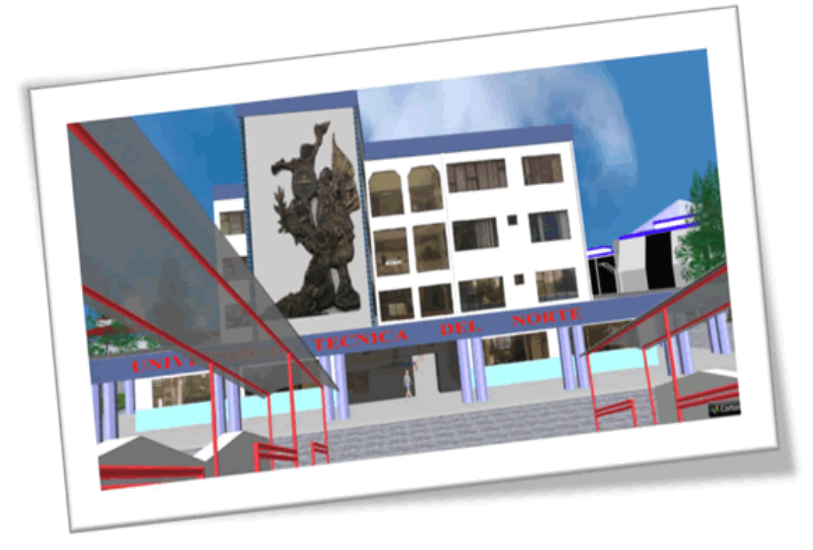

## *CAPITULO I*

**DOCUMENTO VISIÓN**

#### <span id="page-25-0"></span>**1. VISIÓN**

#### <span id="page-25-1"></span>**1.1. Propósito**

El propósito de este documento es recoger, analizar y definir las necesidades de alto nivel y las características del modelado de tres dimensiones del campus de la Universidad Técnica del Norte. El documento se centra en la funcionalidad requerida por los participantes en el proyecto y los usuarios finales.

La información que a continuación se incluye ha sido extraída de las diferentes reuniones que se han celebrado con el stakeholder<sup>33</sup> de la empresa desde el inicio del proyecto, Ing. Fernando Garrido jefe del Departamento Informático de la Universidad Técnica del Norte y el administrador web Ing. Alex Guevara.

En este proyecto se crea un modelo de realidad virtual que mostrará toda la infraestructura física y tecnológica del campus universitario, es decir: edificios, aulas de clase, laboratorios, oficinas, canchas deportivas, talleres y demás, que le permitirá al visitante virtual conocer el campus universitario del Olivo.

En términos simplificados, las necesidades a satisfacer son:

Facilidad de creación, uso y navegación de una visita virtual publicada en el espacio web de la institución, es decir, una forma de difundir la infraestructura y la variedad de servicios de la Universidad Técnica del Norte en el ámbito local, nacional e internacional.

Visualización e interacción de los usuarios con la infraestructura de la universidad ya sea física o tecnológica.

Adquirir más adeptos a la universidad mediante las vistas que se generen en este espacio virtual.

Facilitar la gestión de las actividades relacionadas con los procesos de difusión de información, mediante herramientas basadas en la web, ya sea online u offline.

Adaptación de los aspirantes a conocer nuestra infraestructura física y tecnológica.

Difundir la importancia de que la información más real es aquella que se la puede ver.

#### <span id="page-25-2"></span>**1.2. Alcance**

1

Esta sección del documento se refiere al proyecto virtual elaborado por los proponentes Christian Paúl Guerrón Andrade y Luis Roger Catucuamba Catucuamba de la Facultad de Ingeniería en Ciencias Aplicadas, basándose en el campus

<sup>33</sup> **Stakeholder**: Cualquier persona interesada en, afectada por y/o implicada con el funcionamiento del sistema o software

universitario localizado en el sector del Olivo, teniendo como objeto la visualización e interacción con la infraestructura física y tecnológica de la Universidad Técnica del Norte utilizando la realidad virtual.

#### - **Definiciones, Acrónimos, y Abreviaciones.**

- o Revisar glosario
- **Referencial**
	- o Revisar referencias

#### **1.3. Posicionamiento**

#### <span id="page-26-0"></span>- **Oportunidad de Negocio**

El modelo virtual que se pretende construir, permitirá a la Universidad Técnica del Norte ofrecer una mejor imagen institucional, permitiendo ofertar su arquitectura física y tecnológica mostrando laboratorios, talleres, edificios, canchas deportivas, auditorios, monumentos, entre otros. Y de esta manera conseguir más adeptos y crecimiento del marketing institucional.

#### **¿Dónde estamos?**

En la Universidad Técnica del Norte se llegó a realizar una investigación sobre el uso de tecnología en tres dimensiones por los señores Bertha Bautista y Oscar Rojas con el tema "Metodología para el desarrollo de escenarios virtuales con VRML"<sup>[2]</sup>, creando así un laboratorio virtual. Una vez probada esta tecnología y sacando prolijidad de esta investigación, se puede partir con un proyecto que abarque más información como es crear el campus universitario de la UTN.

#### **¿Hacia dónde Vamos?**

Con este proyecto se pretende llegar a contribuir con el fortalecimiento de la difusión de información de la Universidad Técnica del Norte, mediante una visita virtual del campus universitario, la estructura física y tecnológica de todas y cada una de las facultades, realizando vinculaciones con información de sus carreras y escuelas. Además se pretende brindar la información de manera visual a través de un medio informático utilizando en lo mínimo la forma tradicional de mostrar información.

Contribuir con el crecimiento de la Universidad, generando herramientas que permita a los técnicos del departamento de informática, gestionar de una forma más dinámica la información de los equipos existentes en el cuarto de comunicación principal, así como también una herramienta que ayude con el fortalecimiento de la promoción institucional dentro y fuera de la universidad.

#### **¿Hacia dónde queremos ir?**

**<sup>[2]</sup> "Metodología para el desarrollo de escenarios virtuales con VRML",2007,** Bertha Bautista y Oscar Rojas, Universidad Técnica del Norte

Se pretende dejar una base sólida, para poder llegar al objetivo institucional de crear una comunidad virtual en la Universidad Técnica del Norte, la misma que permitirá afianzar los lazos de comunicación, información y transmisión de educación a través de nuestra gran estructura digital.

#### **¿Qué hacer ahora?**

Para iniciar con el desarrollo del proyecto, tenemos que crear una estructura de diseño y planificación, analizar las herramientas a utilizar, planificar el tiempo en base al costo, definir un plan de desarrollo. Este proyecto se basa y crece en medida del tiempo, para lo cual se tiene que partir con una planificación bien estructurada y que genere reducción de costos.

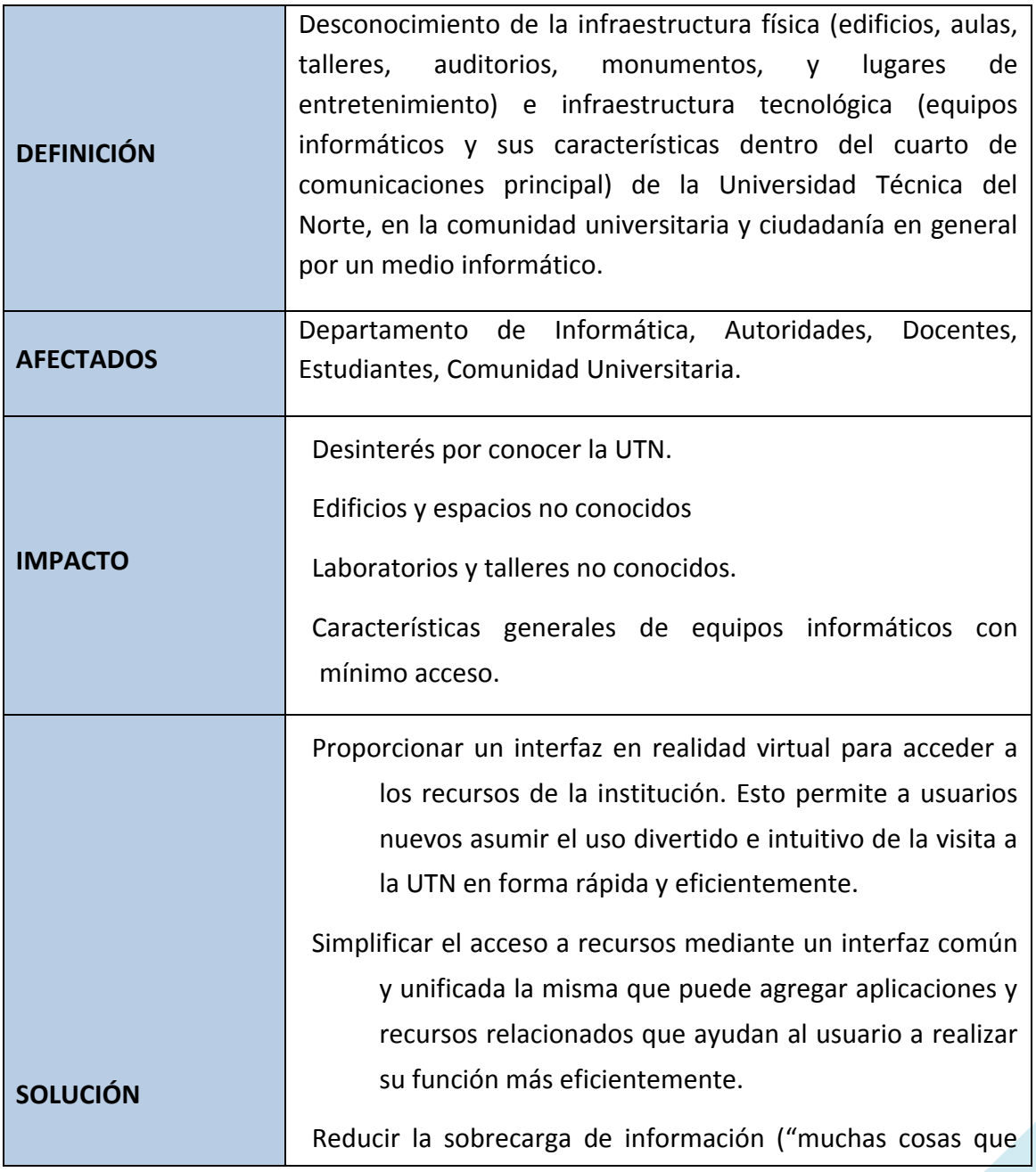

#### - **Sentencias que definen el problema**

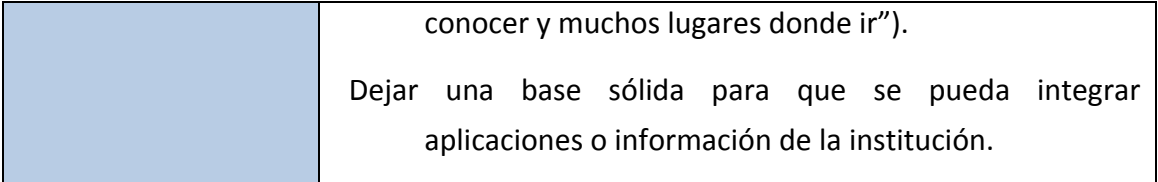

**Fuente:** Propia **Tabla 1:** Definición del Problema

#### <span id="page-28-0"></span>- **Sentencia que define la posición del producto.**

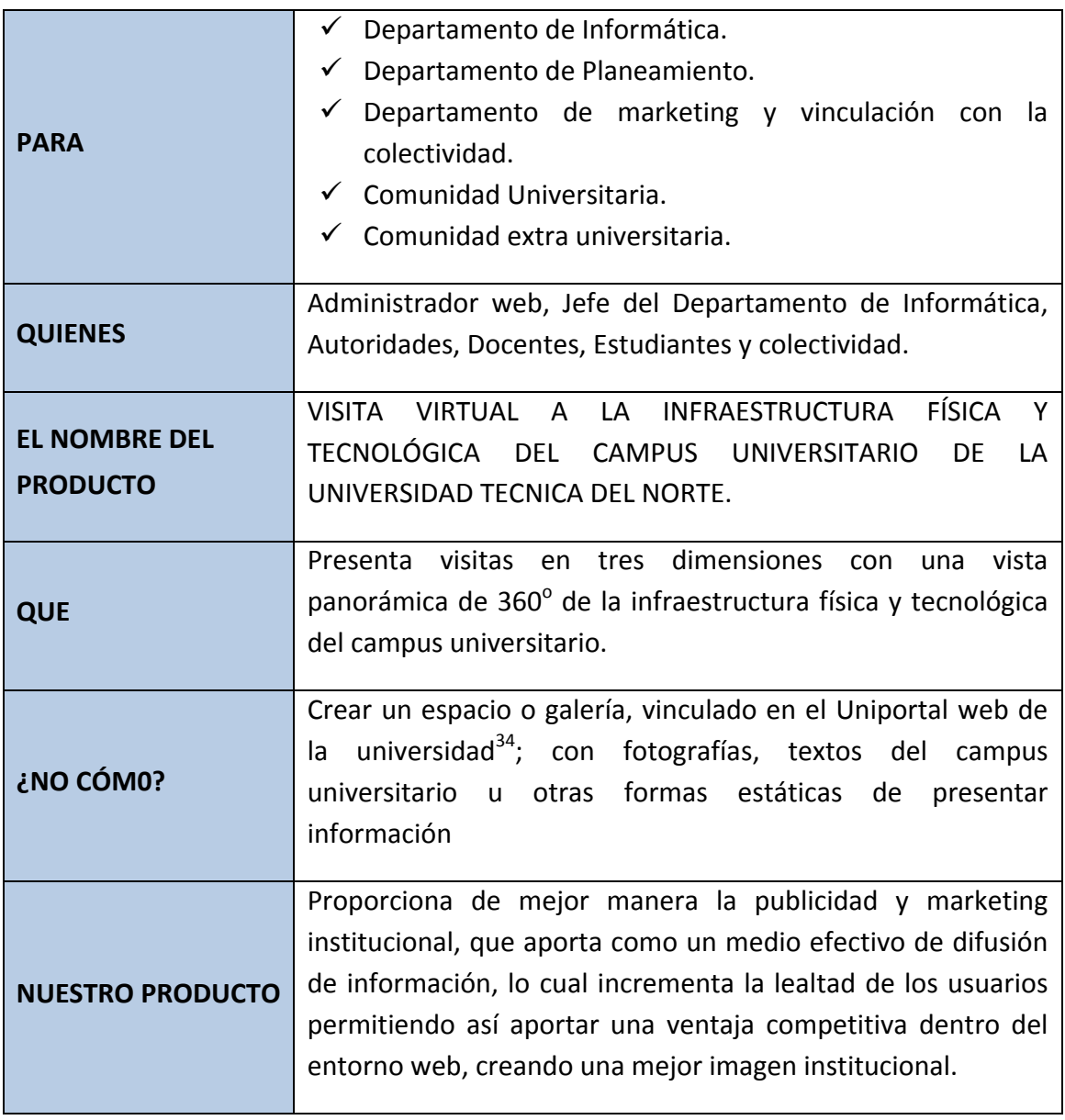

Fuente: Propia **Tabla 2:** Posicionamiento del Producto

<span id="page-28-1"></span>**.** 

<sup>&</sup>lt;sup>34</sup> **Uniportal web de la universidad**: sitio web de la Universidad Técnica del Norte.

#### <span id="page-29-0"></span>**1.4. Descripción de stakeholders (participantes en el proyecto) y usuarios**

Para proveer de una forma efectiva productos y servicios que se ajusten a las necesidades de los usuarios, es necesario identificar e involucrar a todos los participantes en el proyecto como parte del proceso de modelado de requerimientos. También es necesario identificar a los usuarios del sistema y asegurarse de que el conjunto de participantes en el proyecto, representen adecuadamente. Esta sección muestra un perfil de los participantes y de los usuarios involucrados en el proyecto, así como los problemas más importantes que éstos perciben para enfocar la solución propuesta hacia ellos.

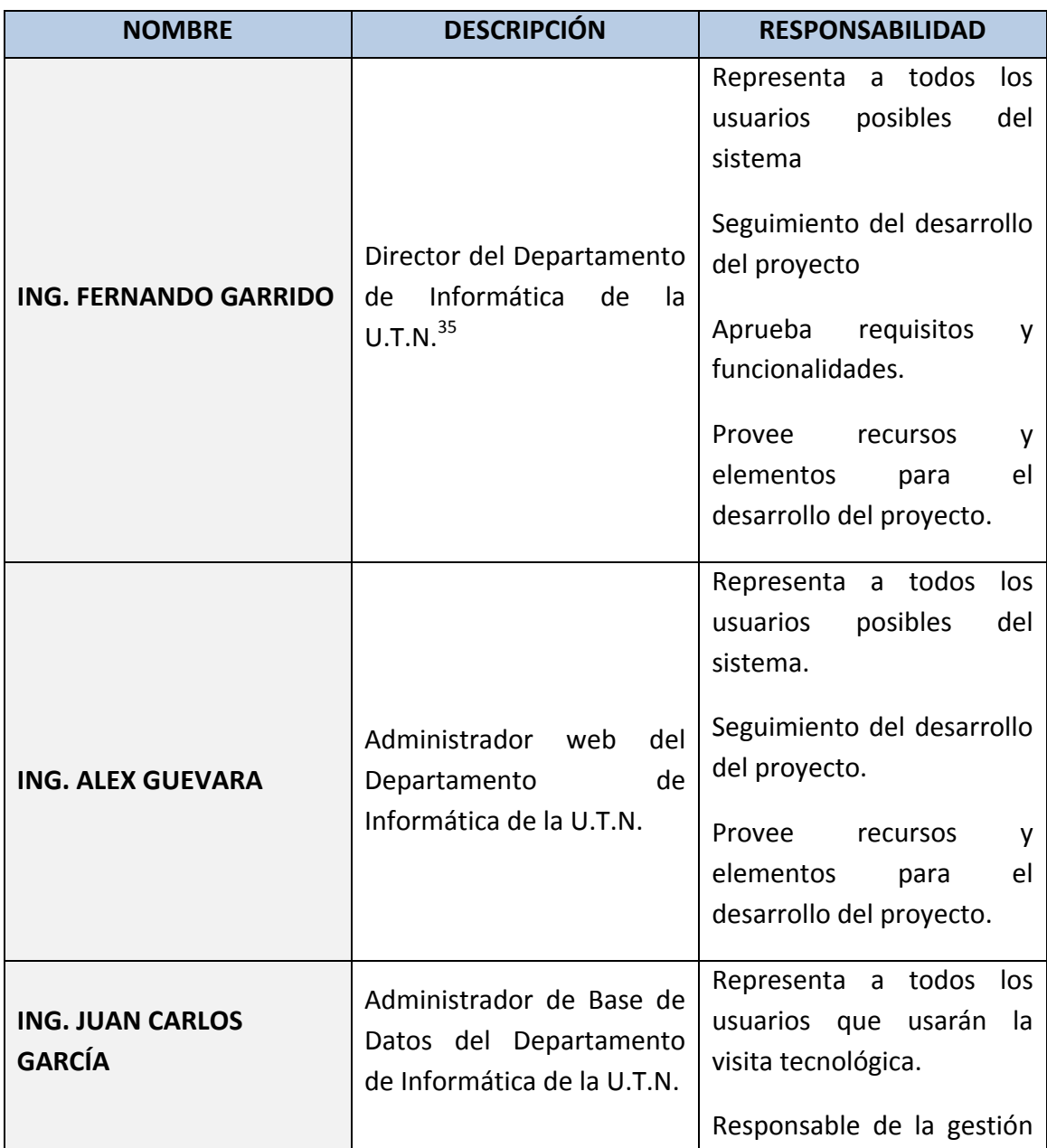

#### - **Resumen de stakeholders**

**<sup>.</sup>** <sup>35</sup> **U.T.N.:** Universidad Técnica del Norte

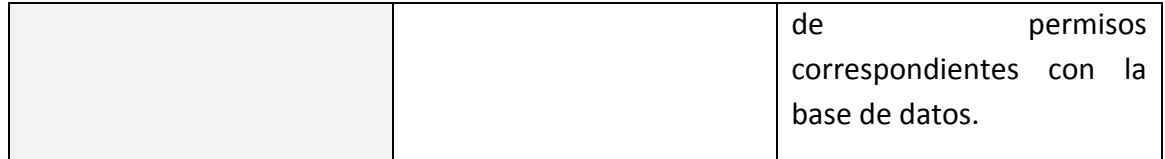

**Fuente:** Propia **Tabla 3:** Resumen de stakeholders.

#### <span id="page-30-0"></span>- **Resumen de usuarios**

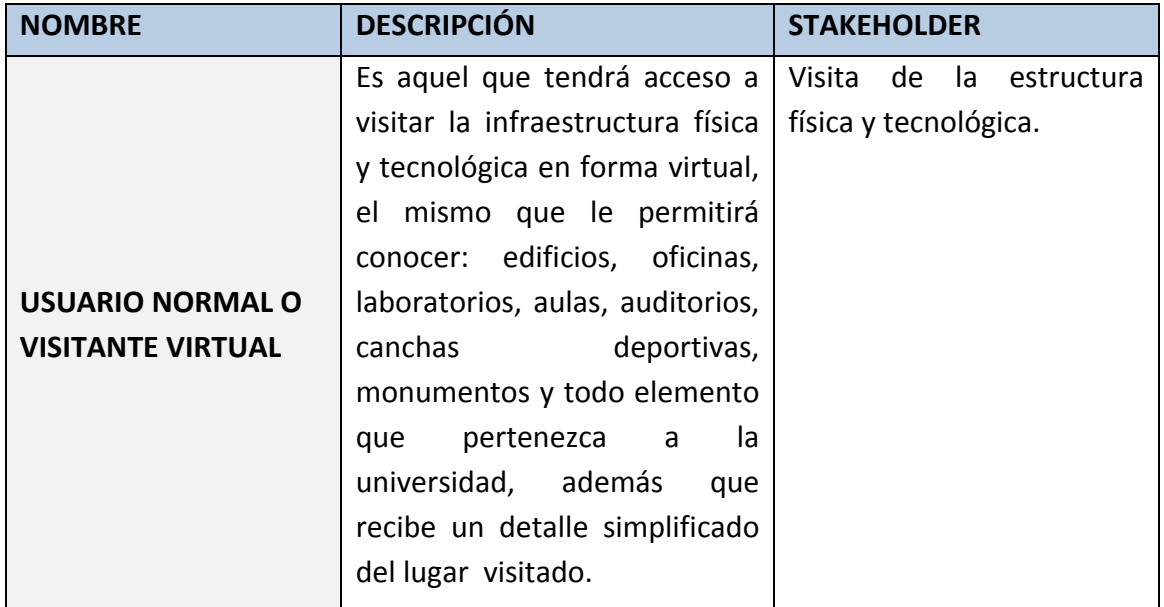

**Fuente:** Propia **Tabla 4:** Resumen de usuarios.

#### <span id="page-30-1"></span>- **Entorno de usuarios**

Los usuarios tendrán acceso a la visita virtual mediante un browser<sup>36</sup> cualquiera, el mismo que deberá tener instalado un visor $37$  de realidad virtual compatible con VRML, este sitio virtual estará alojado en los servidores de la universidad, los visitantes de este pequeño mundo virtual podrán visualizar panorámicamente con una visibilidad de 360 grados, la infraestructura física y tecnológica del campus universitario.

El sitio tendrá una zona de introducción, que le permitirá al usuario acceder a indicaciones previas al uso de la visita virtual, además de enlaces de las páginas de descarga del visor VRML que es más recomendable (VRML Cortona) y sus respectivos manuales de instalación y de usuario.

Los usuarios podrán visualizar:

**Infraestructura Física.-**

<sup>36</sup> **Browser**: es un programa que permite ver la información que contiene una página web

<sup>37</sup> **Visor**: Tipo de aplicación utilizada para visualizar algún archivo o recurso

La infraestructura física está representada por todos y cada una de las edificaciones y lugares que comprenden la ciudadela universitaria El Olivo, tales como: edificios, canchas deportivas, lugares de estacionamiento y demás.

Dentro de los edificios, se visualizará aulas, oficinas, salas de conferencias, laboratorios, pasillos de tránsito común, etc.

Además el visitante podrá recibir información de relevancia de las dependencias más importantes mediante texto, detallando en forma general la actividad a la que se dedica esa dependencia y el encargado de la misma.

**Infraestructura Tecnológica.-** Dentro de cada una de las oficinas, aulas y laboratorios informáticos y laboratorios especializados en investigación de otros campos se podrán visualizar computadores, teléfonos, copiadoras y demás equipos de los que se componen estos lugares.

Además el visitante podrá recibir información detallada de los equipos tecnológicos informáticos existentes en el cuarto de comunicación principal, la información presentada será detallada según su ubicación y función.

#### <span id="page-31-0"></span>**1.5. Perfil de los stakeholders y usuarios**

<span id="page-31-1"></span>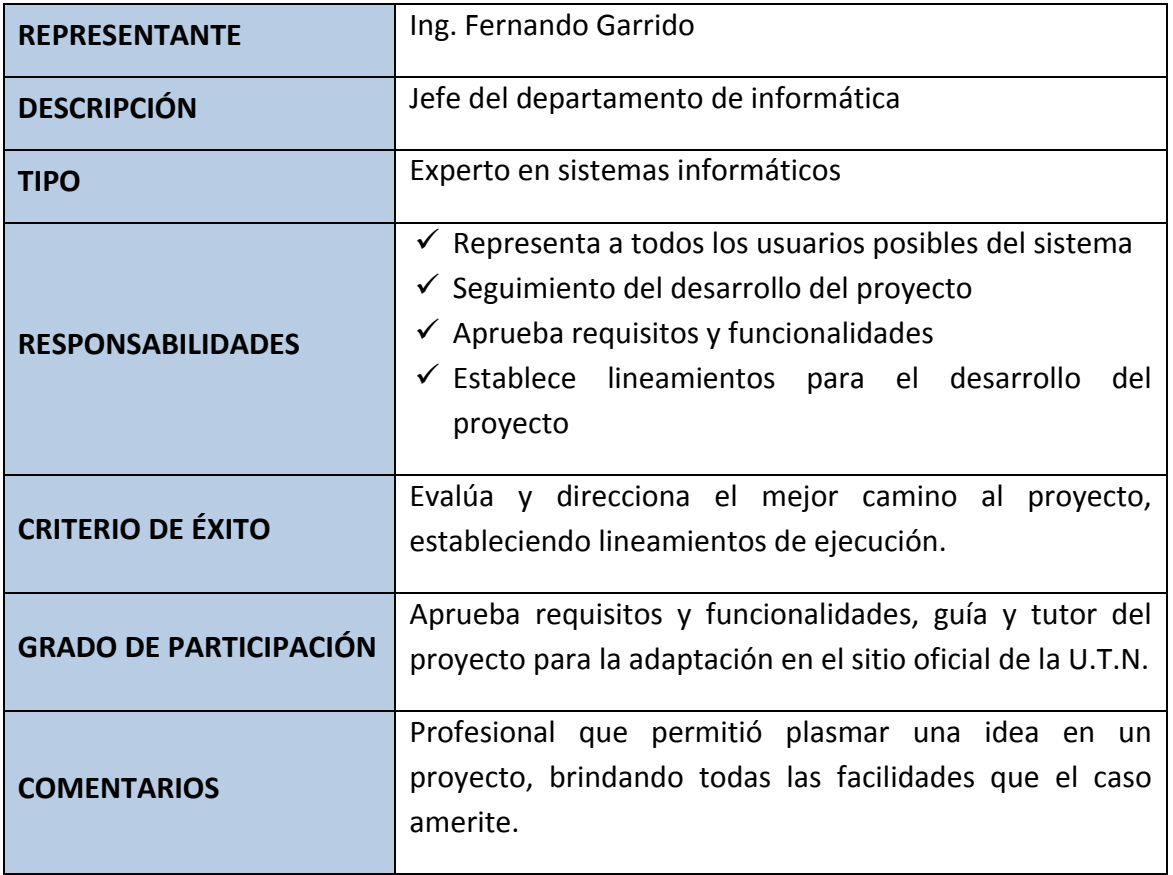

#### **DIRECTOR DE PROYECTO Y JEFE DEL DEPARTAMENTO DE INFORMATICA**

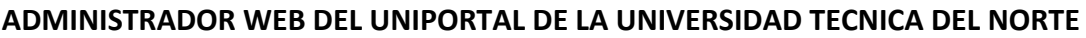

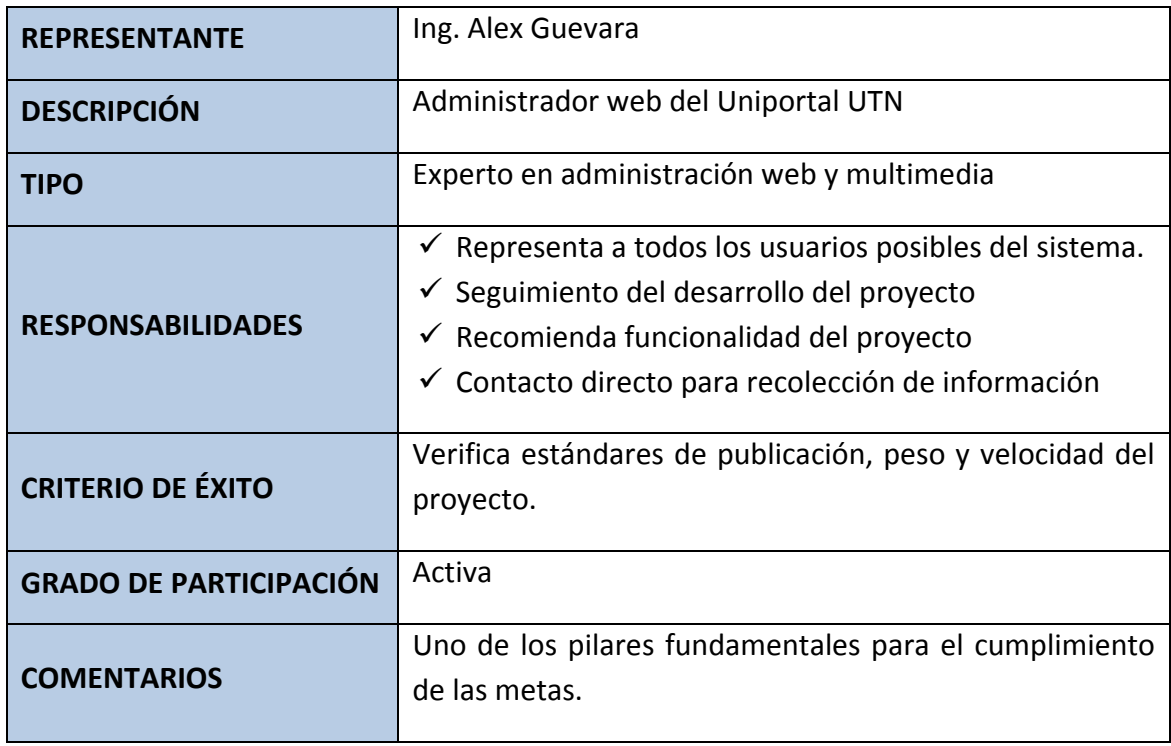

**Fuente:** Propia

**Tabla 6:** Perfil Administrador web Uniportal.

#### <span id="page-32-0"></span>**ADMINISTRADOR DE BASE DE DATOS DE LA UNIVERSIDAD TECNICA DEL NORTE**

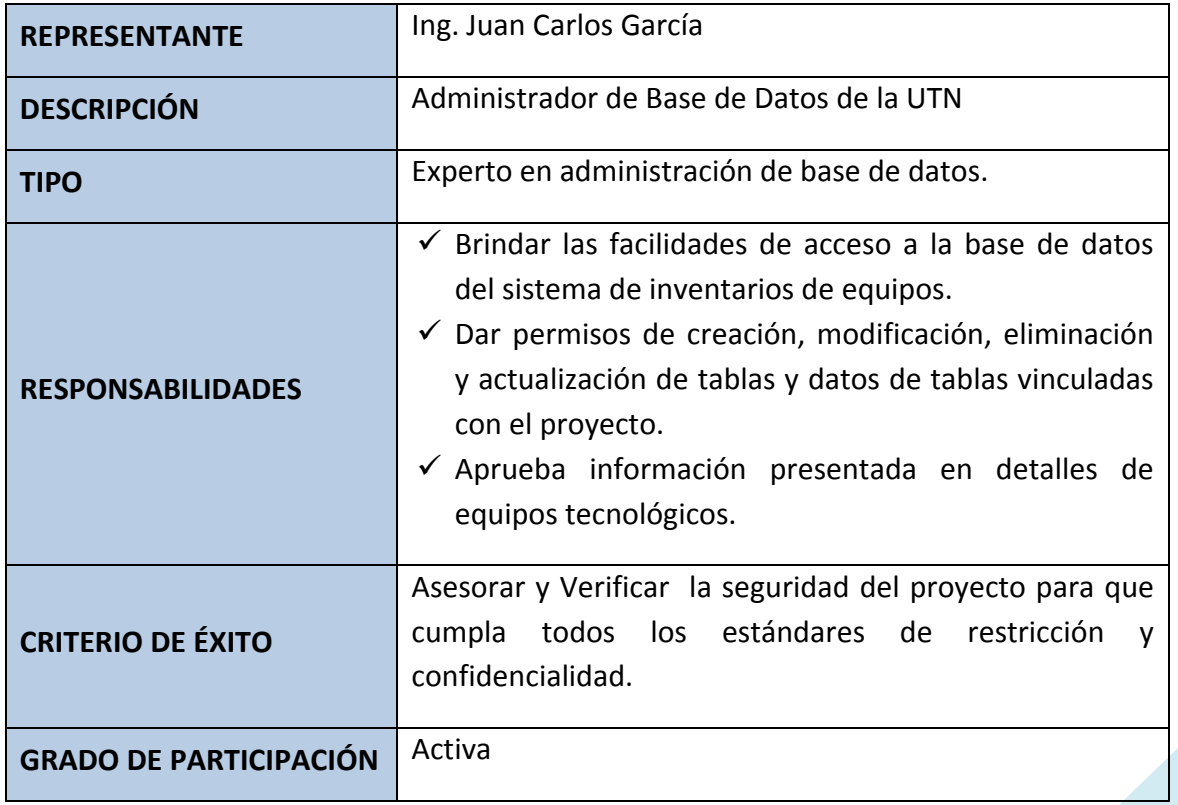

<span id="page-33-0"></span>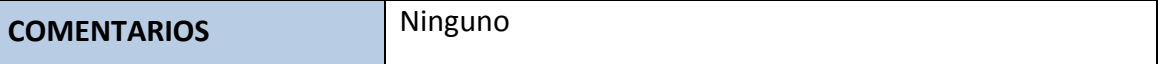

**Fuente:** Propia **Tabla 7:** Perfil Administrador de Base de Datos.

#### - **Perfiles de usuario**

#### **USUARIO NORMAL O VISITANTE ANONIMO**

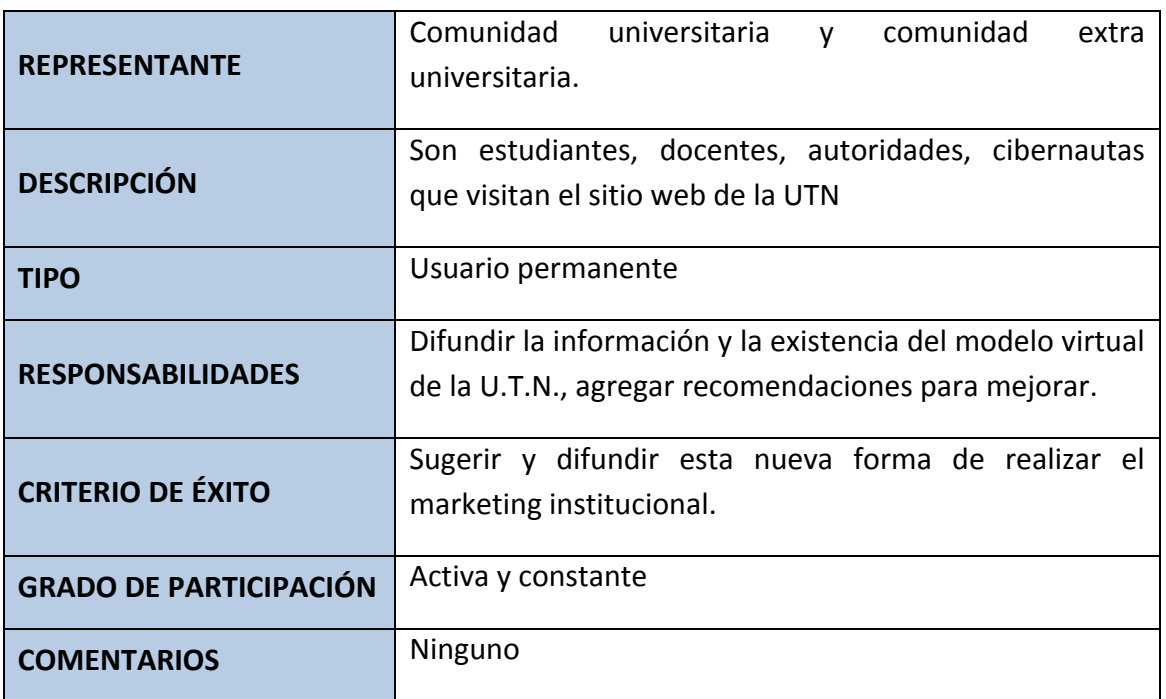

**Fuente:** Propia

**Tabla 8:** Perfil usuario normal o visitante anónimo.

#### <span id="page-33-1"></span>**NECESIDADES DE LOS INTERESADOS Y USUARIOS**

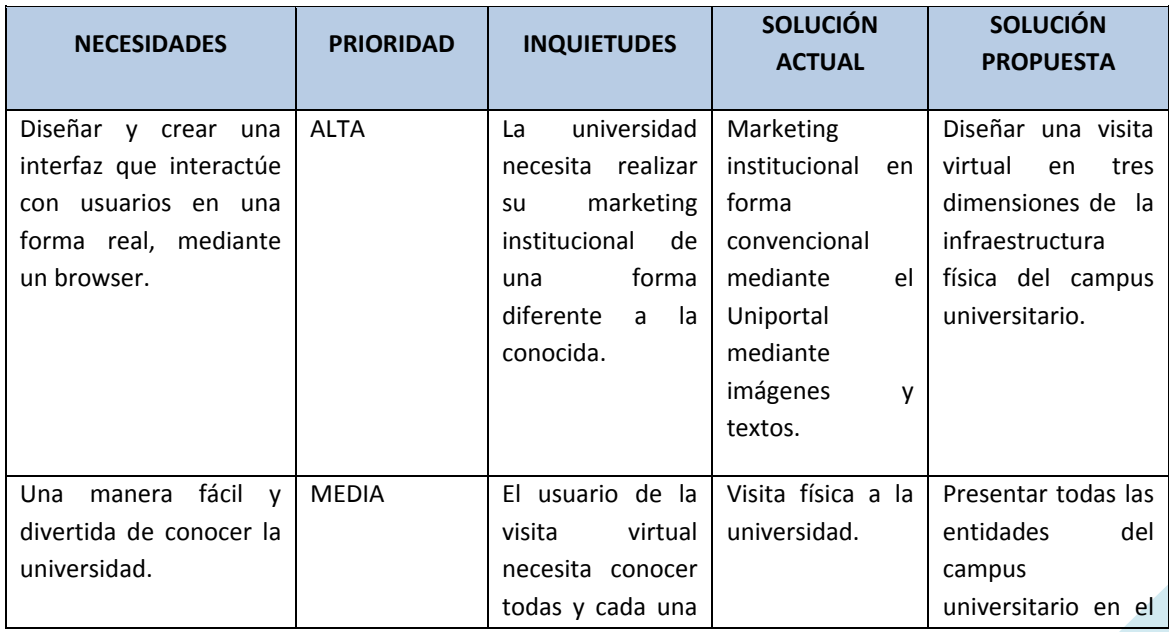

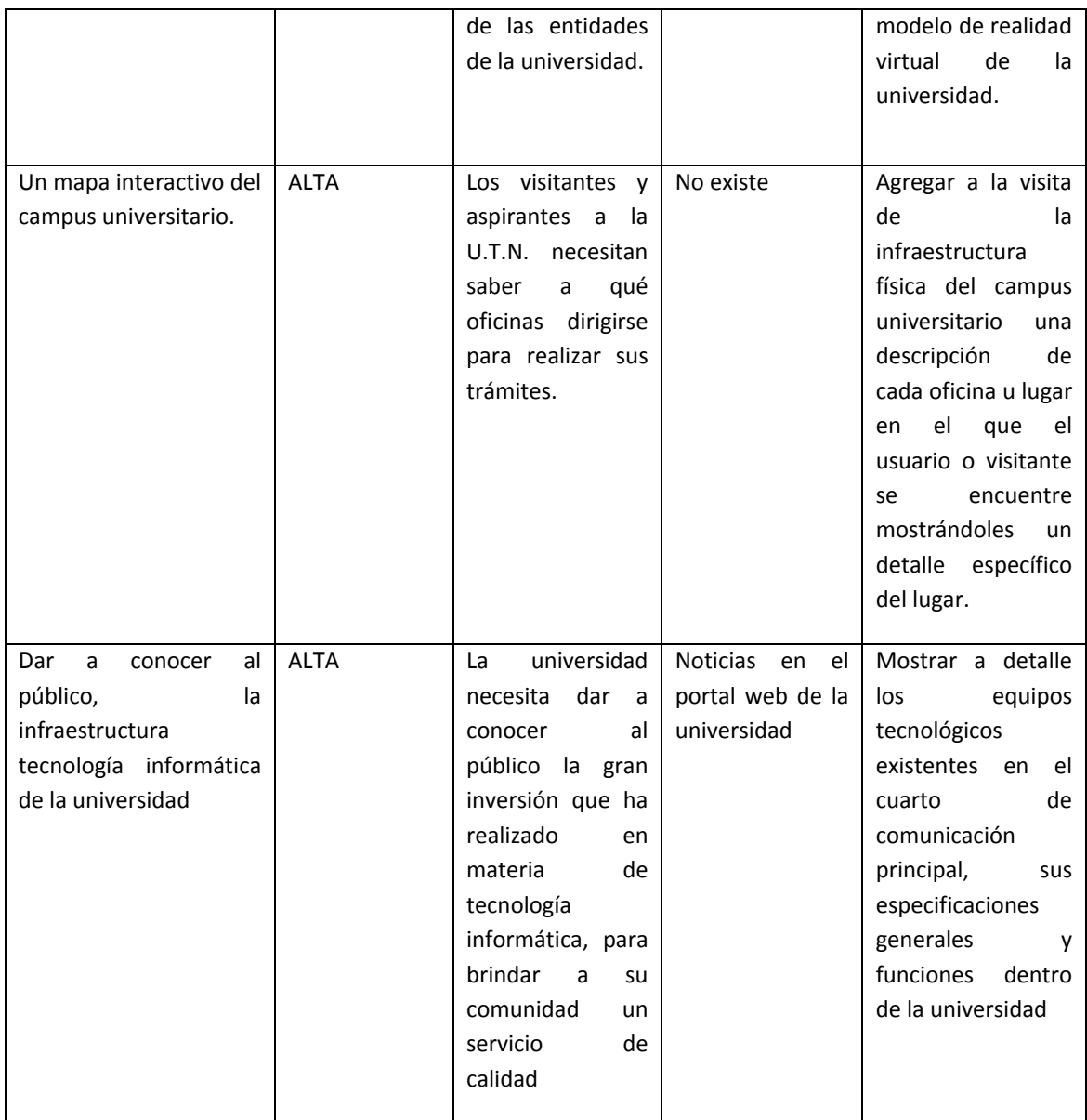

**Fuente:** Propia **Tabla 9:** Necesidades de los interesados y usuarios.

#### <span id="page-34-1"></span>**ALTERNATIVAS Y COMPETENCIA**

Adquirir un sistema de un costo alto desarrollado por una empresa dedicada a la multimedia.

Se cuenta con licencias de Adobe la misma que se encuentra integrada por herramientas y uno de estos es un complemento Adobe Flash que permite seleccionar un grupo de fotografías y juntarlas en una forma bidireccional que da un efecto tridimensional, pero en el mismo no se puede navegar.

#### <span id="page-34-0"></span>**1.6. Descripción global de producto**

**Perspectiva del proyecto**

El producto desarrollado es un modelo virtual que permitirá recibir visitas y mostrar el campus universitario de una manera virtualmente real, que tiene la intención de agilizar la forma de realizar el marketing institucional como objetivo principal.

- Presentará un interfaz de 360<sup>°</sup> de vista panorámica de la estructura física del campus universitario.
- Presentará un interfaz de 360<sup>°</sup> de vista de la estructura tecnológica del campus universitario.

Presentará información general de lugares a los que el usuario desea visitar.

Presentará información de los equipos tecnológicos informáticos existentes dentro del cuarto de comunicación del Departamento de Informática de la Universidad Técnica del Norte.

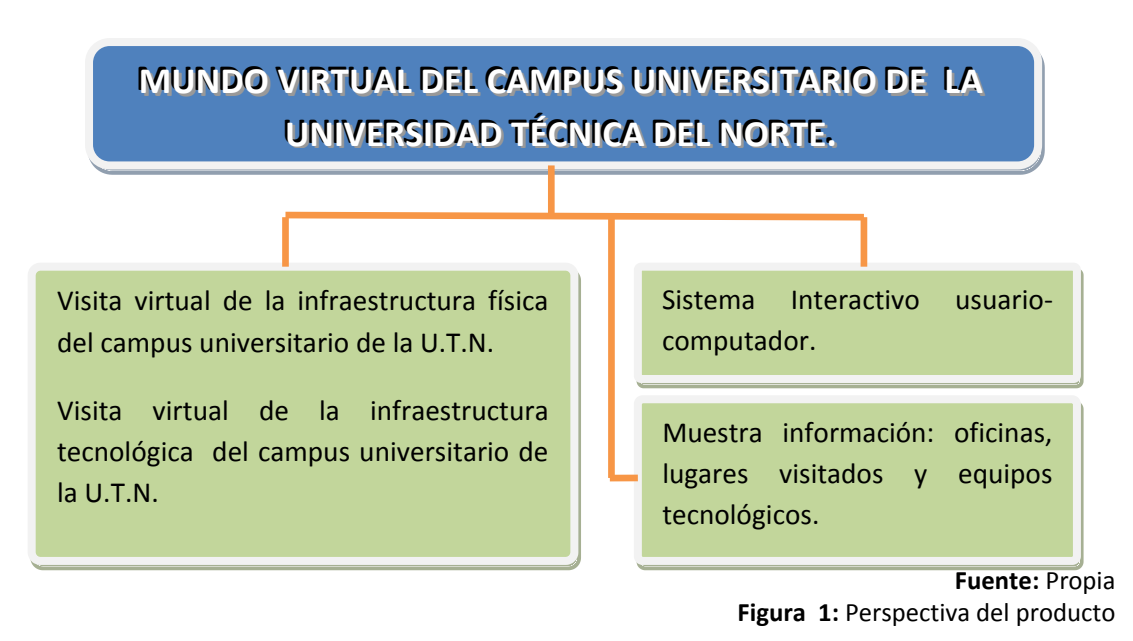

#### <span id="page-35-0"></span>**Resumen de características**

A continuación se mostrará un listado con los beneficios que obtendrá el cliente a partir del producto.

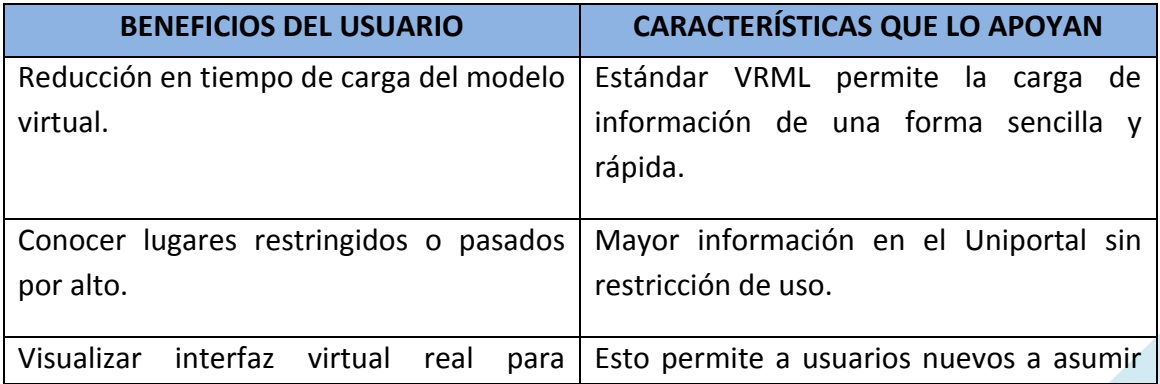

.
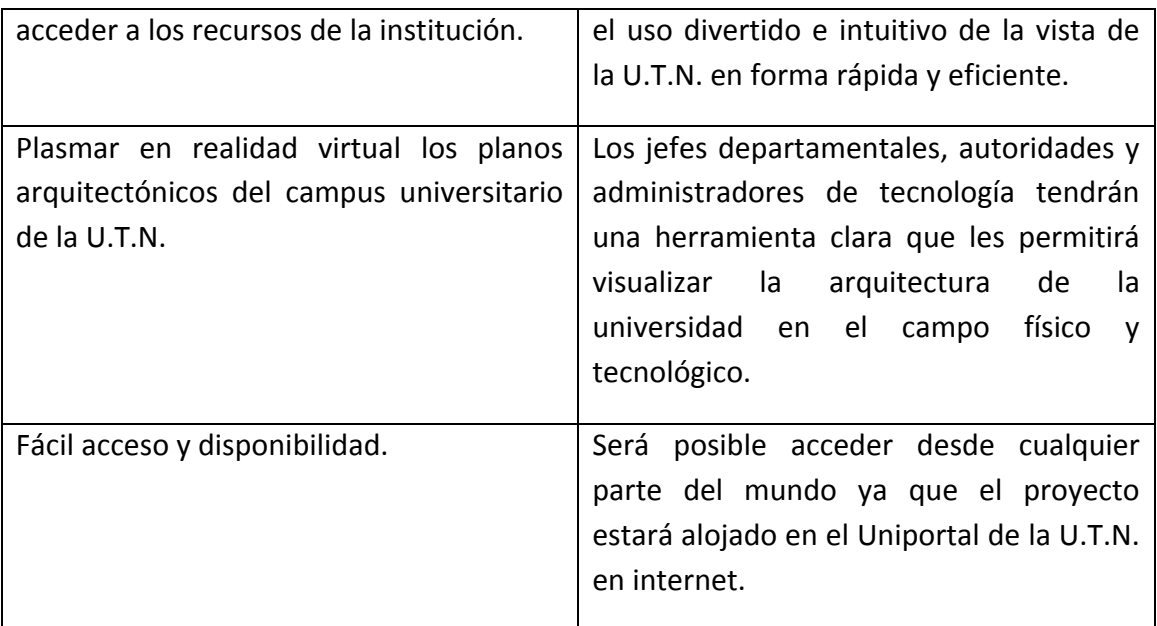

**Fuente:** Propia

**Tabla 10:** Resumen de características.

### **Suposiciones y dependencias**

Las suposiciones y dependencias respecto del modelo se derivan directamente de las entrevistas con el stakeholder de la universidad.

Debe contemplarse las implicaciones de los siguientes puntos críticos:

Compatibilidad de la solución con navegadores web más conocidos.

Sistema seguro: protección de información, seguridad en la presentación de información tecnológica, seguridad al acceso del sistema.

Adaptación y uso de los cibernautas<sup>38</sup> al modelo de realidad virtual.

Cambio de la estructura tecnológica y física a futuro.

Creación de espacios físicos nuevos en la U.T.N.

Transferencia de información y conocimientos al administrador web del Uniportal en caso de dar mantenimiento a la aplicación.

**.** 

<sup>38</sup> **Cibernautas**: es aquella persona que utiliza y navega por internet.

### **1.7. Costo y precios.**

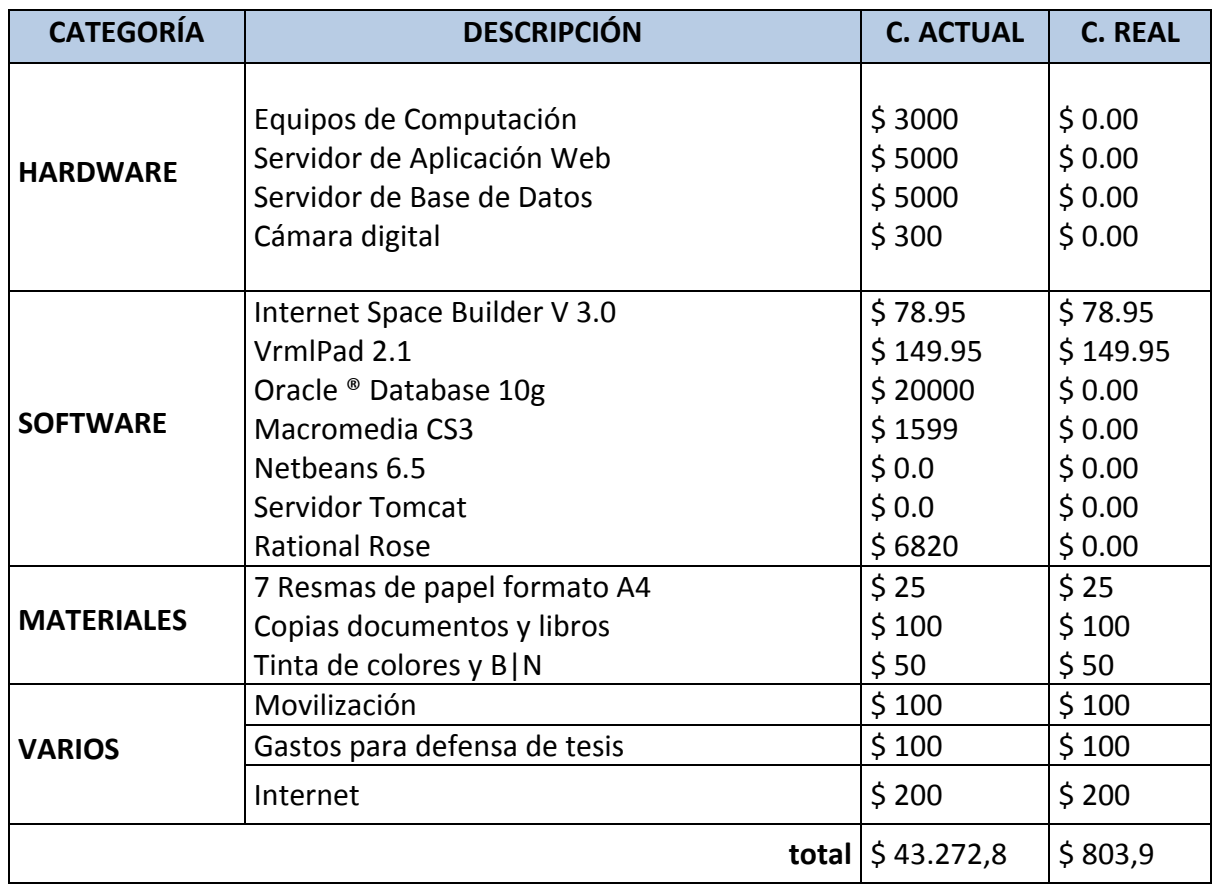

**Fuente:** Propia **Tabla 11:** Costo y Precios

### **Licenciamiento e instalación**

Las herramientas utilizadas en su mayoría están registradas con licencias de la Universidad Técnica del Norte, pero las herramientas específicas como Internet Space Builder 3.0, Vrmlpad 2.1 se necesita adquirir la licencia.

### **1.8. Característica global del producto**

### **Facilidad de acceso y uso**

El sistema está desarrollado bajo tecnología web el mismo que será accesible mediante internet, el uso de este producto informático será muy sencillo ya que mediante las flechas del teclado o los movimientos del ratón, el navegante podrá manipular la orientación del avatar $39$  y podrá visitar todos los espacios virtuales del campus universitario.

### **Incorporar información visual**

**<sup>.</sup>** <sup>39</sup> **Avatar**: (en realidad virtual) representación virtual de una persona dentro de un universo virtual.

Esta es la nueva forma de presentar información, se incorpora una visibilidad del 100% del campus universitario en una vista panorámica de 360<sup>o</sup> de la infraestructura de la Universidad, presentando en un mismo mundo imágenes, texturas, textos informativos y descriptivos.

### **Revolución del marketing institucional**

Mediante el mundo virtual del campus universitario, se mejorará y se dará un giro bastante grande en la forma de transmitir información y marketing de los servicios universitarios, mejorará la forma en que se ve a la U.T.N. desde el mundo exterior, ya que la información presentada será verdadera y visible, los visitantes podrán disfrutar del paseo libre por el campus universitario y podrá ir descubriendo sin la necesidad de que esté presente en las instalaciones.

### **1.9. Restricciones**

Se creará restricciones en el mantenimiento y administración del modelo virtual con respecto a la información, además el mundo virtual presenta información con un nivel de restricción ya que la misma puede ser utilizada con fines maliciosos.

### **Precedencia y prioridad**

Con este proyecto se logrará:

Mejorar el marketing institucional. Permitir que el usuario se sienta a gusto descubriendo a la U.T.N. Detallar de la mejor manera cada metro cuadrado de la U.T.N.

### **1.10. Otros requisitos del producto**

Estándares aplicables

Cumplir con normas y estándares de seguridad informática ISO, que permitirán hacer de este modelo virtual seguro para su uso, a continuación se detalla las normas ISO 27000:

- **ISO 27000**, vocabulario y definiciones (terminología para el resto de estándares de la serie).
- **ISO 27001**, especificación del sistema de gestión de la seguridad de la información (SGSI). Esta norma será certificable bajo los esquemas nacionales de cada país.
- $\checkmark$  **ISO 27002**, actualmente la ISO 17799, que describe el Código de buenas prácticas para la gestión de la seguridad de la información.
- **ISO 27003**, que contendrá una guía de implementación.
- **ISO 27004**, estándar relacionado con las métricas y medidas en materia de seguridad para evaluar la efectividad del sistema de gestión de la seguridad de la información.
- **ISO 27005**, que proporcionará el estándar base para la gestión del riesgo de la seguridad en sistemas de información.

### **Requisitos del sistema**

Para realizar el modelo del campus universitario se necesita cumplir con los requisitos del stakeholders los cuales se detallan a continuación.

Adaptable a la red.

No requiriese una línea de alta velocidad (anchos de banda elevada), se detalla que a mayor velocidad mejor rendimiento.

Multiplataforma.

Que se pueda ver visualmente la estructura física y tecnológica del campus universitario.

Fácil en su uso.

Que se pueda mostrar información de las dependencias que se visiten.

Que se pueda mostrar información generalizada de algunos equipos informáticos.

### **Requisitos de entorno**

En esta etapa se interactuará con las personas involucradas con el modelo virtual, los cuales a medida que avance el desarrollo del proyecto irán agregando requisitos, los cuales deben estar dentro de los parámetros establecidos en el alcance del mismo.

### **Requisitos de documentación**

- Manual de usuario
- Manual técnico

Guías de instalación, configuración y ficheros Léame.

### **Requisitos de Calidad**

Es necesario establecer un estándar de calidad para que el producto informático cumpla con su objetivo, desde su estructura misma hasta la presentación de la documentación para esto se necesita cumplir con las normas que define la Metodología.

**Fase de Inicio**

*VISITA VIRTUAL DE LA INFRAESTRUCTURA FÍSICA Y TECNOLÓGICA DE LA UNIVERSIDAD TÉCNICA DEL NORTE*

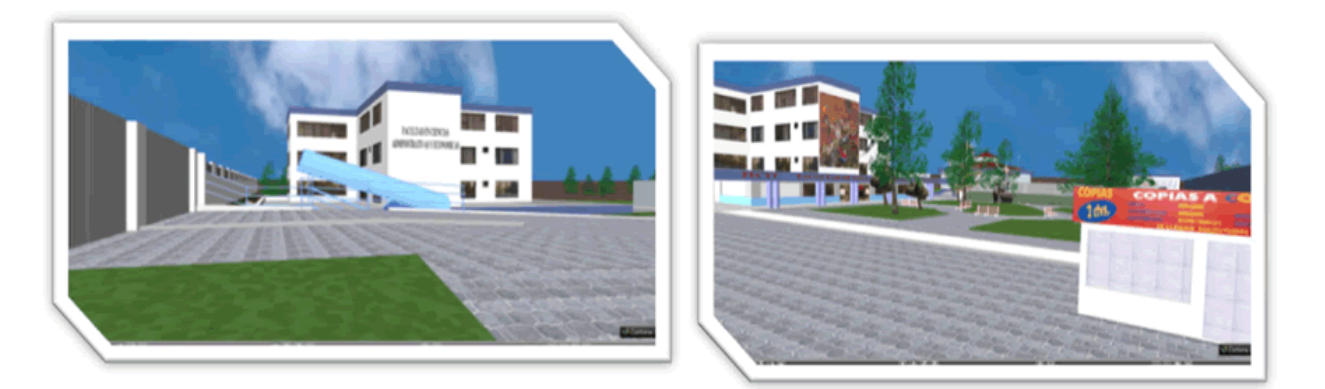

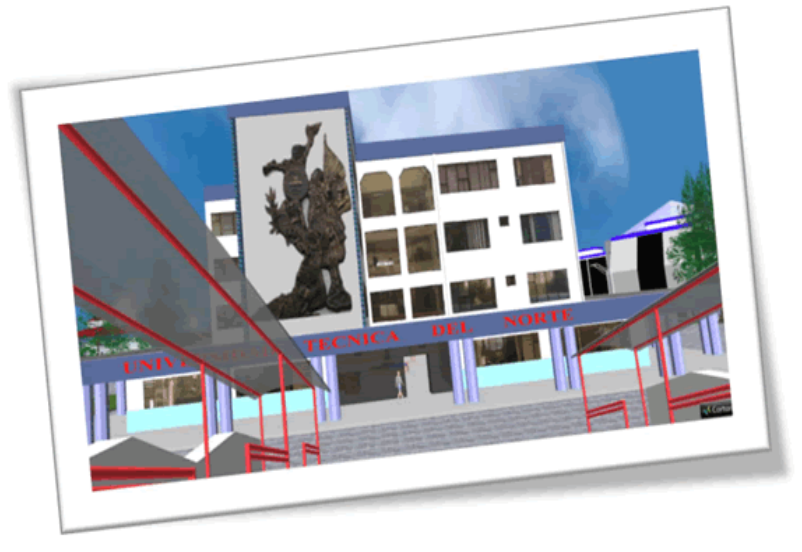

# *CAPITULO II*

## **PLAN DE DESARROLLO DEL SOFTWARE**

### **2. PLAN DE DESARROLLO DE SOFTWARE**

El campus universitario será desarrollado utilizando la metodología de unificación de procesos, la misma que permitirá utilizar sus normas para definir el proyecto y de la misma manera permitirá organizar de mejor manera tanto para desarrollo como para documentación.

El punto de vista propuesto constituye la conformación del proceso RUP de acuerdo a las características del proyecto, teniendo en cuenta y definir de la mejor manera los roles de los participantes, las actividades a realizar y los artefactos (entregables) que serán generados, hay que tener en cuenta que este documento es uno de los artefactos de la metodología RUP aplicada al proyecto.

### **2.1. Propósito**

El propósito para este proyecto es definir, planificar y controlar el desarrollo de un producto aceptable, con un costo mínimo y un periodo de tiempo especifico.

Se debe analizar detenidamente las variables de desarrollo del proyecto para que en esta etapa se solidifique una base con la cual el proyecto surja y no claudique en su intento.

### **Participantes**:

- $\checkmark$  Analista del proyecto, el mismo que define los tiempos, esquemas, recursos, herramientas entre otros, a utilizarse en el desarrollo del cronograma de actividades.
- $\checkmark$  Grupo de trabajo que ejecuta y desarrolla la planificación del cronograma, también aporta un valor agregado, con ideas y soluciones a problemas que se susciten en el desarrollo del proyecto.

### **2.2. Alcance**

Utilizando la metodología RUP se ha generado el plan de desarrollo de este proyecto, para poder tener una documentación exacta y que defina el desarrollo del sistema en una forma global.

Durante el proceso de desarrollo en el artefacto "Visión" se definen las características del producto a desarrollar.

Para captar los requisitos y definir bien el objetivo del proyecto, se ha utilizado la ayuda de ciertas personas claves, los mismos que mediante entrevistas supieron especificar la necesidad que debe cumplir el proyecto, mediante, la recolección de información accedió definir de una mejor manera el artefacto "Visión" permitiendo actualizarlo a medida que avance el desarrollo del proyecto, generando versiones del mismo.

### **2.3. Vista general del proyecto**

La información que a continuación se incluye ha sido extraída de las diferentes reuniones que se han celebrado con el stakeholder de la Universidad Técnica del Norte.

Dependiendo de la necesidad de difundir mediante el Uniportal web los servicios institucionales y su infraestructura universitaria, mediante el departamento de informática y los egresados de la escuela en ingeniería en sistemas computacionales determinan la creación del proyecto de una visita virtual a la infraestructura física y tecnológica del campus universitario de la U.T.N., el mismo que ayudará con el marketing institucional y permitirá mejorar la gestión de las actividades del administrador de red.

El proyecto detallará la propuesta para el desarrollo de los módulos que conforman e interactúan entre sí para un buen funcionamiento y cumpla los objetivos planteados en el documento "Visión".

El proyecto se crea con la finalidad de satisfacer necesidades y requerimientos de la institución.

### **Módulo de informativo.**

- Se publicará manuales que permitirá al usuario adaptarse de una forma sencilla y fácil al mundo virtual de la universidad.
- **Módulo de la infraestructura física.**
	- Vista panorámica de 360<sup>°</sup> de toda la infraestructura física en la parte exterior.
	- Visita panorámica de 360<sup>o</sup> de todos los interiores de cada una de las estructuras físicas del campus.
	- Presentación de información general del lugar visitado según los letreros y sensores ubicados estratégicamente.

### **Módulo de la infraestructura tecnológica.**

- Vista panorámica de 360<sup>°</sup> de toda la infraestructura tecnológica detallado en el documento "Visión".
- Presentación de información descriptiva de los equipos tecnológicos agrupados dentro del cuarto de comunicación del Departamento de Informática de la universidad.

### **2.4. Suposiciones y Restricciones**

Las suposiciones y restricciones respecto del sistema, y que se derivan directamente de las entrevistas con el stakeholder que se han seleccionado:

Puntos críticos:

- Seguridad en la presentación de la información.
- Velocidad de carga y velocidad de presentación.
- Adaptabilidad del usuario y la facilidad de uso.
- Incorporación del sistema al Uniportal de la universidad.

### **2.5. Entregables del proyecto**

A continuación se indican y describen cada uno de los artefactos que serán generados y utilizados por el proyecto estos constituyen los artefactos entregables. Esta lista constituye la configuración o esquema de RUP desde la perspectiva de artefactos el mismo que será utilizado para el desarrollo de este proyecto.

Es preciso destacar que de acuerdo a la filosofía de RUP (todo proceso es iterativo e incremental), todos los artefactos son objeto de modificaciones a lo largo del proceso de desarrollo, con lo cual, sólo al término del proceso podríamos tener una versión definitiva y completa de cada uno de ellos. Sin embargo, el resultado de cada iteración y los hitos del proyecto están enfocados a conseguir un cierto grado de completitud y estabilidad de los artefactos.

**Plan de desarrollo del software**

Es el presente documento.

### **Visión**

En este documento se define la perspectiva de los usuarios con respecto al proyecto, especificando las necesidades y características del mismo.

### **Glosario**

Permite establecer una terminología consensuada.

### **Especificaciones de casos de uso**

Es una descripción detallada utilizando una plantilla de documento, donde se incluyen: precondiciones, post-condiciones, flujo de eventos, requisitos nofuncionales asociados. También, para casos de uso, cuyo flujo de eventos sea complejo podrá adjuntarse una representación gráfica mediante un diagrama de actividad.

Segmenta el conjunto de necesidades atendiendo a la categoría del usuario que participa en el mismo, está basado en lenguaje natural, es decir es accesible por los usuarios.

### **Prototipos de interfaces de usuario**

Se trata de prototipos que permiten al usuario hacerse una idea más o menos precisa de la interfaz que proveerá la simulación y así, conseguir retroalimentación de su parte respecto a los requisitos del proyecto. Estos prototipos se realizarán con las mismas herramientas con las que se realizará todo el proyecto obteniendo un producto en el que se pueda navegar por el campus universitario con la limitación de no poder acceder a los edificios y tampoco obtener información de los mismos, siguiendo ese orden de acuerdo al avance del proyecto. Sólo los de este último tipo serán entregados al final de la fase de elaboración, los otros serán desechados. Así mismo, este artefacto, será desechado en la fase de construcción en la medida que el resultado de las iteraciones vayan desarrollando el producto final.

### **Modelo de análisis y diseño**

Este modelo establece la realización de los casos de uso en clases y pasando desde una representación en términos de análisis (sin incluir aspectos de implementación) hacia una de diseño (incluyendo una orientación hacia el entorno de implementación), de acuerdo al avance del proyecto.

### **Modelo de datos**

Pronosticando que la persistencia de la información del sistema será soportada por una base de datos relacional, este modelo describe la representación lógica de los datos persistentes, de acuerdo con el enfoque para modelado relacional de datos. Para expresar este modelo se utiliza un diagrama de clases (donde se utiliza un profile UML para modelado de datos, para conseguir la representación de tablas, vistas, claves, etc.).

### **Modelo de implementación**

Este modelo es una colección de componentes y los subsistemas que los contienen. Estos componentes incluyen: ficheros ejecutables, ficheros de código fuente, y todo otro tipo de ficheros necesarios para la implantación y despliegue del sistema. (Este modelo es sólo una versión preliminar al final de la fase de elaboración, posteriormente tiene bastante refinamiento).

### **Modelo de despliegue**

Este modelo muestra el despliegue la configuración de tipos de nodos del sistema, en los cuales se hará el despliegue de los componentes.

### **Casos de prueba**

Cada prueba es especificada mediante un documento que establece las condiciones de ejecución, las entradas de la prueba, y los resultados esperados. Estos casos de prueba son aplicados como pruebas de regresión en cada iteración.

### **Lista de riesgos**

Este documento incluye una lista de los riesgos conocidos y vigentes en el proyecto, ubicados en orden decreciente de importancia y con acciones específicas de contingencia o para su mitigación.

### **Manual de instalación**

Este documento incluye las instrucciones para realizar la instalación del producto. Así como también de manuales de instalación de los programas visores de realidad virtual compatibles con el proyecto

### **Material de apoyo al usuario final**

Corresponde a un conjunto de documentos y facilidades de uso del sistema, incluyendo: guías del usuario, guías de operación, guías de mantenimiento.

### **Producto**

La estructura del mundo virtual será empaquetada y almacenada en un CD con los mecanismos apropiados para facilitar su instalación. El producto, a partir de la primera iteración de la fase de construcción es desarrollado incremental e iterativamente, obteniéndose una nueva versión al final de cada iteración.

### **2.6. Organización del proyecto**

### - **Participantes en el proyecto**

1

El personal de apoyo que guiará el desarrollo y ejecución del proyecto es de los miembros del departamento de informática.

 **Jefe de proyecto o tutor**. Con una experiencia en metodologías de desarrollo, herramientas CASE y notaciones, en particular la notación<sup>40</sup> UML v el proceso de desarrollo RUP.

<sup>40</sup> **Notación**: sistema de signos convencionales que se adoptan y utilizan para expresar determinados conceptos de una disciplina concreta

- **Programador.** Los conocimientos que poseen y con el que debe cumplir este perfil es de: conocimiento amplio en manejo de herramientas de programación vrml y web con tecnología java, conocimiento en UML, manejar base de datos Oracle.
- **Administrador de base de datos.** Este perfil cubrirá el encargado de la administración de la base de datos de la universidad con conocimiento extenso en seguridad y privilegios para usuarios, experto Oracle, será el encargado de guiar al grupo con respecto a la seguridad de acceso.
- **Administrador web.** Este perfil cubrirá el encargado de la administración del Uniportal de la universidad con conocimiento extenso en administración de sitios web con la facilidad de incorporar y adjuntar aplicaciones web.

### **Interfaces externas**

Los visitantes del Uniportal serán el quipo seleccionado para evaluar y dar recomendaciones sobre el mundo virtual de la U.T.N. mediante una interacción directa con el sitio.

### **Roles y responsabilidades**

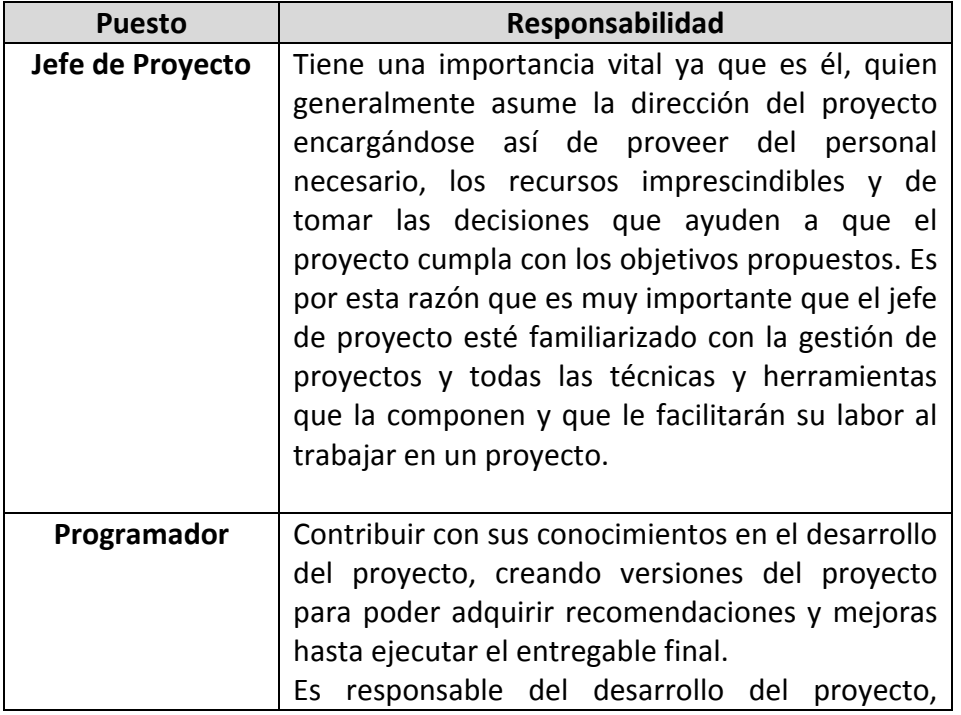

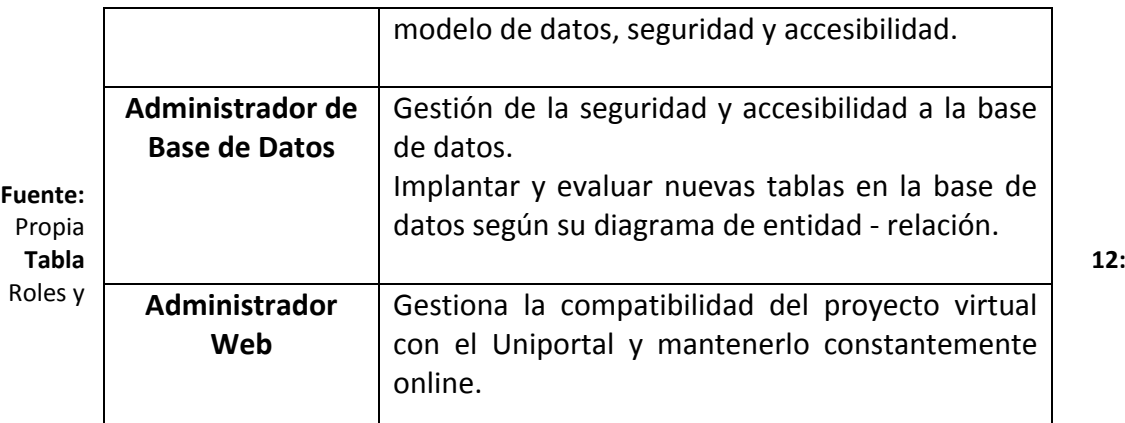

Responsabilidades

### **2.7. Plan del Proyecto**

En esta sección se presenta la organización en fases e iteraciones y el calendario del proyecto.

### - **Plan de las fases**

El desarrollo se llevará a cabo en base a fases con una o más iteraciones en cada una de ellas. La siguiente tabla muestra una la distribución de tiempos y el número de iteraciones de cada fase (para las fases de construcción y transición es sólo una aproximación muy preliminar).

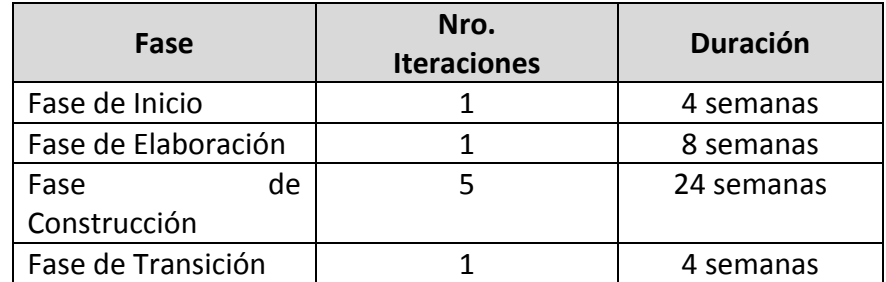

**Fuente:** Propia **Tabla 13:** Plan de Fases

Los hitos que marcan el final de cada fase se describen en la siguiente tabla.

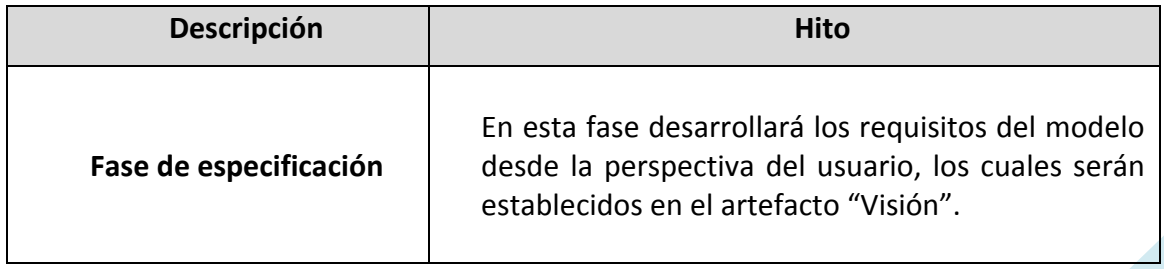

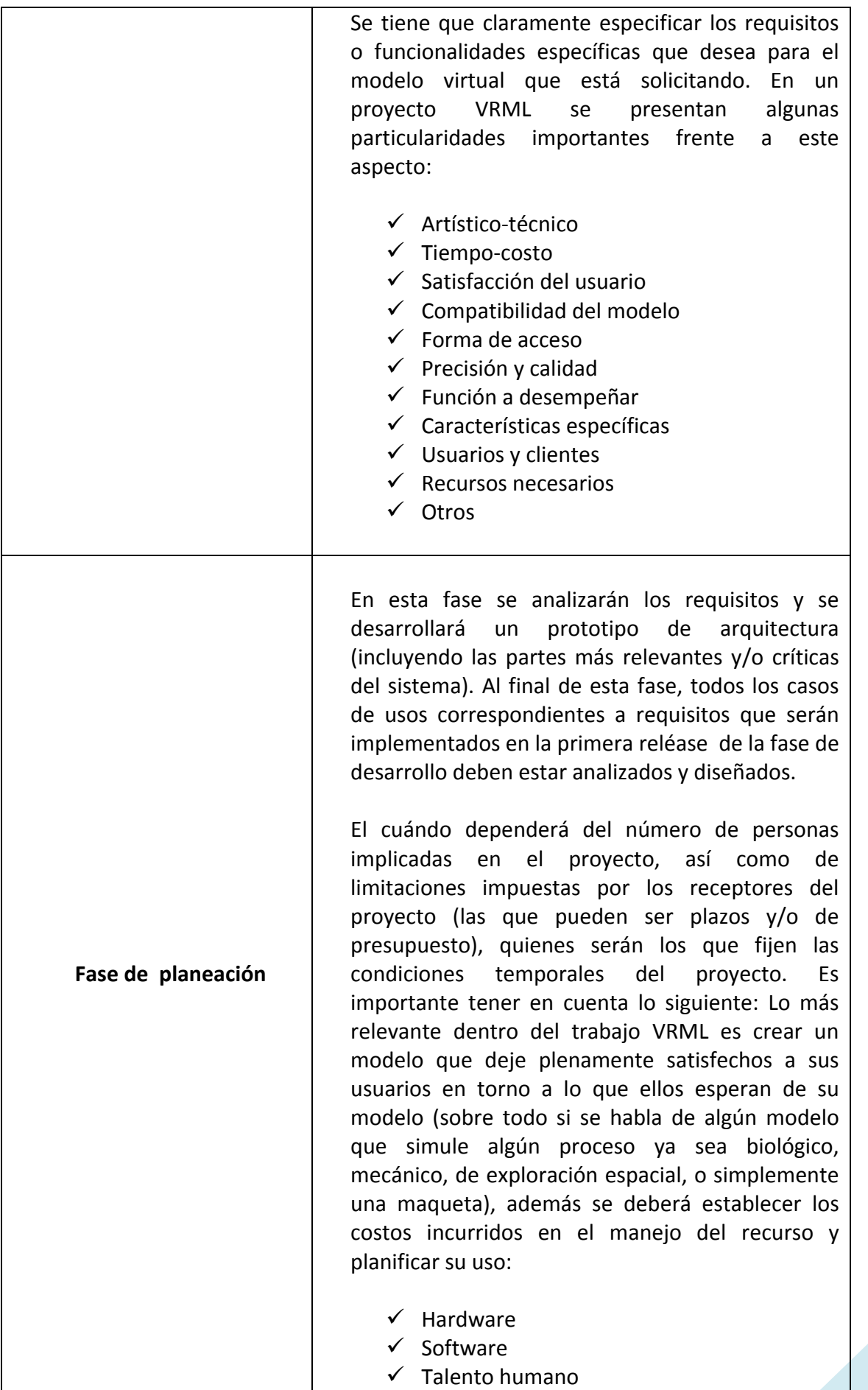

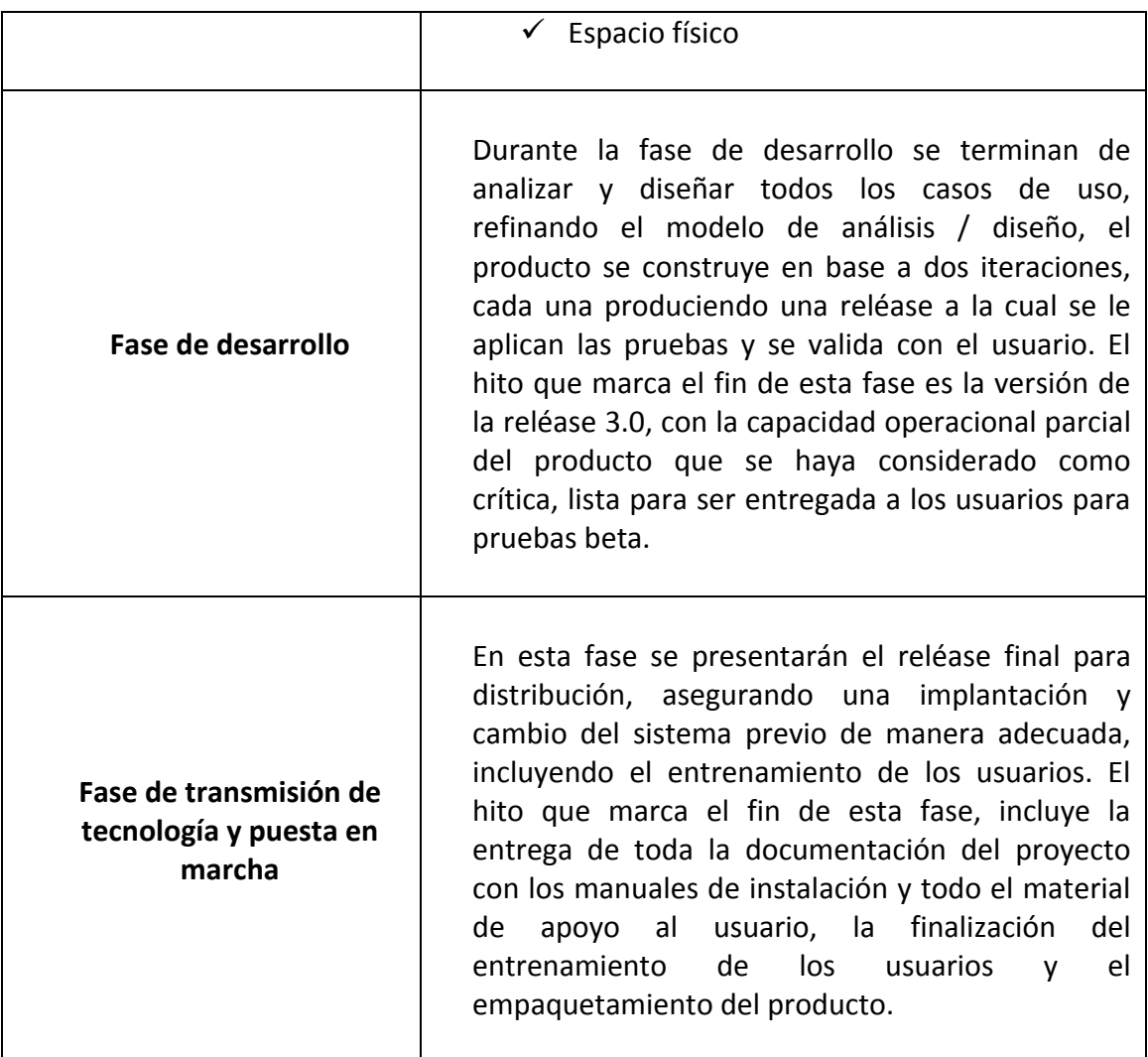

**Fuente:** Propia **Tabla 14:** Plan de Fases-Hitos

### - **Calendario del Proyecto**

A continuación se presenta un calendario de las principales tareas del proyecto incluyendo sólo las fases de inicio y elaboración. Como se ha comentado, el proceso iterativo e incremental de RUP está caracterizado por la realización en paralelo de todas las disciplinas de desarrollo a lo largo del proyecto, con lo cual la mayoría de los artefactos son generados muy tempranamente en el proyecto pero van desarrollándose en mayor o menor grado de acuerdo a la fase e iteración del proyecto. La siguiente figura ilustra este enfoque, en ella lo ensombrecido, marca el énfasis de cada disciplina (workflow<sup>41</sup>) en un momento determinado del desarrollo.

**.** 

<sup>&</sup>lt;sup>41</sup> WORKFLOW: Flujos de Trabajo

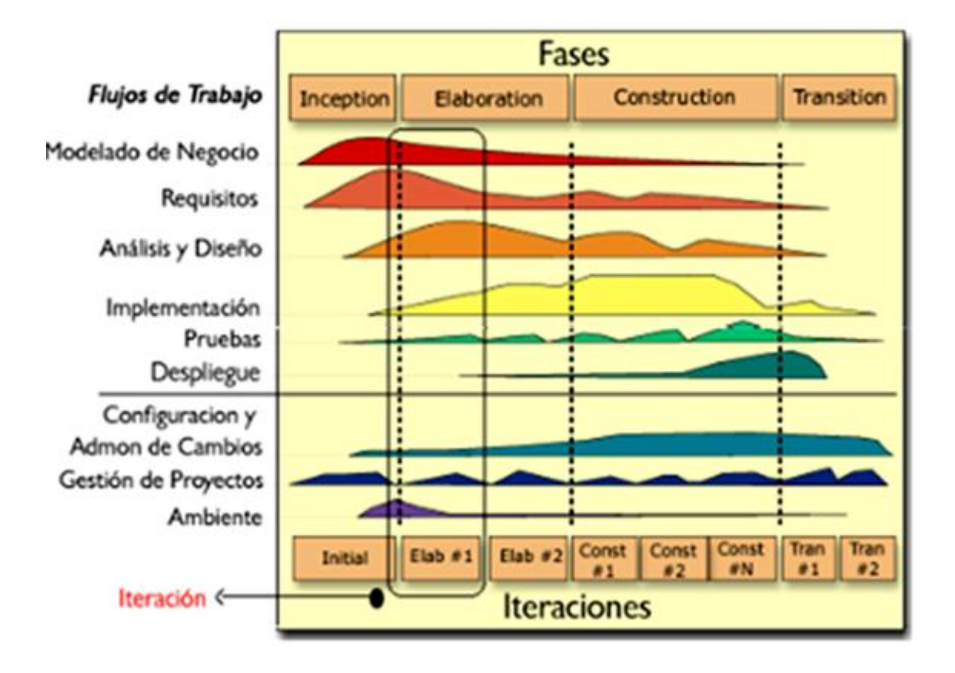

**Fuente:** Ejemplo Plan de desarrollo de software RUP Figura 2: Descripción del Proceso Unificado

Para este proyecto se ha establecido el siguiente calendario. La fecha de aprobación indica cuándo el artefacto en cuestión tiene un estado de completitud suficiente para someterse a revisión y aprobación, pero esto no quita la posibilidad de su posterior refinamiento y cambios.

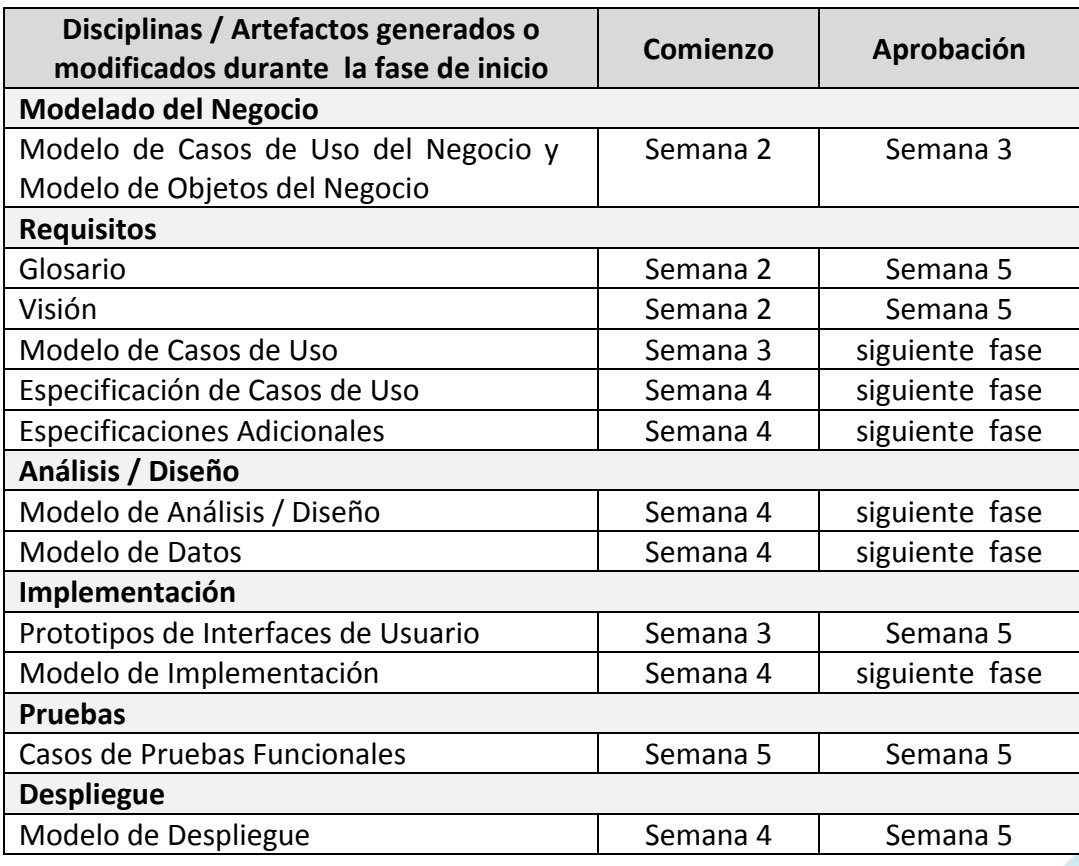

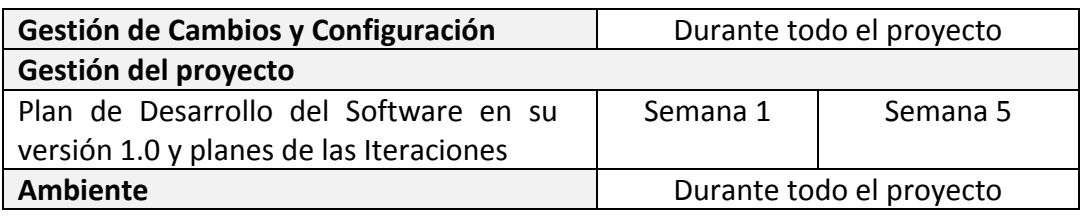

**Fuente:** Propia

**Tabla 15:** Roles y Responsabilidades – Fase de inicio

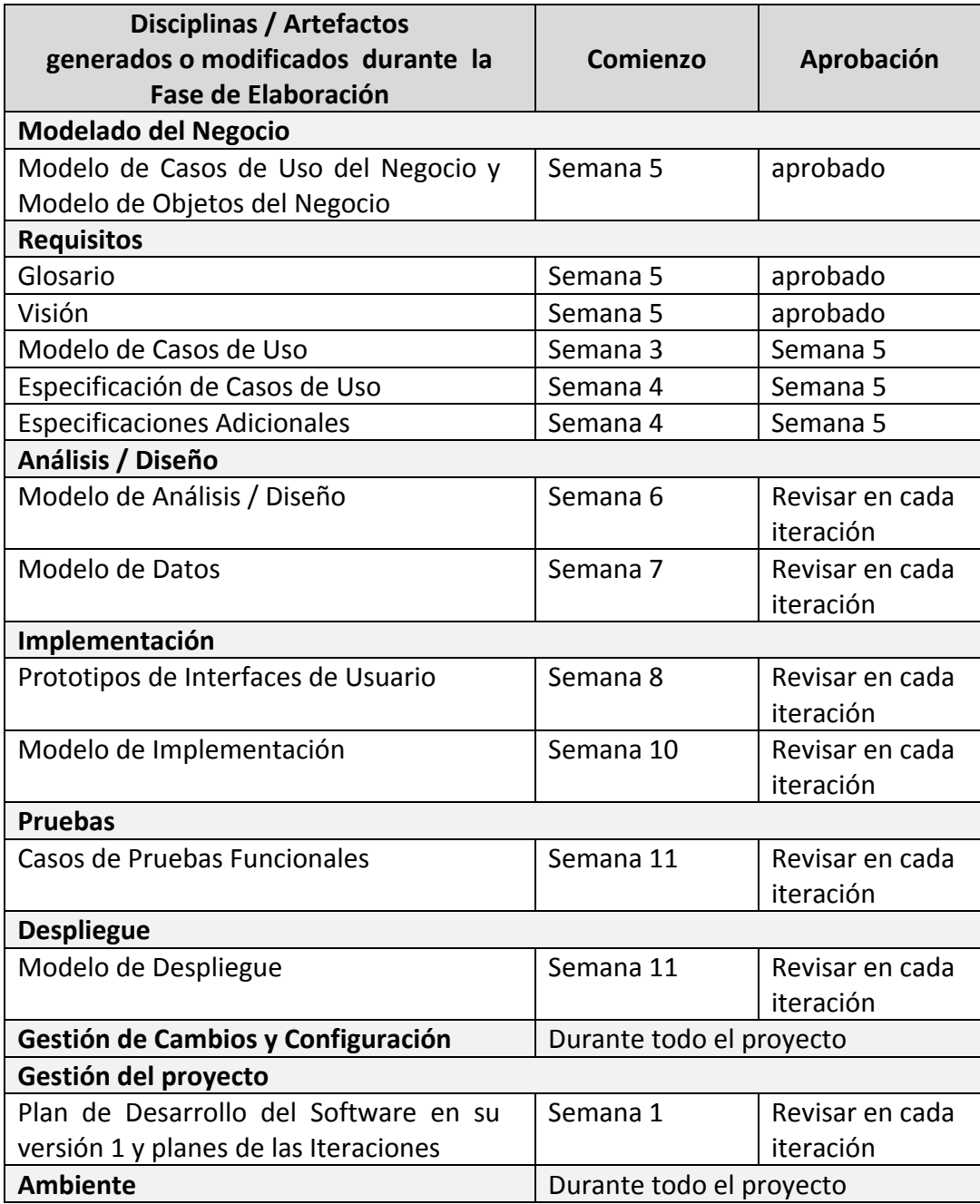

**Fuente:** Propia **Tabla 16:** Roles y Responsabilidades – Fase de elaboración

### - **Seguimiento y control del proyecto**

### **Gestión de requisitos**

Los requisitos del sistema son especificados en el artefacto "Visión". Cada requisito tendrá una serie de atributos tales como importancia, estado, iteración donde se implementa, etc. Estos atributos permitirán realizar un efectivo seguimiento de cada requisito. Los cambios en los requisitos serán gestionados mediante una solicitud de cambio, las cuales serán evaluadas y distribuidas para asegurar la integridad del sistema y el correcto proceso de gestión de configuración y cambios.

### **Control de plazos**

El calendario del proyecto tendrá un seguimiento y evaluación semanal por el jefe de proyecto y por el comité de seguimiento y control.

### **Control de calidad**

Los defectos detectados en las revisiones y formalizados también en una solicitud de cambio tendrán un seguimiento para asegurar la conformidad respecto de la solución de dichas deficiencias Para la revisión de cada artefacto y su correspondiente garantía de calidad se utilizarán las guías de revisión y checklist<sup>42</sup> incluidas en RUP.

### **Gestión de riesgos**

A partir de la fase de inicio se mantendrá una lista de riesgos asociados al proyecto y de las acciones establecidas como estrategia para mitigarlos o acciones de contingencia. Esta lista será evaluada al menos una vez en cada iteración.

 **Gestión de configuración:** Se realizará una gestión de configuración para llevar un registro de los artefactos generados y sus versiones.

**.** 

<sup>42</sup> **Checklist**: lista de comprobaciones.

**Fase de Construcción**

*VISITA VIRTUAL DE LA INFRAESTRUCTURA FÍSICA Y TECNOLÓGICA DE LA UNIVERSIDAD TÉCNICA DEL NORTE*

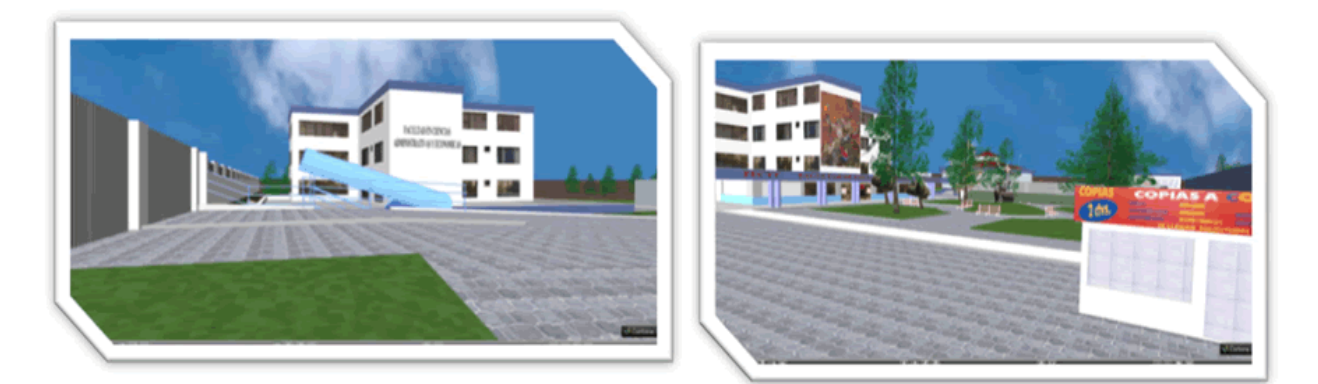

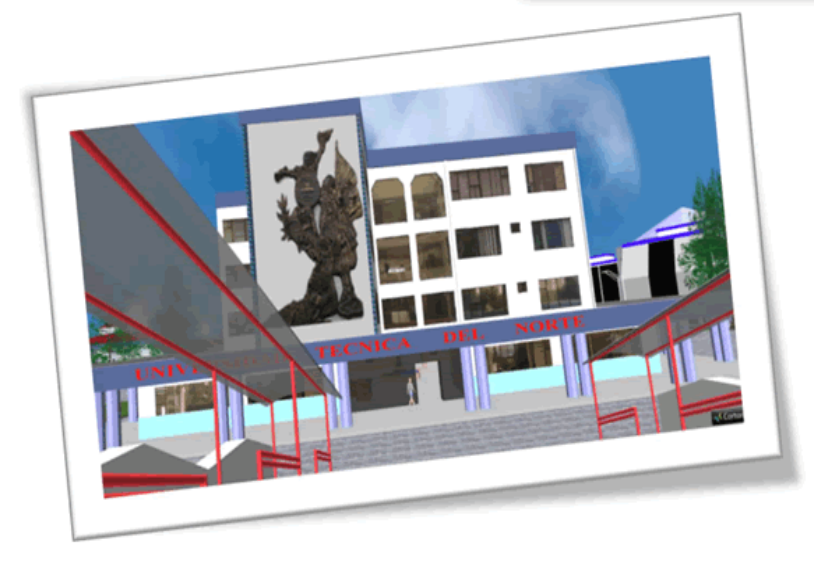

# *CAPITULO III*

**DIAGRAMAS DE CASOS DE USO**

### **3. DIAGRAMAS DE CASOS DE USO**

**3.1. Casos de uso del dominio.**

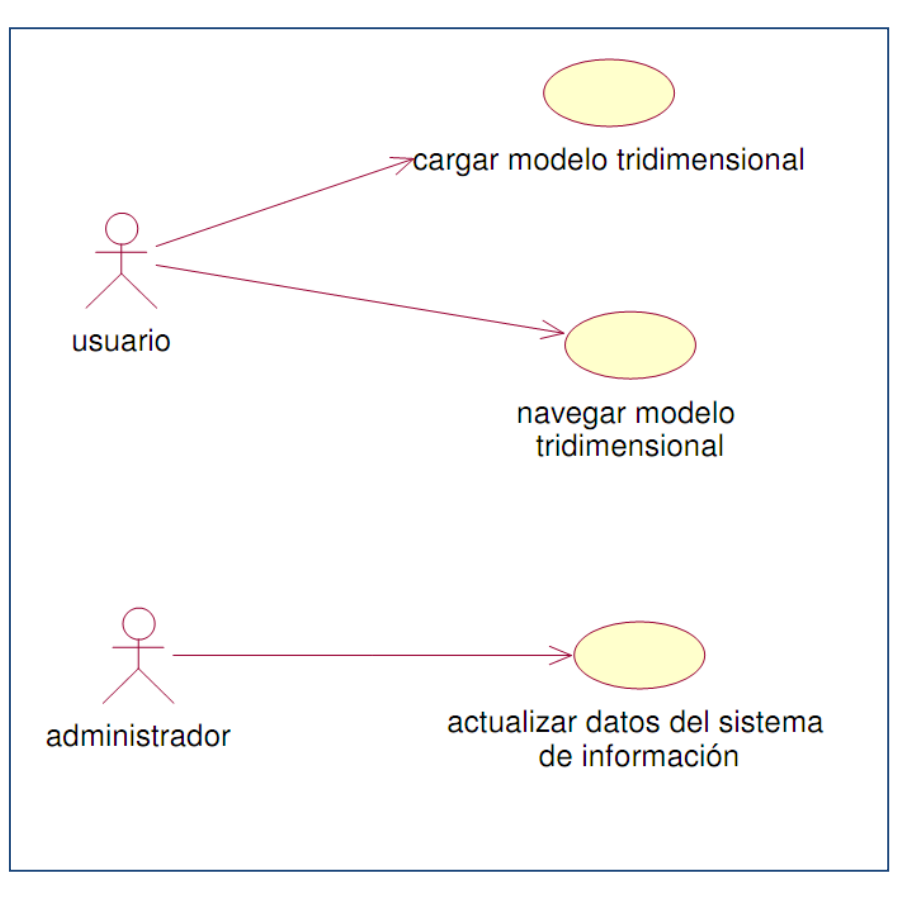

Fuente: Propia Figura 3: Casos de uso del dominio

**3.2. Casos de uso depurados.**

### **3.2.1. Caso de uso: cargar modelo tridimensional.**

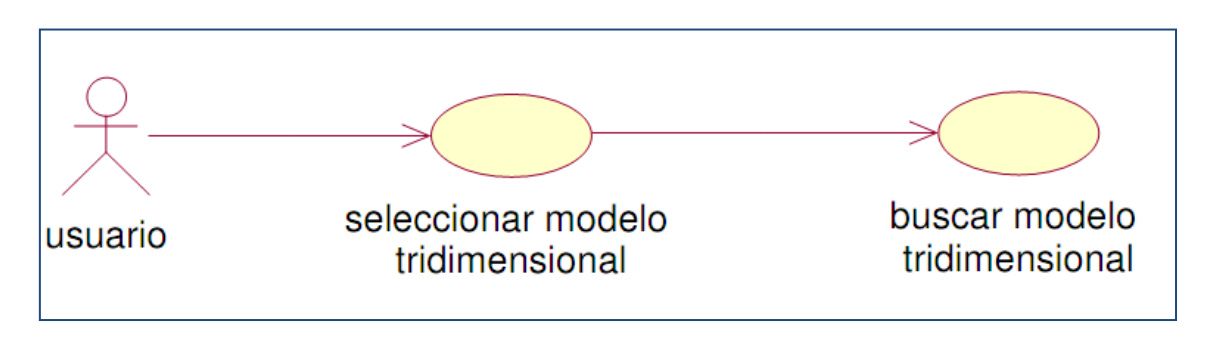

Fuente: Propia Figura 4: Caso de uso: cargar modelo tridimensional

### **Descripción breve.**

Es el proceso en el cual el usuario selecciona el modelo virtual de acuerdo al sistema operativo que esté usando.

### **Flujo básico de eventos.**

- El usuario debe seleccionar el link del mundo virtual según el sistema operativo que esté usando.
- El módulo abrirá inmediatamente una página en el navegador web que consta de dos frames<sup>43</sup>; en el frame de la izquierda se carga la vista tridimensional del la universidad y en el frame de la derecha se cargara la información de cada zona.
- El sistema carga el modelo virtual con éxito.

### **Flujos alternativos**

El usuario abandona el sistema antes de navegar en el mundo virtual.

### **Precondiciones**.

- Tener instalado el visor de realidad virtual compatible con VRML.
- Tener conexión a internet permanente.

### **Pos condiciones.**

1

Ninguna.

<sup>43</sup> **Frames**: es una especie de marco o recuadro independiente en el que podemos cargar una página web

### **3.2.2. Caso de uso: navegar modelo tridimensional**

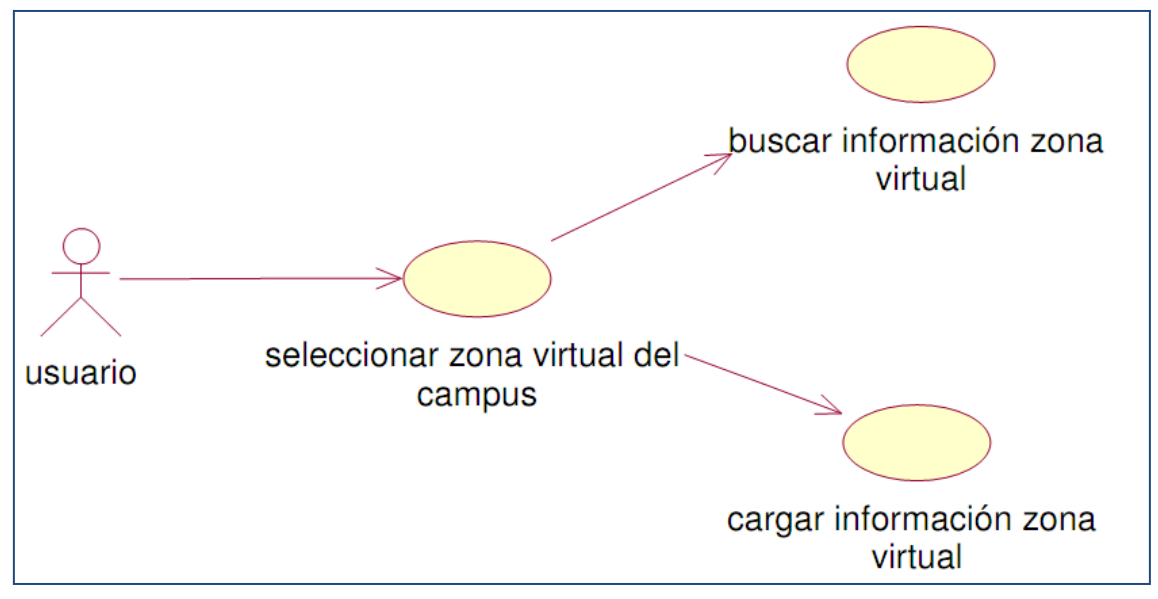

**Fuente:** Propia Figura 5: Caso de uso: navegar modelo tridimensional

### **Descripción breve**

Proceso mediante el cual el usuario puede navegar por el modelo virtual de todo el campus universitario.

### **Flujo básico de eventos.**

- El usuario puede utilizar el mouse o el teclado para realizar acciones de rotación, traslación y consulta de información.
- Navegar por el campus universitario visitando exteriores.
- $\bullet$  Ingresar en un edificio del campus.
- Consultar información del edificio.
- Navegar por las dependencias del edificio y consultar información de la misma.
- Consultar información de las autoridades y funcionarios de las dependencias.
- Navegar por los cuartos de comunicación de las dependencias.
- Consultar información de los equipos organizados dentro del cuarto de comunicación que visita.
- Salir del mundo virtual cerrando el navegador web
- La visita virtual se realiza con éxito.

### **Flujos alternativos.**

El usuario abandona el sistema antes de navegar en el mundo virtual.

### **Precondiciones.**

Mantener una conexión permanente a internet.

### **Pos condiciones.**

Ninguna.

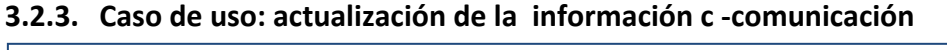

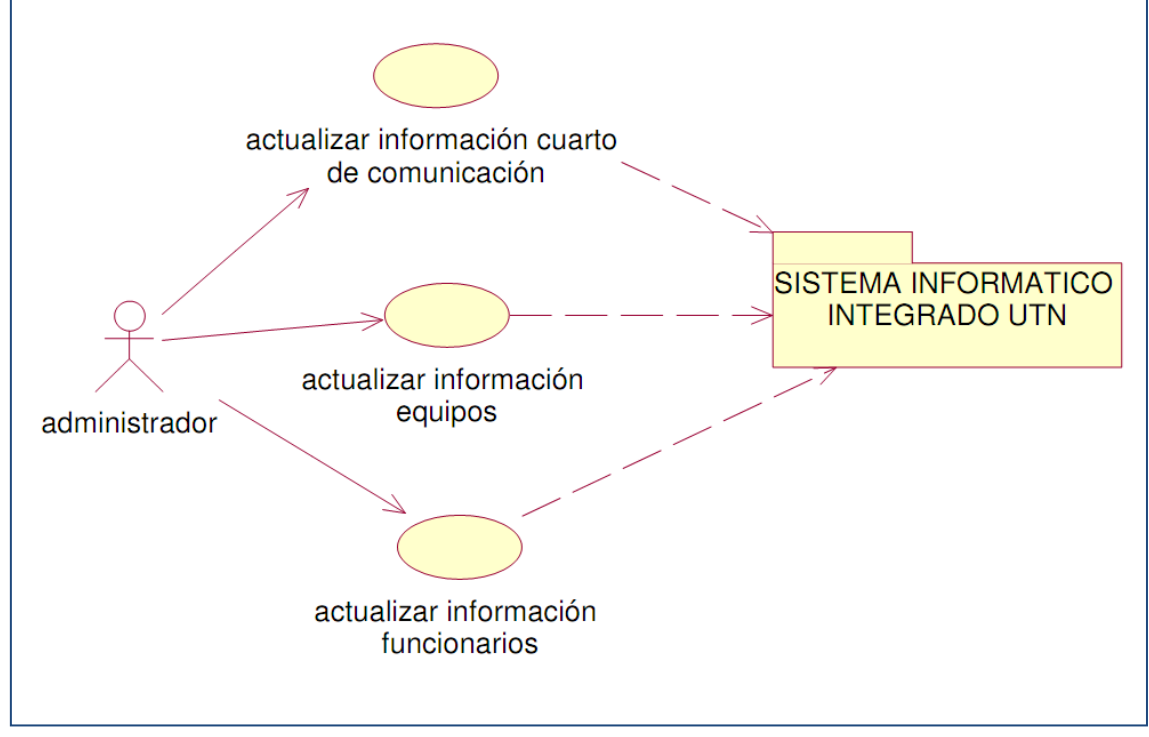

**Fuente:** Propia Figura 6: Caso de uso: actualización de la información c –comunicación

### **Descripción breve.**

Mediante este proceso el usuario administrador puede actualizar la información de los cuartos de comunicación que existen en cada una de las dependencias.

### **Flujo básico de eventos.**

- Utilizando el link de administración, ingresar al módulo de administración de información del mundo virtual de la U.T.N.
- Autentificarse con usuario y contraseña creados en la configuración de toncatusers.xml.
- En la lista de link seleccionar cuartos de comunicación e ingresar al módulo.
- De la lista de los cuartos de comunicación creados seleccionar uno para la modificación.
- En el formulario de modificación de cuartos de comunicación editar los campos necesarios.
- El usuario debe pulsar el botón guardar
- El sistema guarda y sigue y finaliza correctamente.

### **Flujos alternativos**

- El usuario canceló el registro de la información de cuartos de comunicación del sistema de información de la visita virtual de la universidad.
- El usuario se sale del sistema

### **Precondiciones.**

- El usuario debe estar autentificado en el sistema.
- El cuarto de comunicación debe estar creado en el modelo virtual de la universidad.

### **Pos condiciones.**

Ninguna.

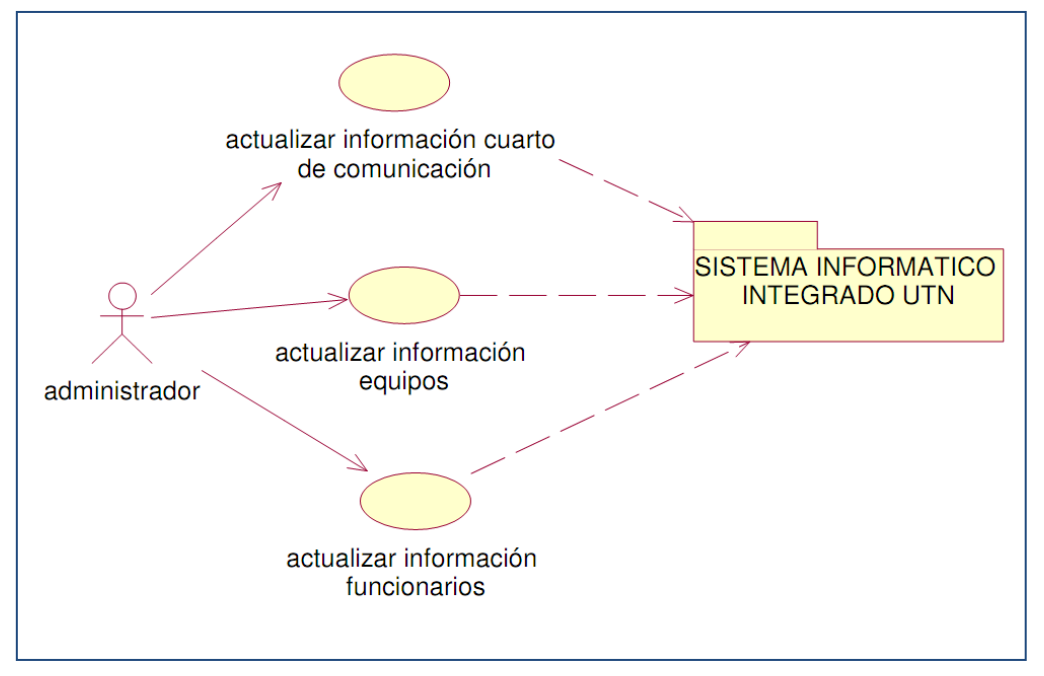

### **3.2.4. Caso de uso: actualización de la información equipos**

**Fuente:** Propia Figura 7: Caso de uso: actualización de la información equipos

### **Descripción breve.**

Mediante este proceso el usuario administrador puede actualizar la información de los equipos o elementos activos <sup>44</sup>que constan dentro de un cuarto de comunicaciones asociado a una dependencia.

### **Flujo básico de eventos.**

- Utilizando el link de administración, ingresar al módulo de administración de información del mundo virtual de la UTN.
- Autentificarse con usuario y contraseña creados en la configuración de toncatusers.xml.
- En la lista de link seleccionar cuartos de comunicación e ingresar al modulo.
- En la lista de cuartos de comunicación seleccionar un ítem e ingresar en el link equipos.
- De la lista de los equipos creados seleccionar uno para la modificación.
- En el formulario de modificación equipos editar los campos necesarios.
- El usuario debe pulsar el botón guardar

**<sup>.</sup>** <sup>44</sup> **Elementos activos**: equipos electrónicos capaces de interactuar entre si dentro de una red.

El sistema guarda y sigue y finaliza correctamente.

### **Flujos alternativos**

- El usuario canceló el registro de la información de cuartos de comunicación del sistema de información de la visita virtual de la universidad.
- El usuario se sale del sistema

### **Precondiciones.**

El usuario debe estar autentificado en el sistema.

### **Pos condiciones.**

• Ninguna.

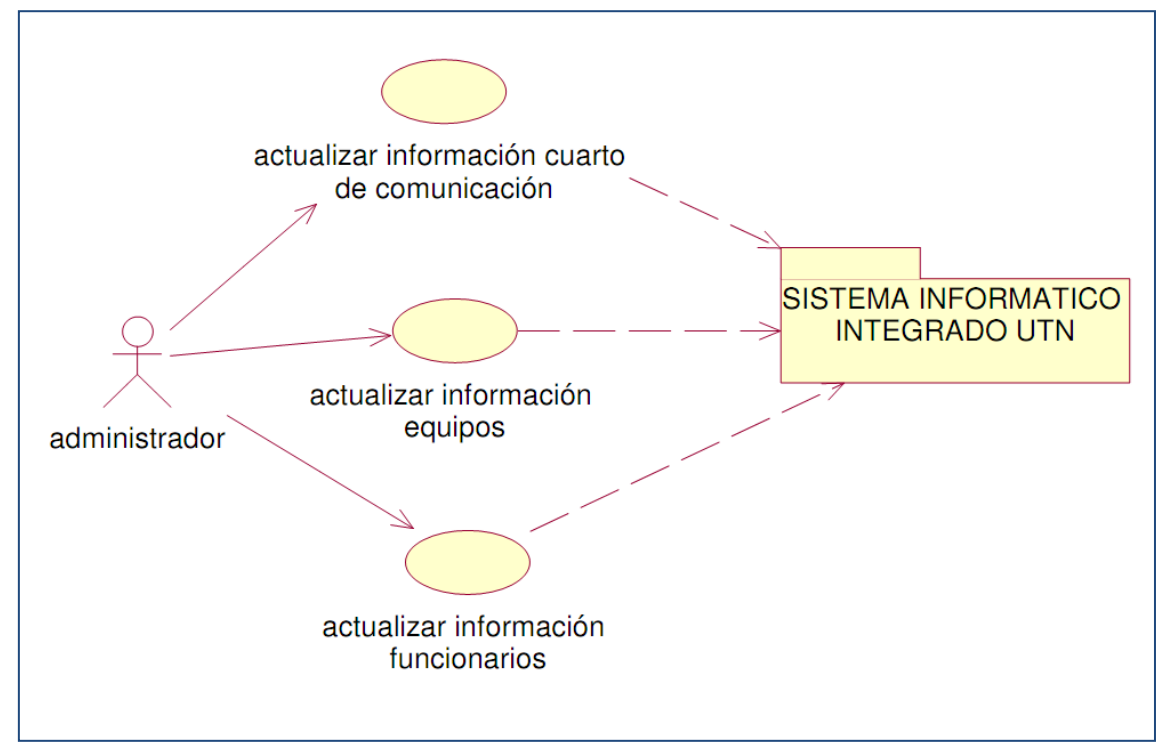

### **3.2.5. Caso de uso: actualización de la información de funcionarios**

**Fuente:** Propia Figura 8: Caso de uso: actualización de la información de funcionarios

### **Descripción breve.**

Mediante este proceso el usuario administrador puede actualizar la información de los funcionarios que están asociados a un sensor del modelo virtual de la universidad.

### **Flujo básico de eventos.**

- Utilizando el link de administración, ingresar al módulo de administración de información del mundo virtual de la UTN.
- Autentificarse con usuario y contraseña creados en la configuración de tomcatusers.xml.
- En la lista de link seleccionar funcionarios.
- De la lista de funcionarios seleccionar un ítem e ingresar.
- En el formulario de modificación de los funcionarios editar los campos necesarios.
- El usuario debe pulsar el botón guardar
- El sistema guarda, sigue y finaliza correctamente.

### **Flujos alternativos**

- El usuario canceló el registro de la información de cuartos de comunicación del sistema de información de la visita virtual de la universidad.
- El usuario se sale del sistema

### **Precondiciones.**

- El usuario debe estar autentificado en el sistema.
- El funcionado debe constar en la base de datos de empleados del sistema informático integrado UTN de la universidad.

### **Pos condiciones.**

Ninguna

**Fase de Construcción**

*VISITA VIRTUAL DE LA INFRAESTRUCTURA FÍSICA Y TECNOLÓGICA DE LA UNIVERSIDAD TÉCNICA DEL NORTE*

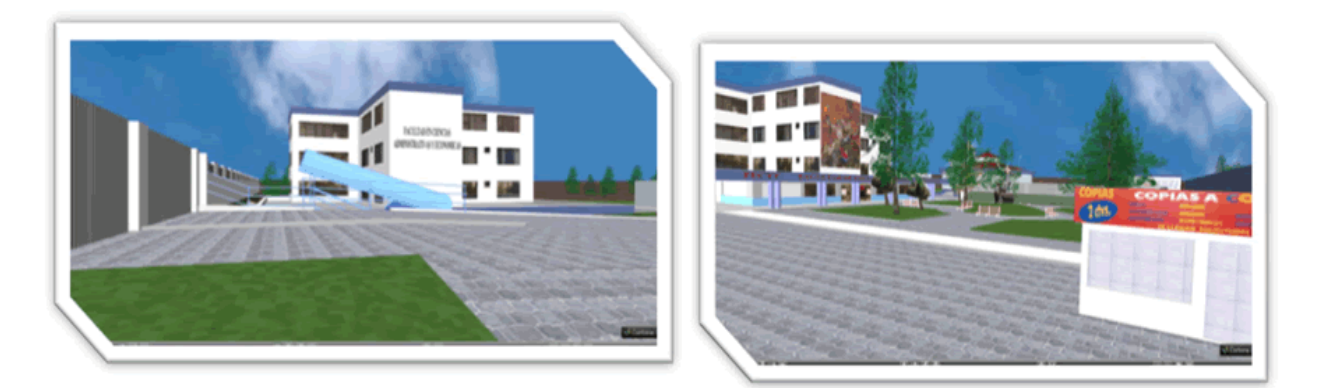

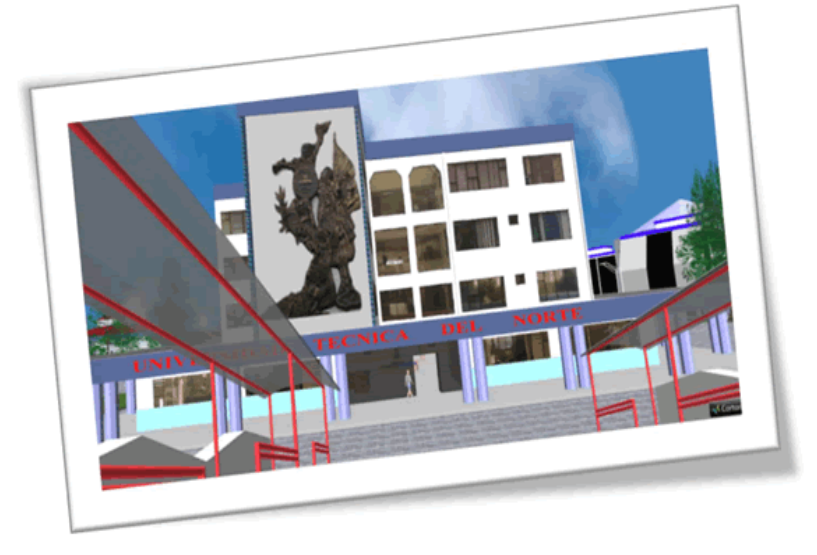

# *CAPITULO IV*

**VISTA LÓGICA**

### **4. VISTA LÓGICA**

### **4.1. Diagrama entidad Relación.**

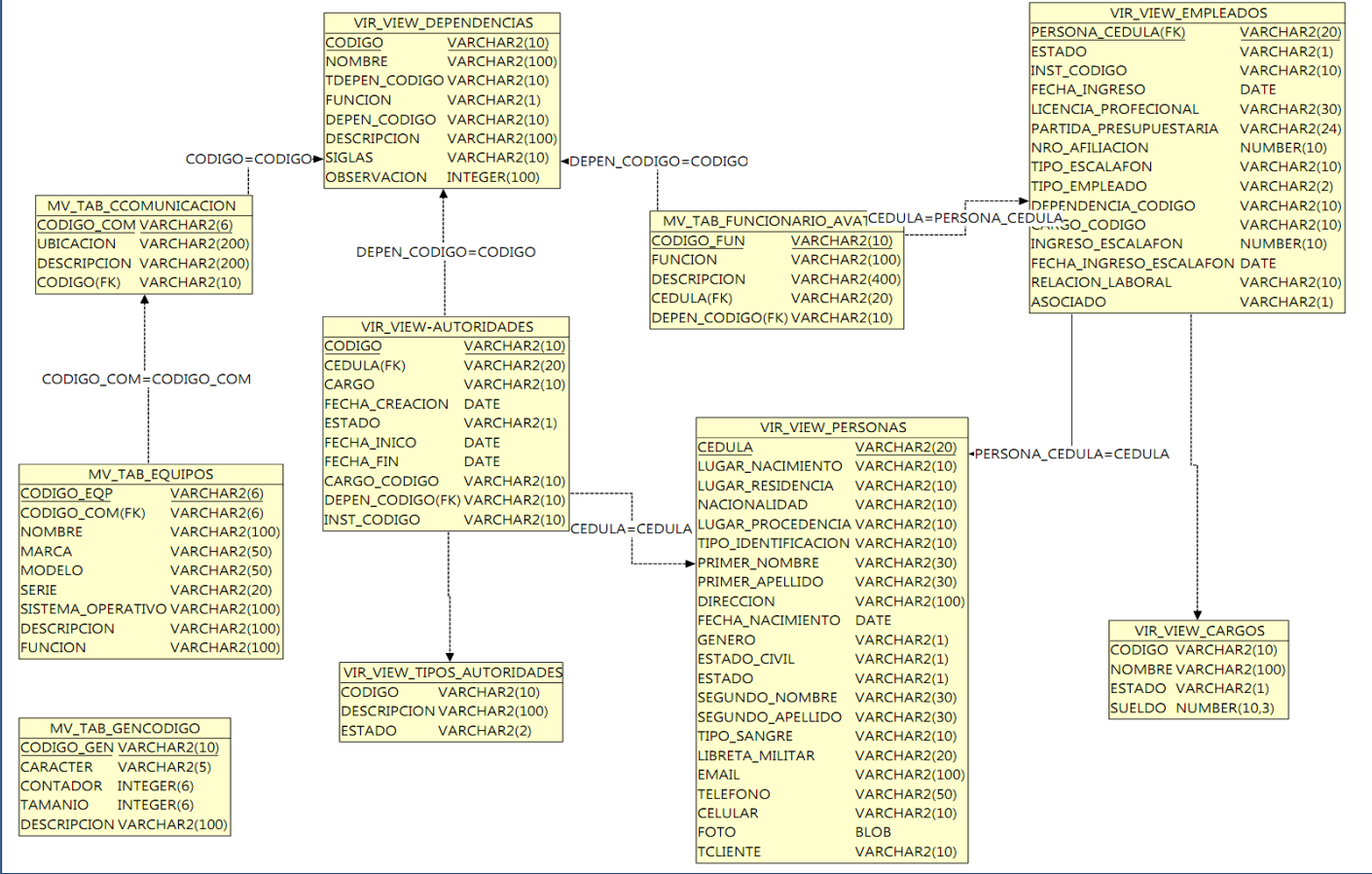

**Fuente:** Propia Figura 9: Diagrama entidad Relación

### **4.2. Diagrama clases**

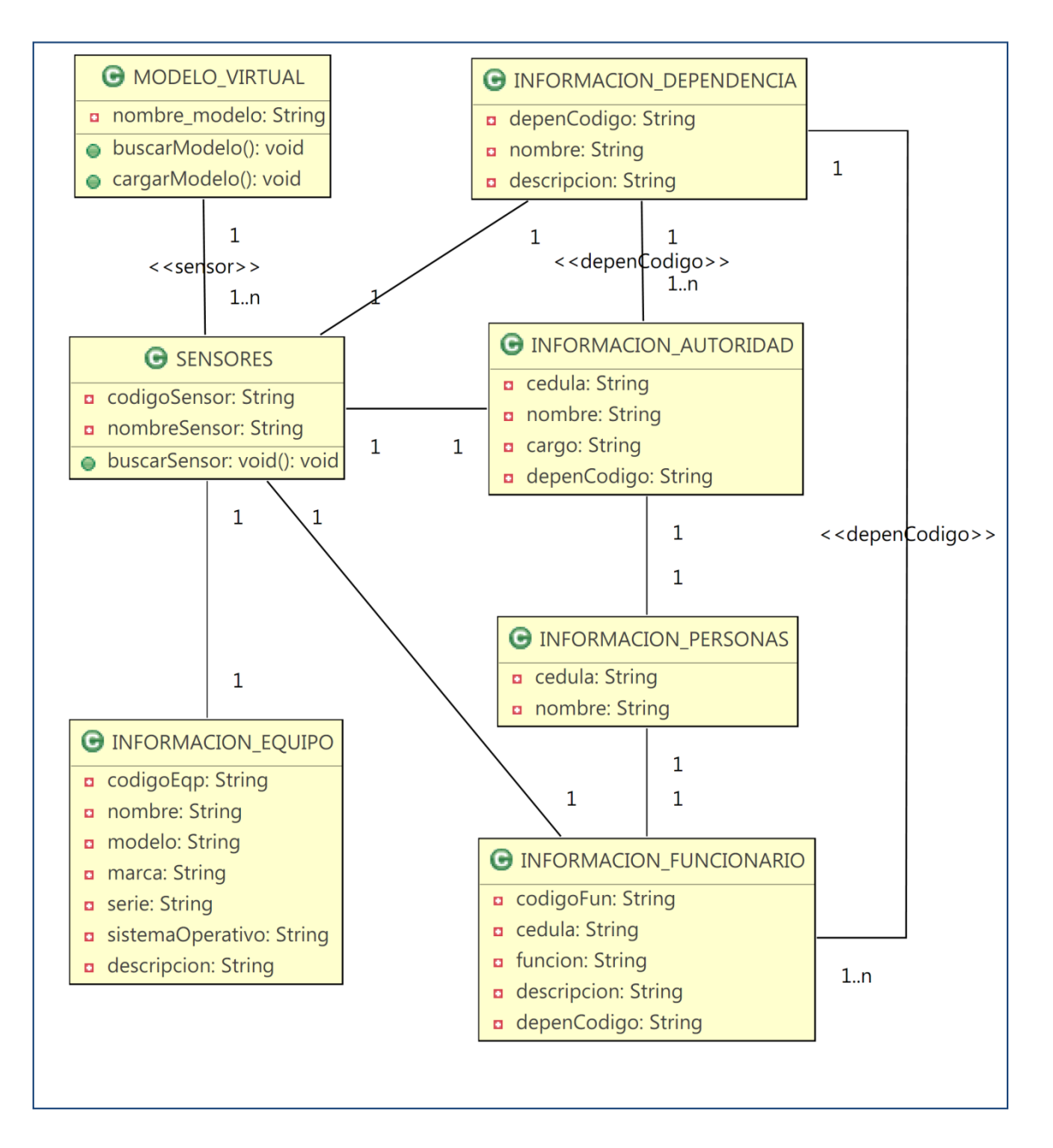

**Fuente:** Propia Figura 10: Diagrama Clases

**4.3. Diagrama global de paquetes***.*

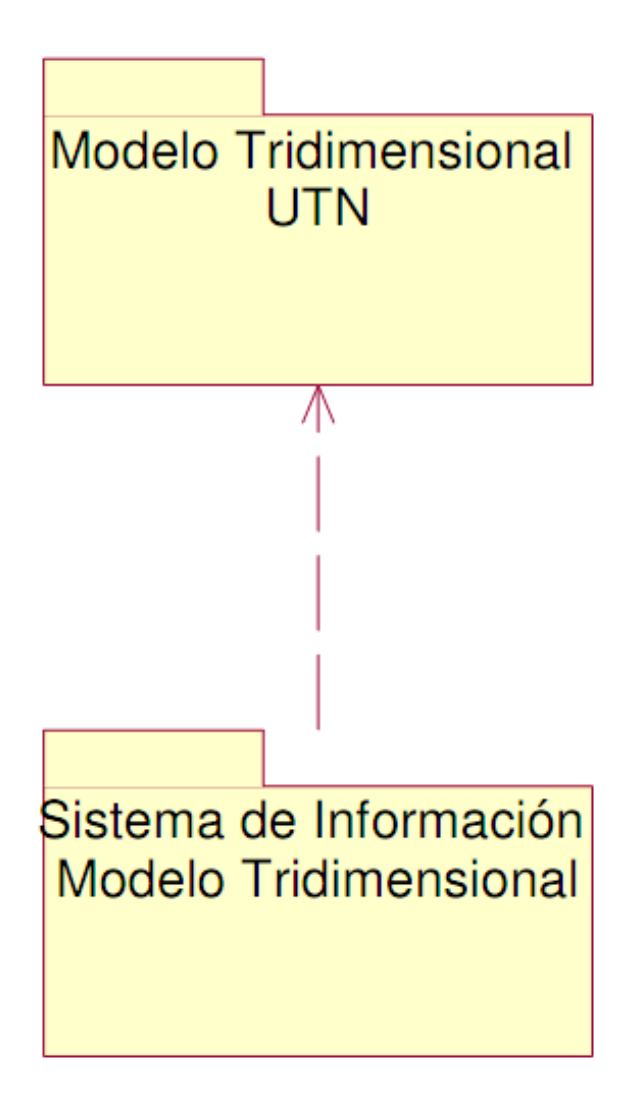

**Fuente:** Propia Figura 11: Diagrama Global de Paquetes

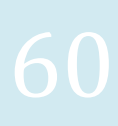

**Fase de Construcción**

*VISITA VIRTUAL DE LA INFRAESTRUCTURA FÍSICA Y TECNOLÓGICA DE LA UNIVERSIDAD TÉCNICA DEL NORTE*

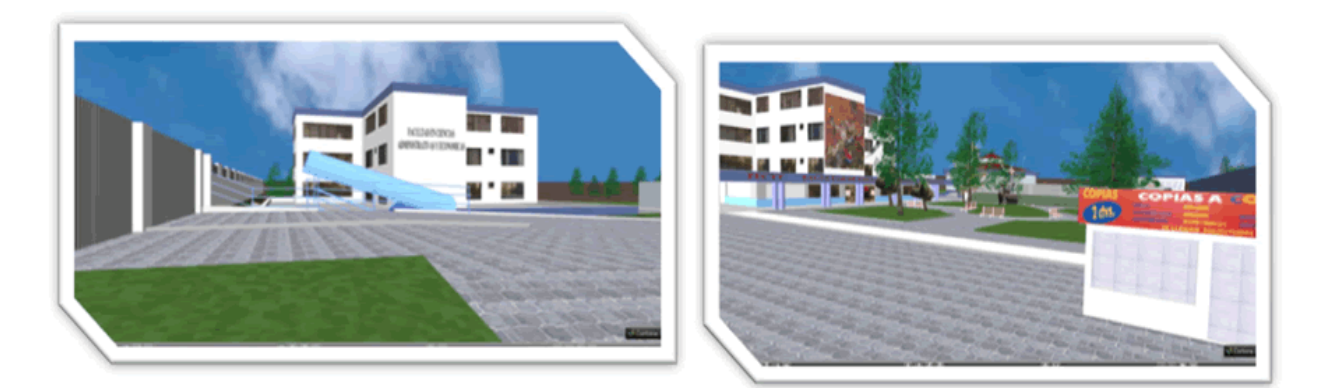

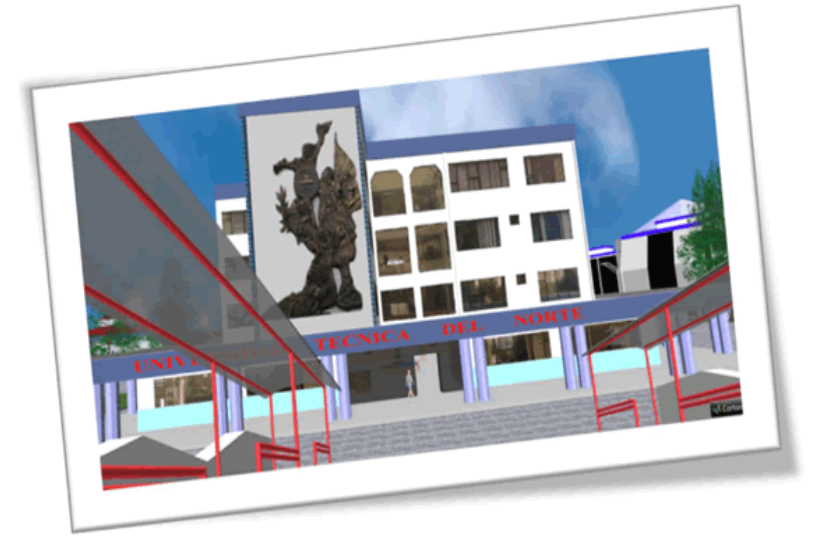

# *CAPITULO V*

# **VISTA DE IMPLEMENTACIÓN**

### **5. VISTA DE IMPLEMENTACIÓN**

### **5.1. DIAGRAMA DE SECUENCIAS.**

**5.1.1. Diagrama de secuencias:** Carga y navegación mundo virtual.

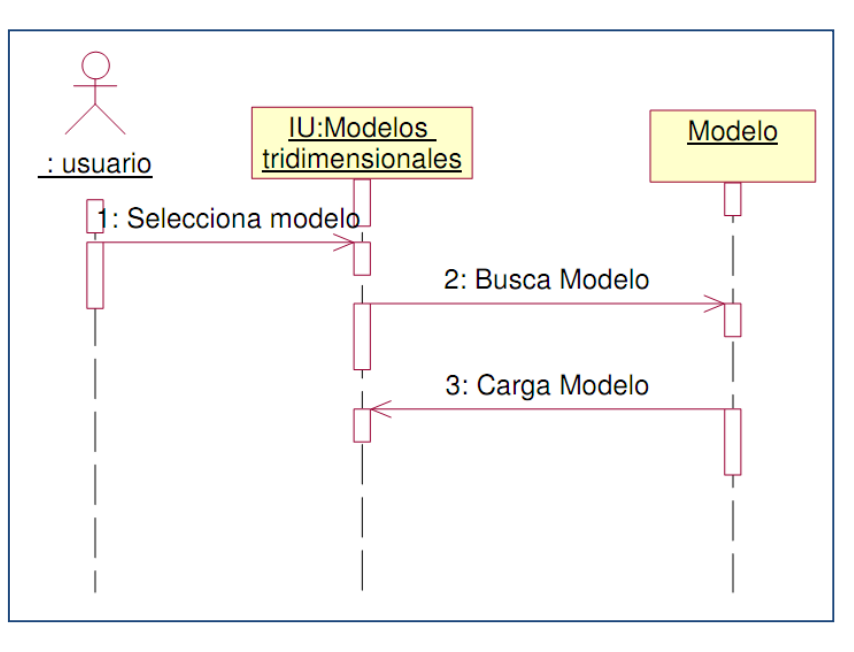

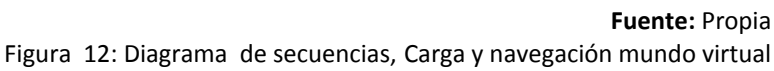

### **5.1.2. Diagrama de secuencias:** Navegar mundo virtual.

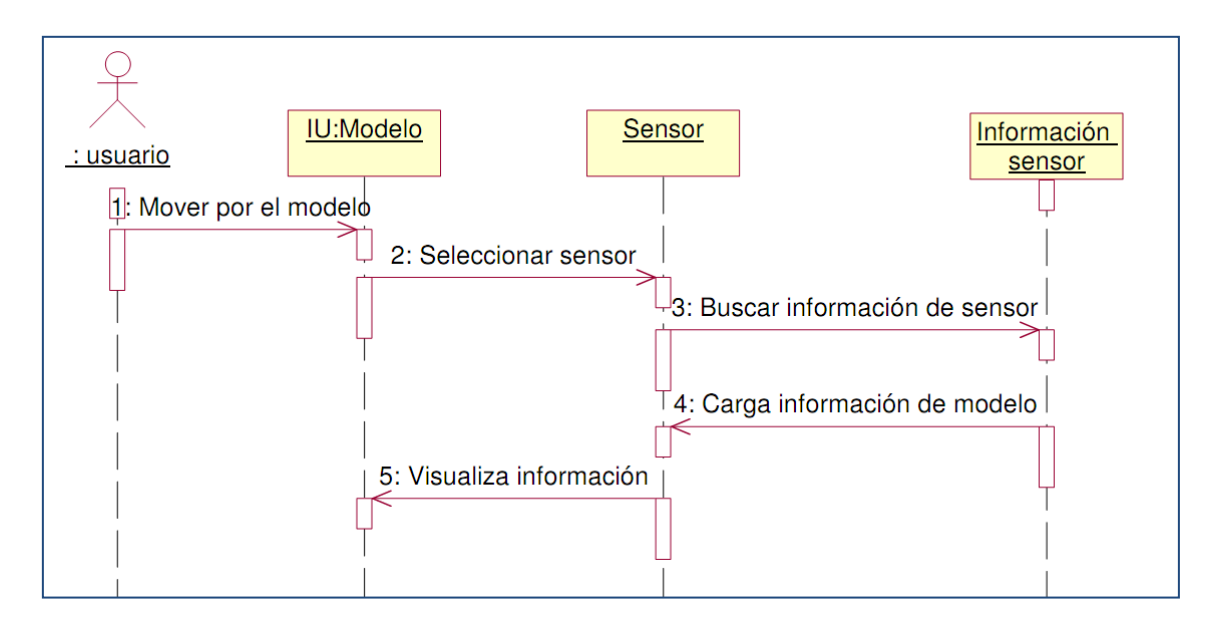

**Fuente:** Propia Figura 13: Diagrama de secuencias, Navegar mundo virtual

**5.1.3. Diagrama de secuencias:** Administrar sistema de información.

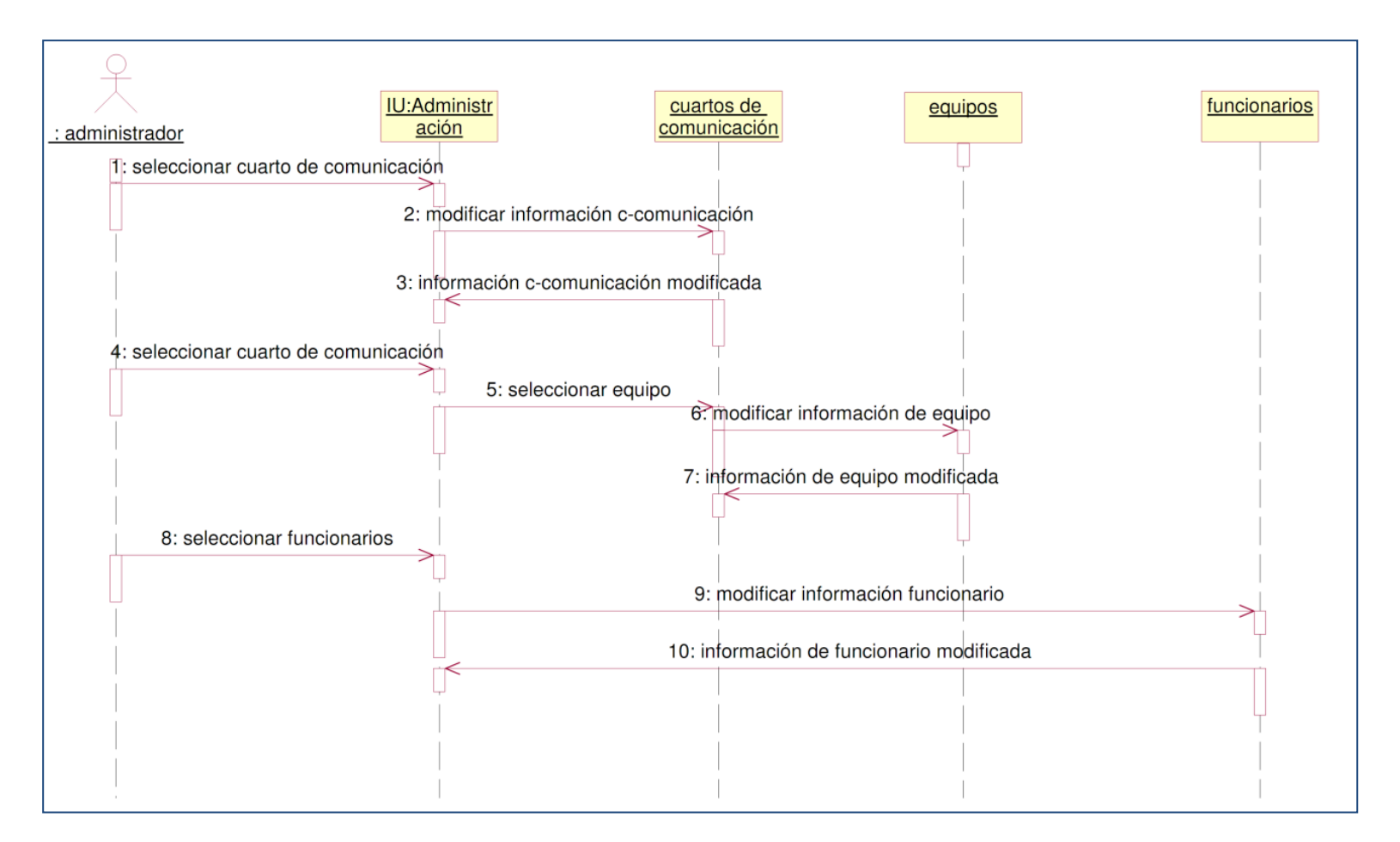

Fuente: Propia Figura 14: Diagrama de secuencias, Administrar sistema de información

### **5.2. DIAGRAMA DE ACTIVIDADES.**

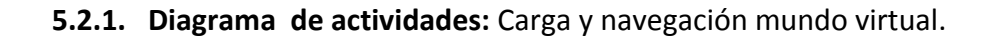

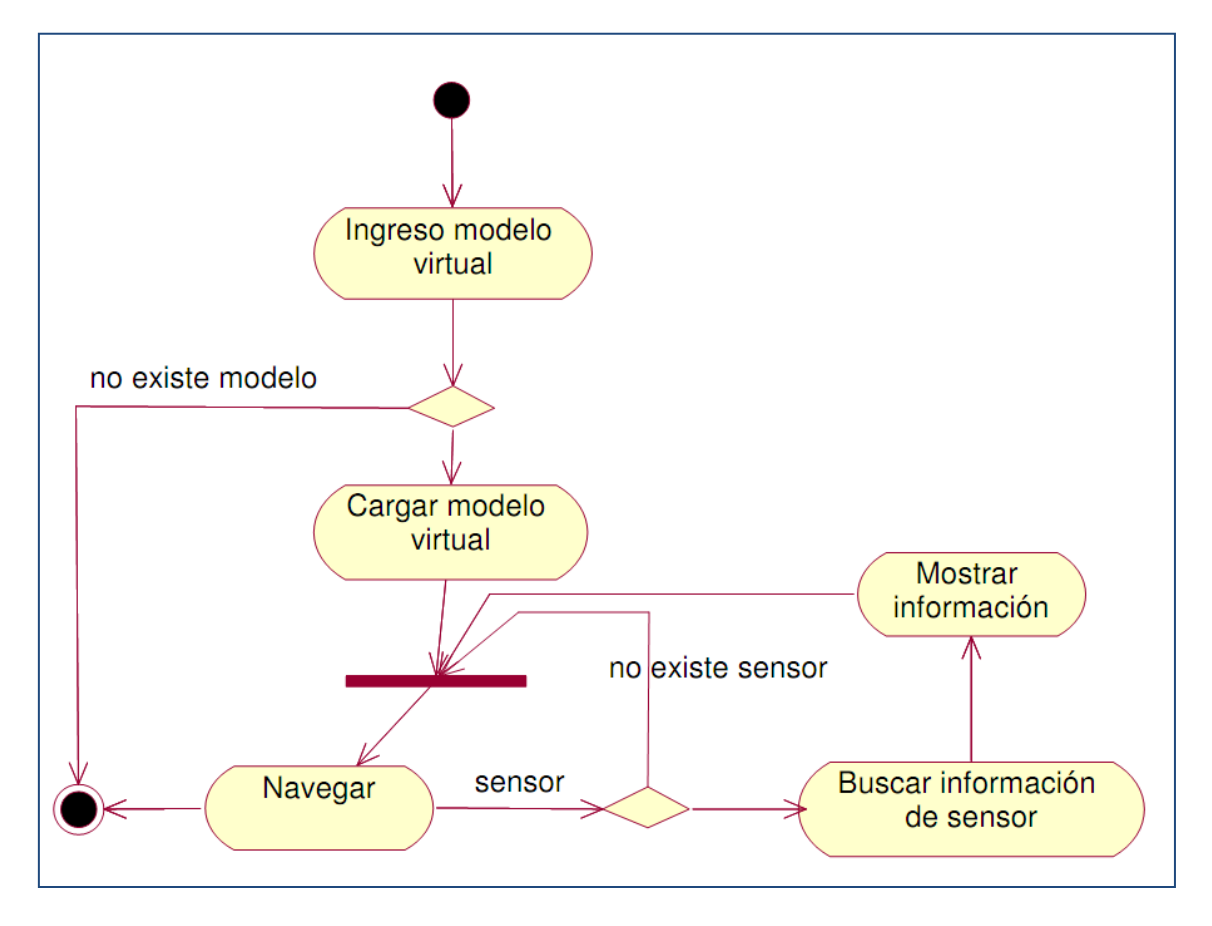

Fuente: Propia Figura 15: Diagrama de actividades, Carga y navegación mundo virtual

**5.2.2. Diagrama de actividades:** Sistema de información: actualizar cuarto de comunicación.

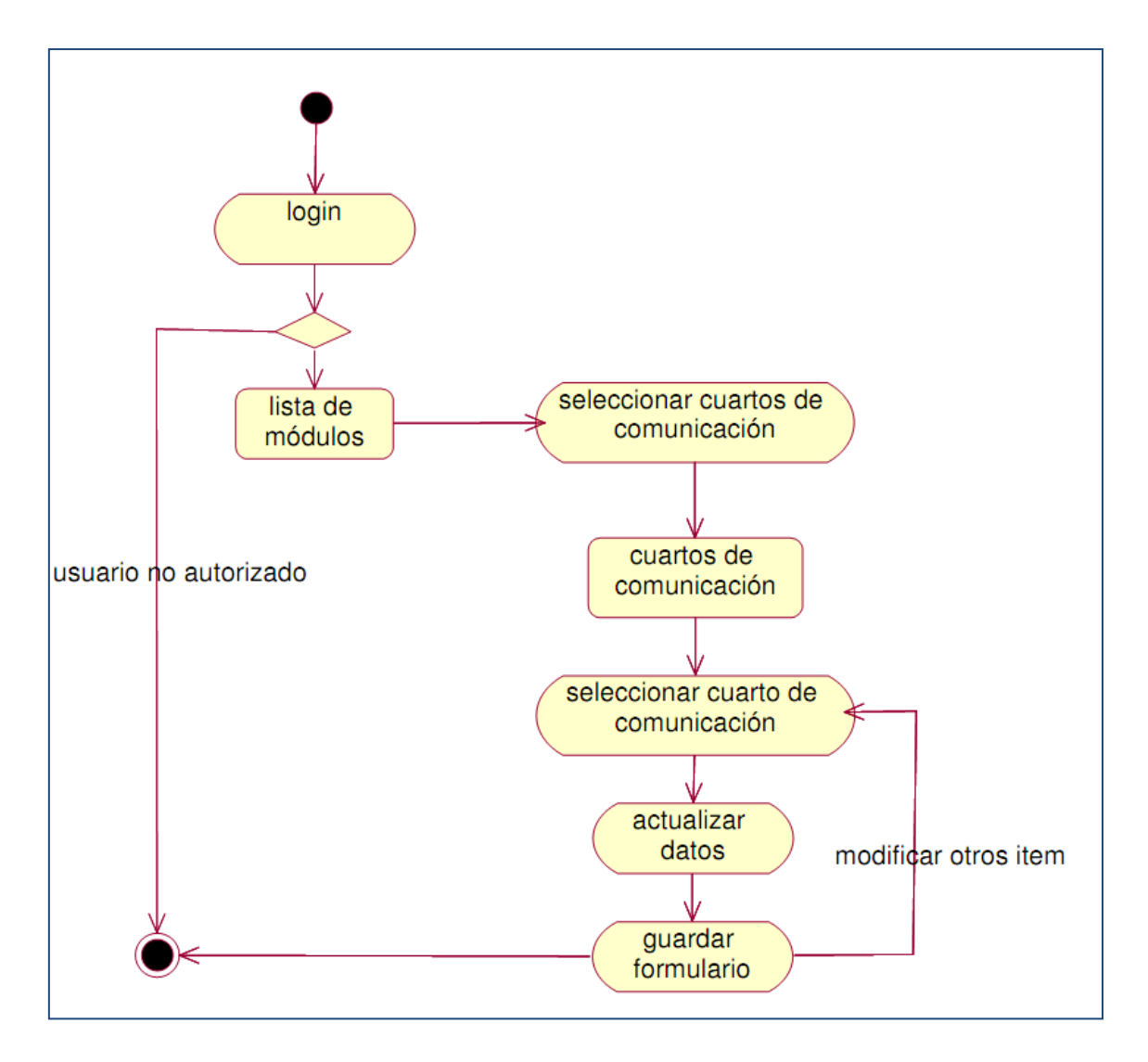

Fuente: Propia

Figura 16: Diagrama de actividades, Sistema de información: actualizar cuarto de comunicación**.**
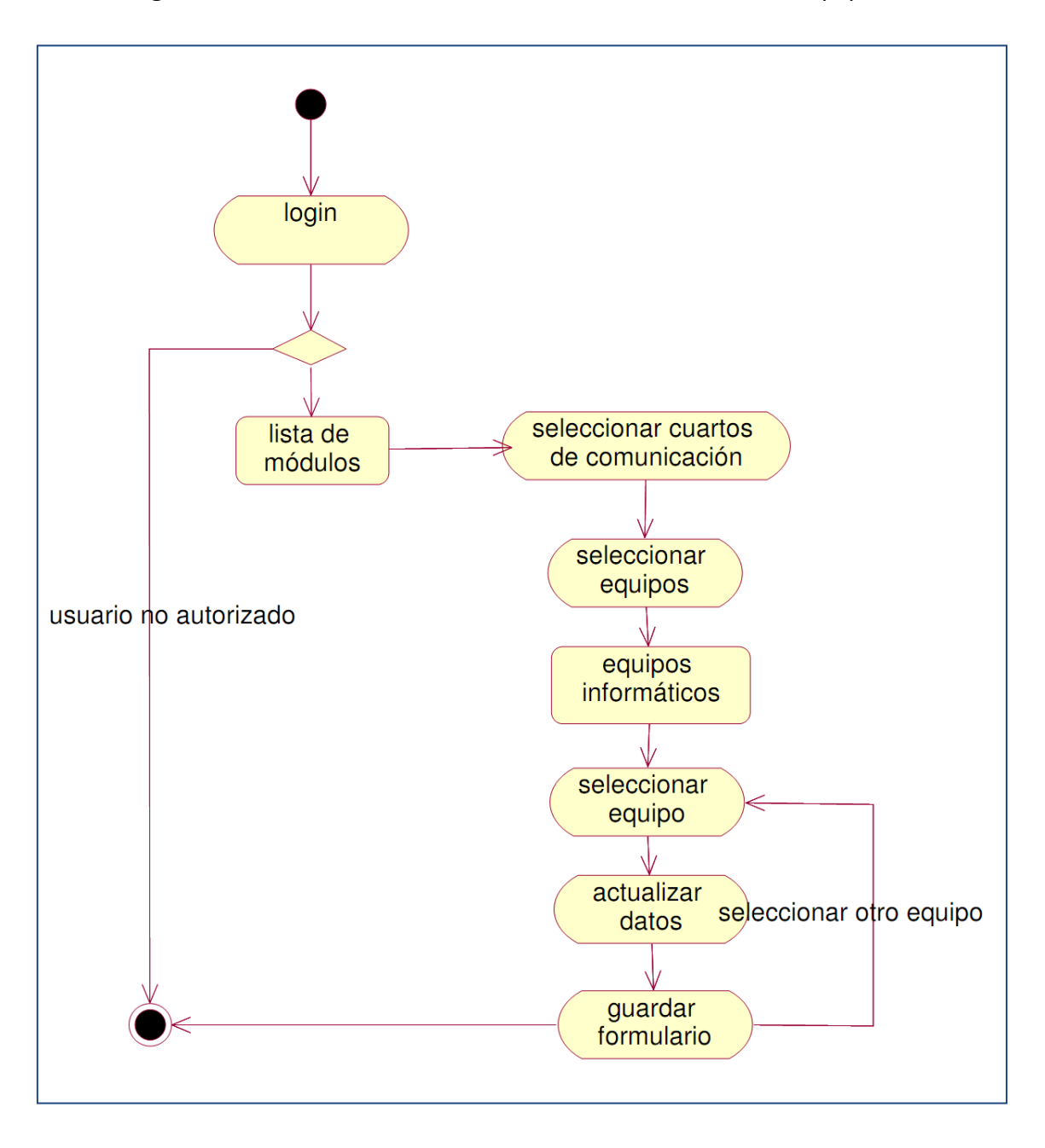

# **5.2.3. Diagrama de actividades:** Sistema de información: actualizar equipos

Fuente: Propia Figura 17: Diagrama de actividades, Sistema de información: actualizar equipos.

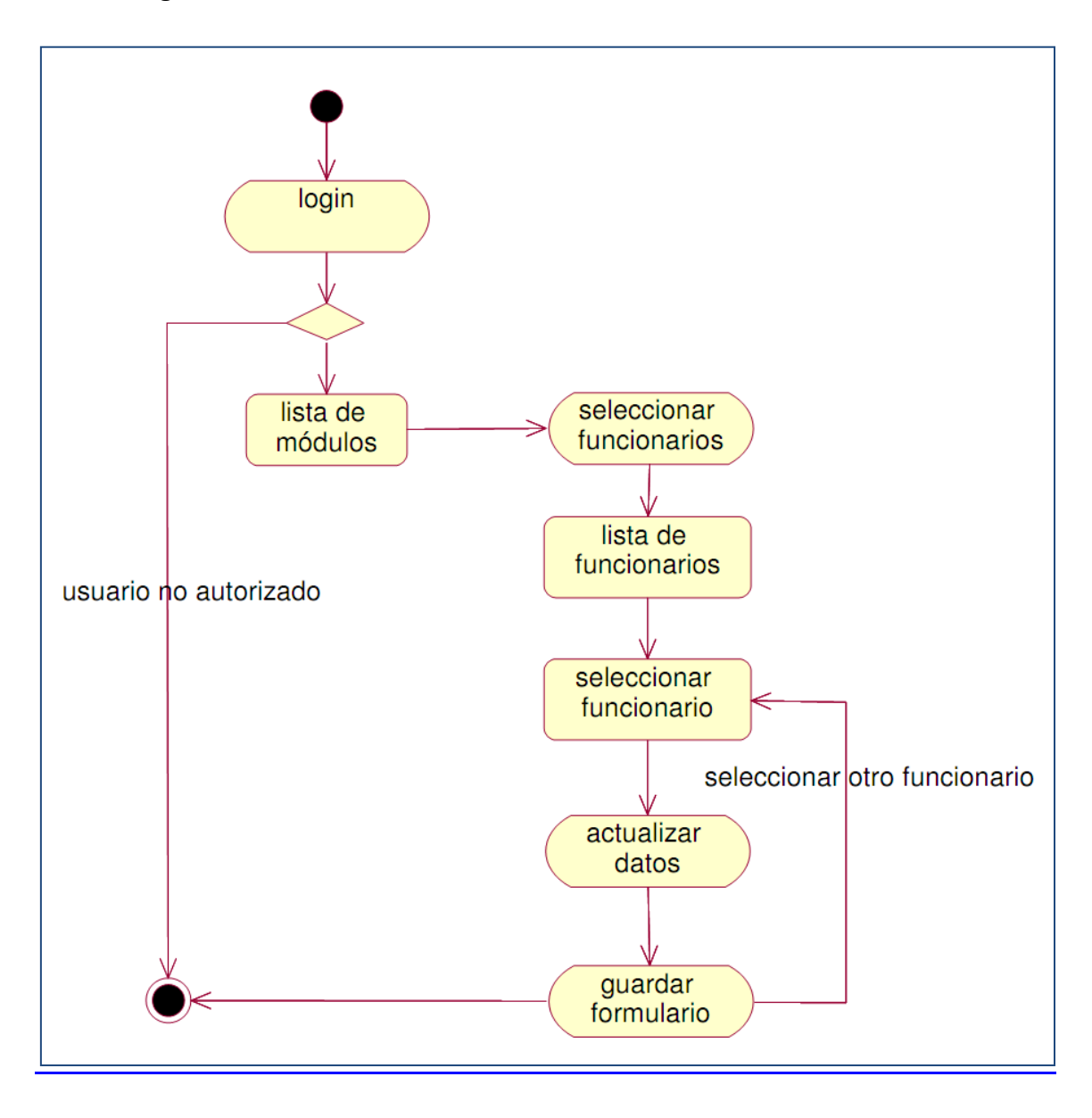

# **5.2.4. Diagrama de actividades:** Sistema de información, actualizar funcionarios.

Fuente: Propia Figura 18: Diagrama de actividades, Sistema de información, actualizar funcionarios

### **5.3. DIAGRAMA DE COMPONENTES.**

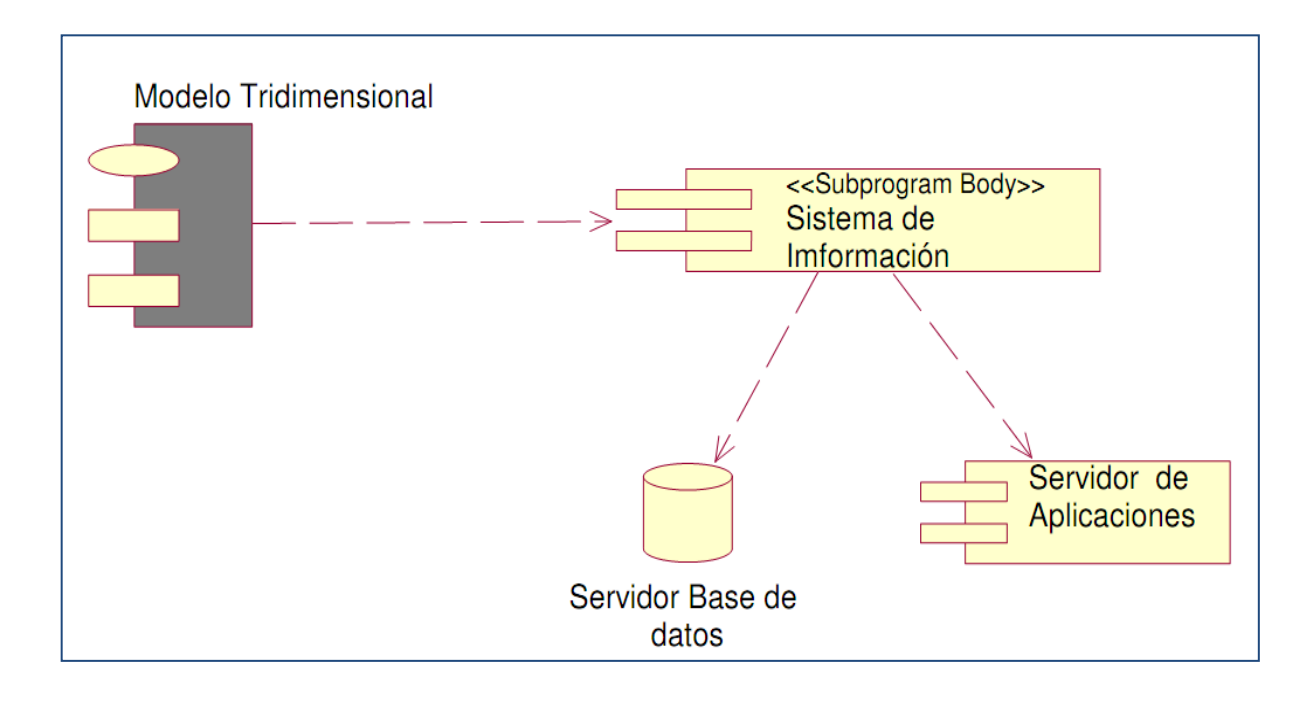

**Fuente:** Propia Figura 19: Diagrama de componentes

### **5.4. Diagrama de componentes comunes.**

#### **5.4.1. Modelo tridimensional.**

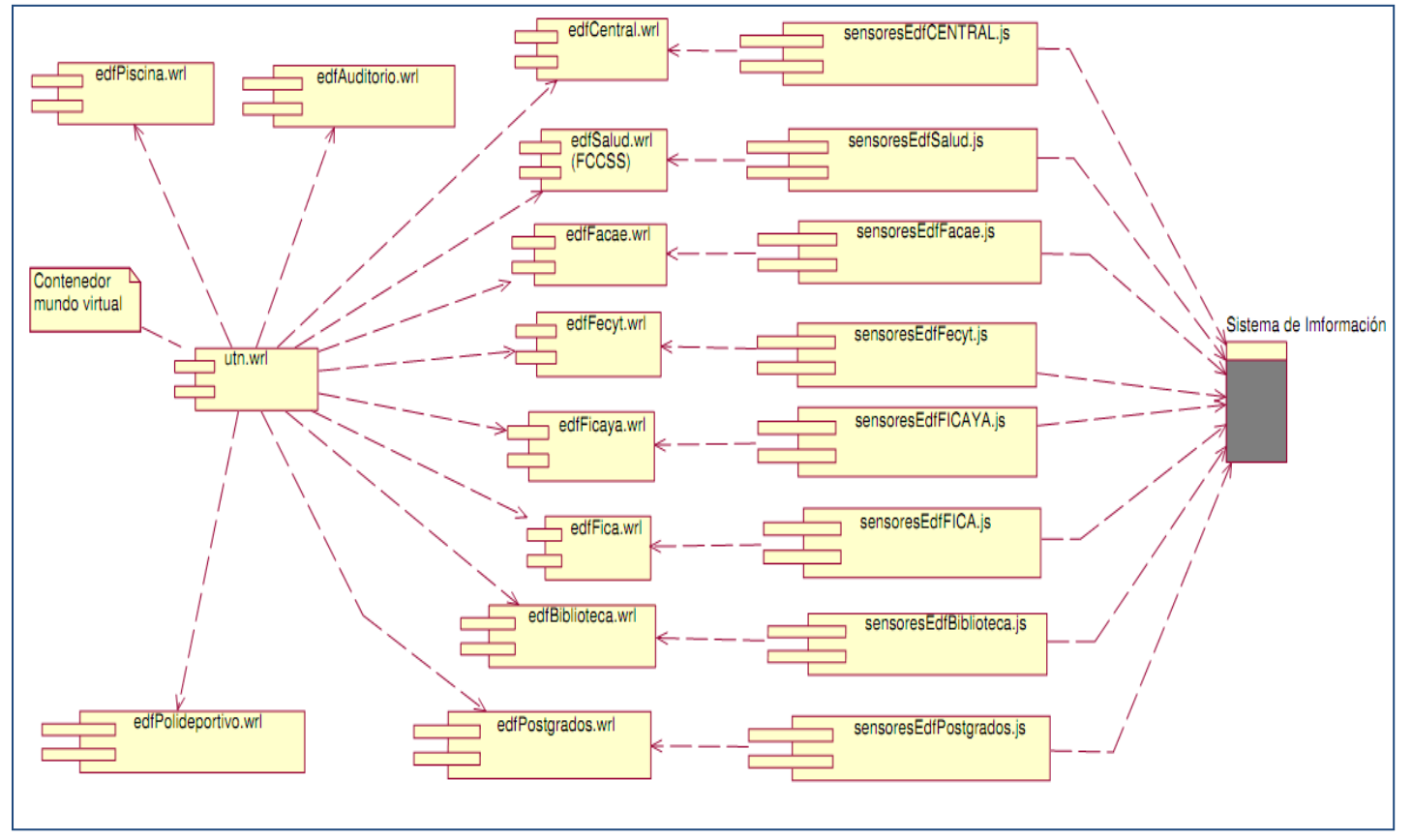

Fuente: Propia Figura 20: Diagrama de componentes comunes, Modelo tridimensional

### **5.4.2. Consulta edificios.**

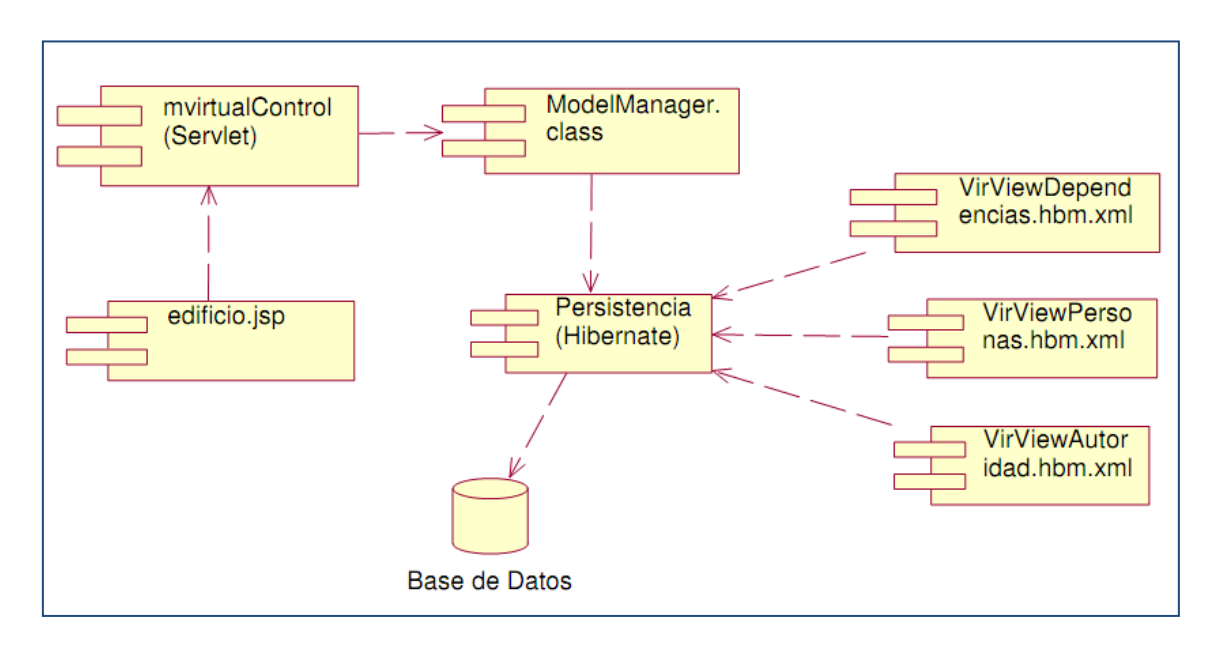

**Fuente:** Propia Figura 21: Diagrama de componentes comunes, Consulta edificios

### **5.4.3. Consulta dependencias.**

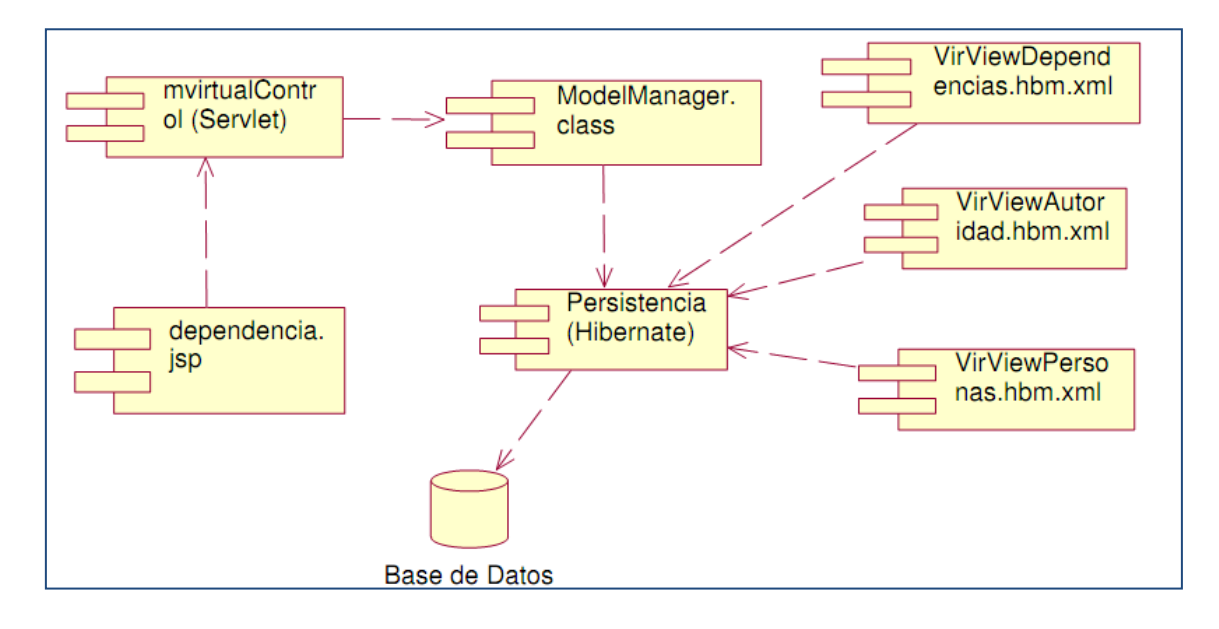

**Fuente:** Propia Figura 22: Diagrama de componentes comunes, Consulta dependencias

#### **5.4.4. Consulta funcionarios.**

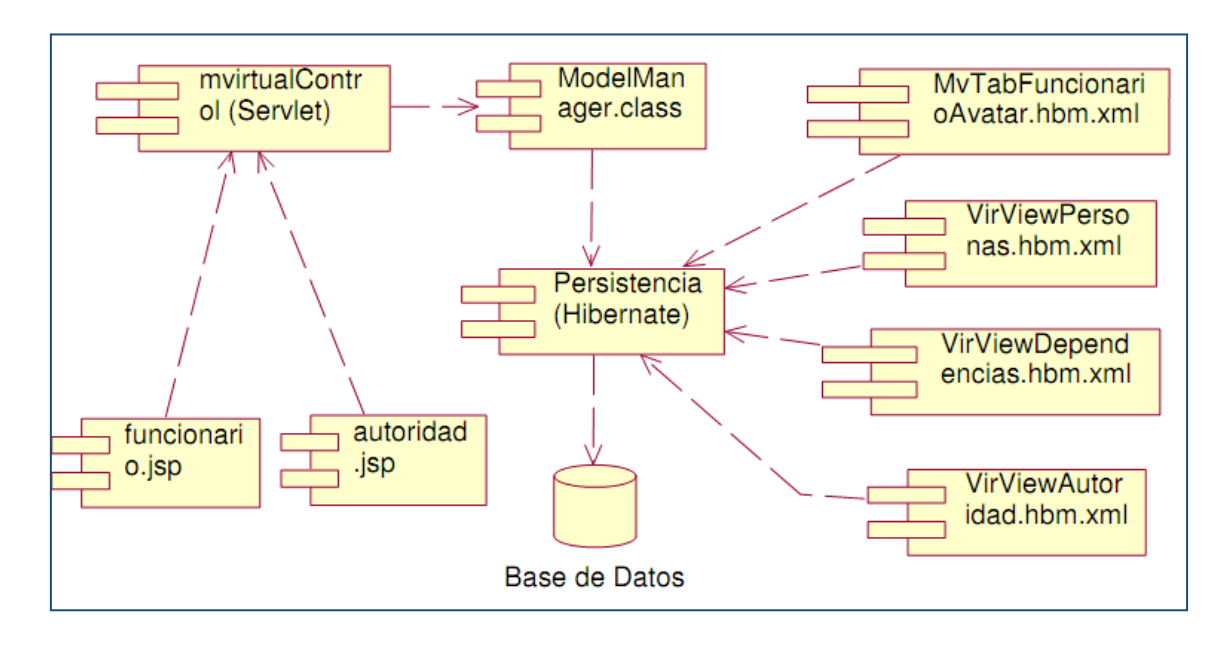

**Fuente:** Propia Figura 23: Diagrama de componentes comunes, Consulta funcionarios

# **5.4.5. Consultar equipos.**

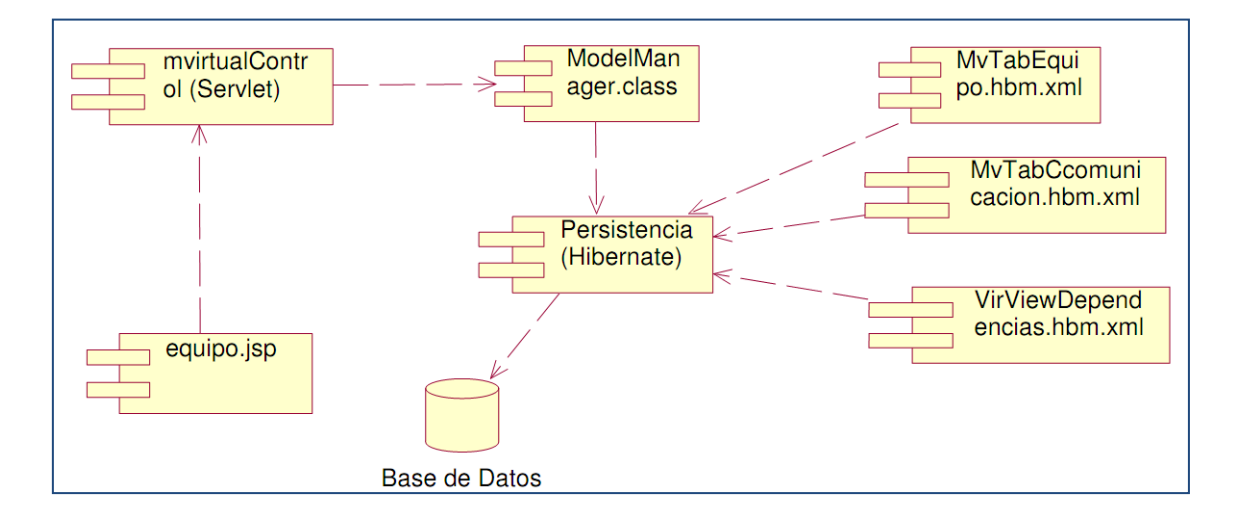

**Fuente:** Propia Figura 24: Diagrama de componentes comunes, Consulta equipos

### **5.4.6. Actualizar información cuartos de comunicación.**

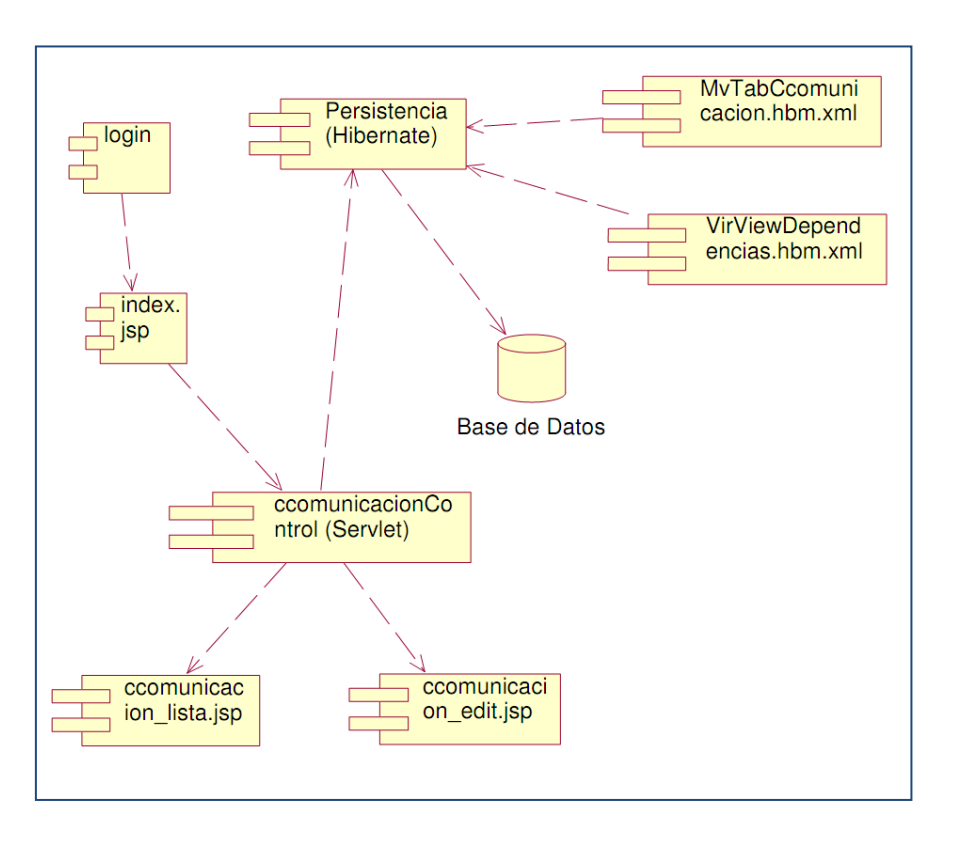

**Fuente:** Propia Figura 25: Diagrama de componentes comunes, Actualizar información cuartos de comunicación

### **5.4.7. Actualizar equipos.**

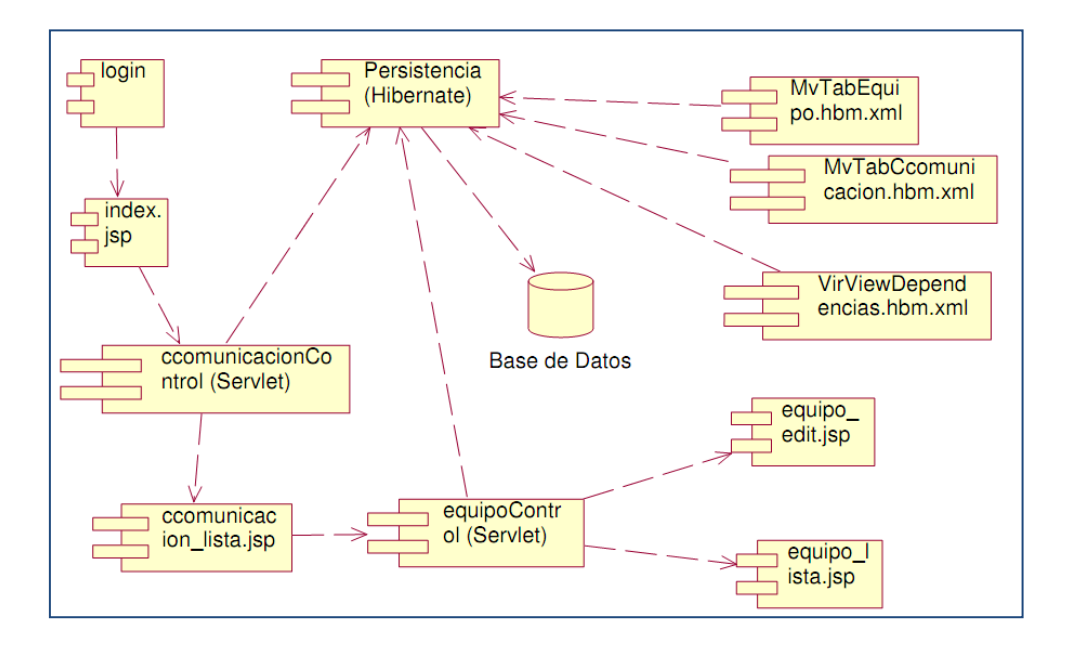

**Fuente:** Propia Figura 26: Diagrama de componentes comunes, Actualizar información cuartos de comunicación

#### **5.4.8. Actualizar funcionarios.**

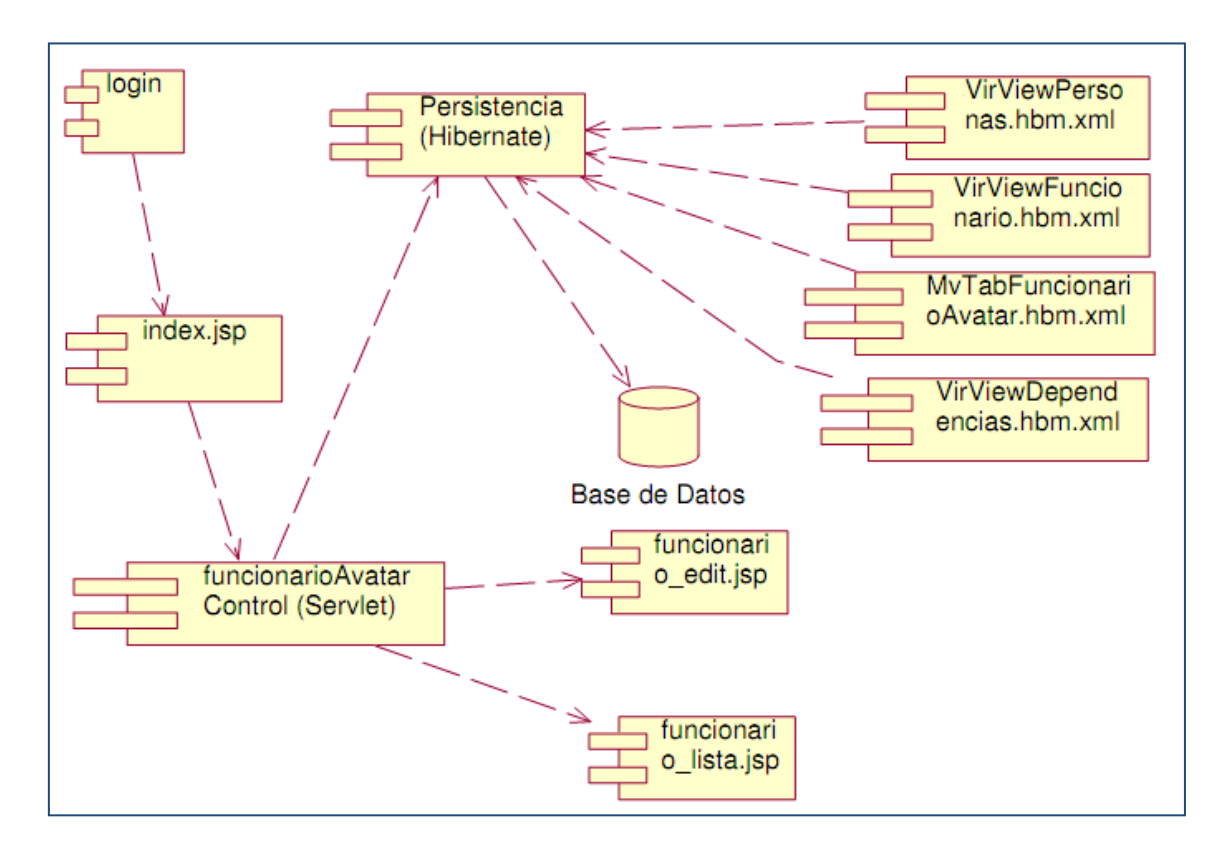

**Fuente:** Propia Figura 27: Diagrama de componentes comunes, Actualizar funcionarios

### **5.5. DIAGRAMAS DE ARQUITECTURA.**

### **5.5.1. Arquitectura de aplicación.**

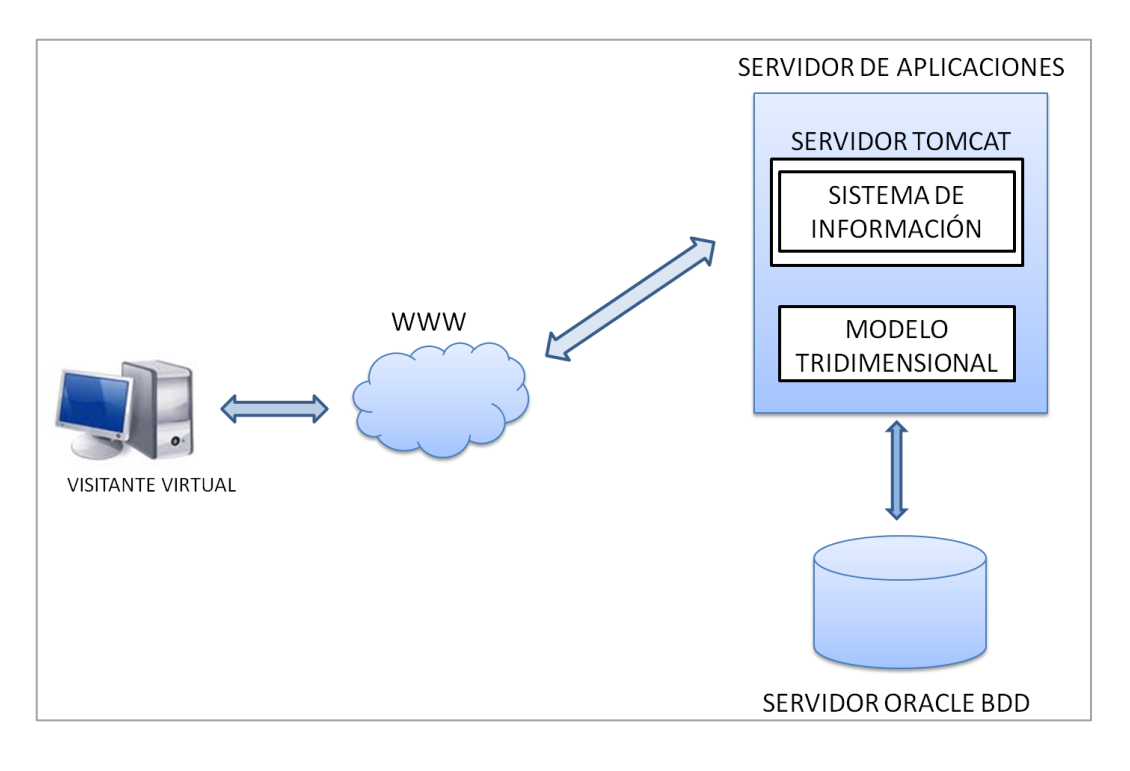

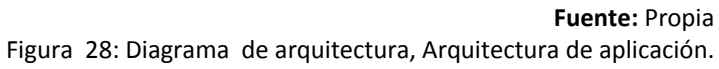

# **5.5.2. Arquitectura de navegación.**

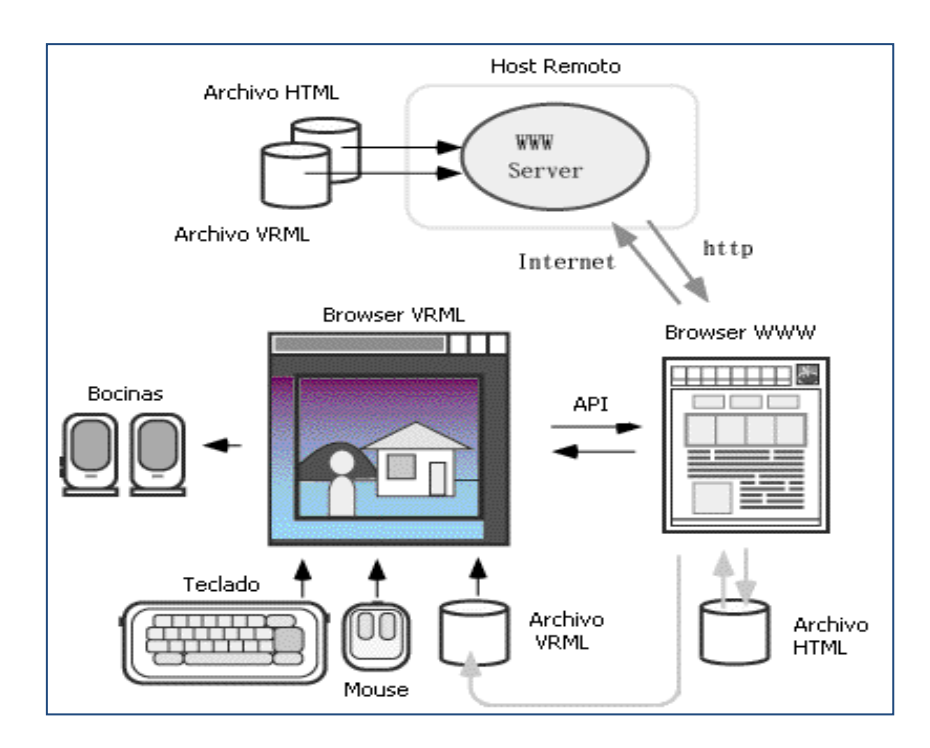

**Fuente:** www.revista.unam.mx Figura 29: Diagrama de arquitectura, Arquitectura de navegación

**Fase de Construcción**

*VISITA VIRTUAL DE LA INFRAESTRUCTURA FÍSICA Y TECNOLÓGICA DE LA UNIVERSIDAD TÉCNICA DEL NORTE*

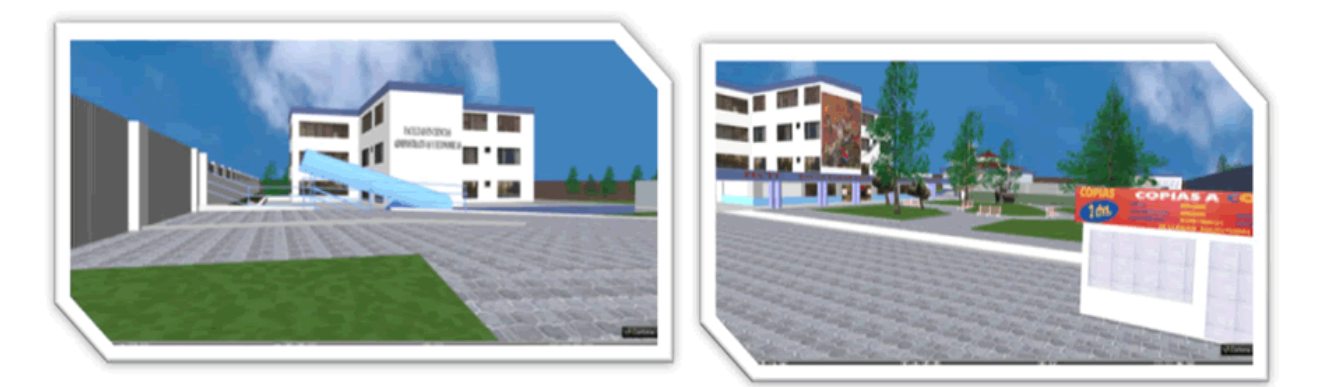

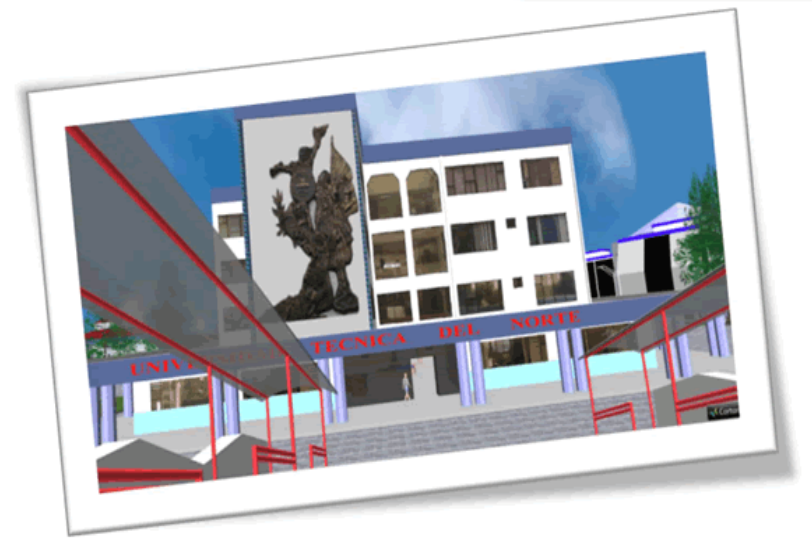

# *CAPITULO VI*

# **ESPECIFICACION DE CASOS DE PRUEBA**

# **6. ESPECIFICACIONES DE CASOS DE PRUEBAS**

# **6.1. CASOS DE PRUEBA**

### **6.1.1. Especificación de Caso de Prueba:** Instalación del visor VRML

### **Descripción:**

Antes de iniciar la visita virtual a la Universidad Técnica del Norte, el usuario deberá instalar en el terminal, un visor de archivos VRML, el mismo que permite interpretar, visualizar y navegar en el contexto del mundo virtual a ejecutarse.

### **Comprobación:**

Ingresar en el sitio web de la U.T.N. opción Visita Virtual/Inicia tu visita, y seleccionar el S.O. <sup>45</sup>que se está utilizando, en este caso se realizó pruebas con el S.O. Windows, si el mundo virtual en su presentación envía un archivo de descarga, quiere decir que el visor VRML no funciona, entonces, buscar e instalar uno que permita visualizar el mundo virtual, en caso de que el mundo virtual comience su carga esperar unos segundos y el cliente VRML está instalado con satisfacción.

### **Condiciones de ejecución:**

Para realizar esta prueba del cliente el usuario deberá descargar el visor correspondiente y después instalarlo.

# **Entrada:**

- Ingresar al sitio de la U.T.N.
- Seleccionar la opción Visita Virtual.
- Seleccionar la pestaña Visor VRML.
- Escoger la opción de descarga de cada uno de los archivos según el S.O.
- Instalar el visor VRML según las instrucciones del fabricante.

# **Resultado esperado:**

Al probar el visor tiene que mostrarse la interpretación del archivo VRML.

# **Evaluación de prueba:**

Prueba satisfactoria.

#### **6.1.2. Especificación de Caso de Prueba:** Selección de mundo virtual según el S.O.

### **Descripción:**

Para comenzar la navegación se debe seleccionar un tipo o modelo de mundo virtual que se apegue al Sistema Operativo que el usuario está utilizando, esto se hace debido a que la compilación de los distintos modelos virtuales se ejecuta dependiendo del S.O.

#### **Comprobación:**

Ingresar en el sitio web de la U.T.N. opción Visita Virtual / inicia tu visita, y seleccionar el S.O. que se está utilizando, en este caso se realizo pruebas con el S.O. Windows. Si no inicia la carga del campus universitario de la U.T.N. es problema de compatibilidad de la compilación del modelo virtual para ese S.O.

### **Condiciones de ejecución:**

Antes de ejecutar cualquiera de las opciones Windows, Mac o Linux se debió haber instalado el visor de archivos VRML.

#### **Entrada:**

- Ingresar al sitio de la U.T.N.
- Seleccionar la opción Inicia tu visita.
- Seleccionar la pestaña el sistema operativo.
- Esperar un momento, se cargará el mundo virtual y su modulo de información.

# **Resultado esperado:**

Si al realizar los pasos descritos anteriormente de una forma correcta y carga el campus universitario de la U.T.N., se puede iniciar la visita.

#### **Evaluación de prueba:**

Si se cargó el modelo virtual de la Universidad Técnica del Norte la prueba será satisfactoria.

**6.1.3. Especificación de Caso de Prueba:** Navegar en el mundo virtual y prueba de sensores.

#### **Descripción:**

La navegación en el mundo virtual es conocer y visitar el campus universitario de la Universidad Técnica del Norte, en el cual se podrá obtener información específica de la base de datos sobre Autoridades vigentes, Jefes Departamentales, Directores y

Coordinadores de Escuela y Carreras respectivamente, Funcionarios que ejerzan sus funciones en el Departamento de Informática, además de poder tener acceso a la infraestructura tecnológica de la U.T.N. visitando el cuarto de comunicaciones ubicado en el departamento informático, el usuario deberá, podrá y accederá a información según la opción permitida mediante un click<sup>46</sup> el mismo que llamará a la ejecución de un sensor que extraerá información de la base de datos del sistema integrado de la universidad.

# **Comprobación:**

Al navegar y visitar cada edificio se puede observar letreros de información que permitirá mediante un click acceder a la información perteneciente a cada uno de los objetos en este caso edificios, departamentos o dependencias existentes del edificio como su jefe inmediato, funcionarios en el caso del departamento de informática y equipos existentes en el cuarto de comunicaciones.

# **Condiciones de ejecución:**

Acceder al mundo virtual del campus universitario mediante el visor VRML y seguidamente navegar en él e ir descubriendo su infraestructura física y tecnológica mediante sensores de consulta de información ubicados en cada uno de los de elementos públicos de la visita.

### **Entrada:**

- Para navegar en el mundo virtual del campus universitario debemos saber cómo utilizar la herramientas de navegación.
- Se debe utilizar el mouse o las flechas del teclado.
- Al visitar los edificios existen letreros como ejemplo VER INFORMACION DEL EDIFICIO o VER INFORMACION DEL DEPARTAMENTO u otros como figuras que representan a los funcionarios y los objetos que representan a los equipos tecnológicos, los mismos que permiten acceder a la información general de cada uno de ellos.

#### **Resultado esperado:**

Dar a conocer la infraestructura física y tecnológica con la que cuenta la Universidad Técnica del Norte mediante esta visita la cual permitirá mejorar el marketing institucional.

# **Evaluación de prueba:**

Si el usuario queda satisfecho de esta visita; la visita es todo un éxito.

**<sup>.</sup>** <sup>46</sup> **Click:** pulsación de un botón del ratón

#### **6.1.4. Especificación de Caso de Prueba:** Registro de Cuartos de Comunicaciones

### **Descripción:**

Es una opción únicamente definida para el administrador web o administrador del sitio del mundo virtual, permite registrar un espacio físico que será el contenedor de equipos tecnológicos dentro del campus universitario.

#### **Comprobación:**

El administrador o encargado deberá registrarse con un usuario y contraseña para que pueda acceder al módulo de administración de información del mundo virtual, una vez dentro del módulo deberá seleccionar la opción cuarto de comunicaciones y se desplegará las dependencias existentes en la U.T.N. y a continuación deberá agregar un cuarto de comunicaciones a la dependencia seleccionada y además llenar los campos que describirán al mismo.

### **Condiciones de ejecución:**

Tener acceso a internet

Poseer un usuario y contraseña de acceso a la administración del sitio.

#### **Entrada:**

- Ingresar a la ruta especificada en el manual técnico del mundo virtual.
- Autentificarse como usuario administrador del módulo de administración de información.
- Seleccionar la opción cuarto de comunicaciones.
- Seleccionar la dependencia del cuarto de comunicaciones.
- Presionar en agregar y completar los campos descriptivos del cuarto de comunicaciones.
- Guardar.

#### **Resultado esperado:**

Crear un nuevo cuarto de comunicaciones y asignarlo a una dependencia.

#### **Evaluación de prueba:**

Cuarto de comunicaciones creado con éxito.

### **6.1.5. Especificación de Caso de Prueba:** Registro de Equipos

#### **Descripción:**

Es una opción únicamente definida para el administrador web o administrador del sitio del mundo virtual, permite registrar equipos dentro de un cuarto de comunicaciones, los mismos que poseerán características específicas de descripción y uso.

#### **Comprobación:**

El administrador o encargado deberá registrarse con un usuario y contraseña para que pueda acceder al módulo de administración de información del mundo virtual, una vez dentro del módulo deberá seleccionar la opción cuarto de comunicaciones, a continuación filtrar un cuarto de comunicaciones existente y seleccionar la opción equipos, se desplegará los equipos existentes en este cuarto de comunicaciones si existiere, en caso de que no, existe la opción de agregar nuevo equipo y describir el equipo según los campos descriptivos del mismo y guardar.

### **Condiciones de ejecución:**

Tener acceso a internet

Poseer un usuario y contraseña de acceso a la administración del sitio.

#### **Entrada:**

- Ingresar a la ruta especificada en el manual técnico del mundo virtual.
- Autentificarse como usuario administrador del módulo de administración de información.
- Seleccionar la opción cuarto de comunicaciones.
- Filtrar un cuarto de comunicaciones según la dependencia.
- Seleccionar la opción equipos del cuarto de comunicaciones.
- Se listarán los equipos existentes.
- Si se desea modificar la información de uno de los equipos presionar modificar.
- Presionar en agregar y completar los campos descriptivos del equipo.
- Guardar.

#### **Resultado esperado:**

Crear un nuevo equipo y asignarlo a un cuarto de comunicaciones.

#### **Evaluación de prueba:**

Equipo tecnológico creado con éxito.

#### **6.1.6. Especificación de Caso de Prueba:** Actualización de información de funcionarios

#### **Descripción:**

Es una opción únicamente definida para el administrador web o administrador del sitio del mundo virtual, permite agregar una relación entre las vistas de las tablas empleados y la tabla dependencias existentes en la base de datos de la Universidad Técnica del Norte, además de registrar información general y descriptiva del funcionario.

#### **Comprobación:**

El administrador o encargado deberá registrarse con un usuario y contraseña para que pueda acceder al módulo de administración de información del mundo virtual, una vez dentro del módulo deberá seleccionar la opción funcionarios, a continuación filtrar por dependencias y se listarán las relaciones existentes en este caso llamado funcionario, en caso de editar la información de funcionario seleccionar modificar, caso contrario si desea agregar un funcionario seleccionar agregar nuevo funcionario a continuación llenar los campos que se requieran.

#### **Condiciones de ejecución:**

Tener acceso a internet

Poseer un usuario y contraseña de acceso a la administración del sitio.

#### **Entrada:**

- Ingresar a la ruta especificada en el manual técnico del mundo virtual.
- Autentificarse como usuario administrador del módulo de administración de información.
- Seleccionar la opción funcionarios.
- Filtrar funcionarios según la dependencia y se listarán los funcionarios existentes.
- Seleccionar la opción agregar funcionario.
- Si se desea modificar la información de un funcionario seleccione modificar.
- Presionar en agregar y completar los campos descriptivos del funcionario.
- Guardar.

#### **Resultado esperado:**

Crear Funcionario y agregarlo a una dependencia.

#### **Evaluación de prueba:**

Funcionario creado con éxito.

# **6.2. LISTA DE RIESGOS**

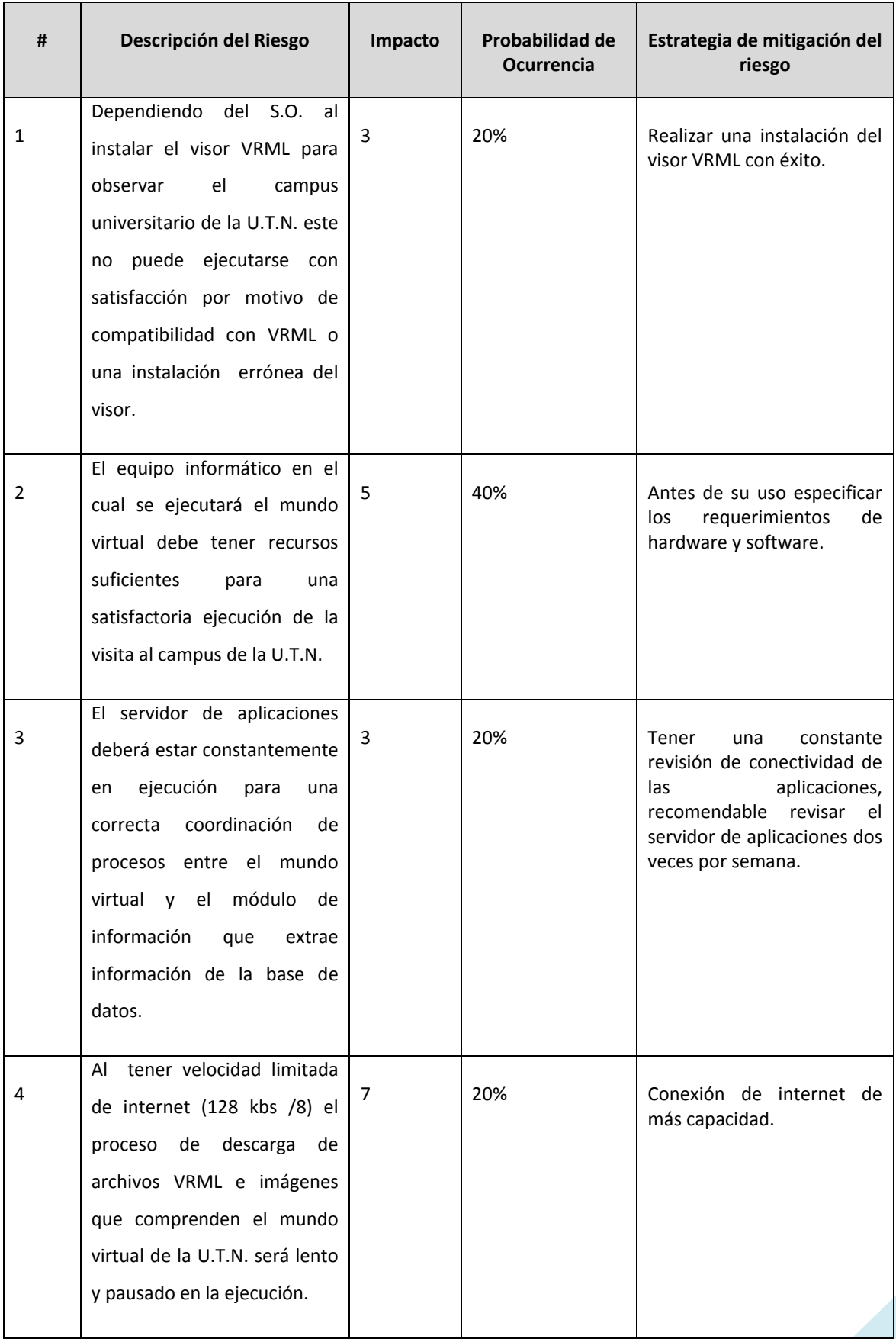

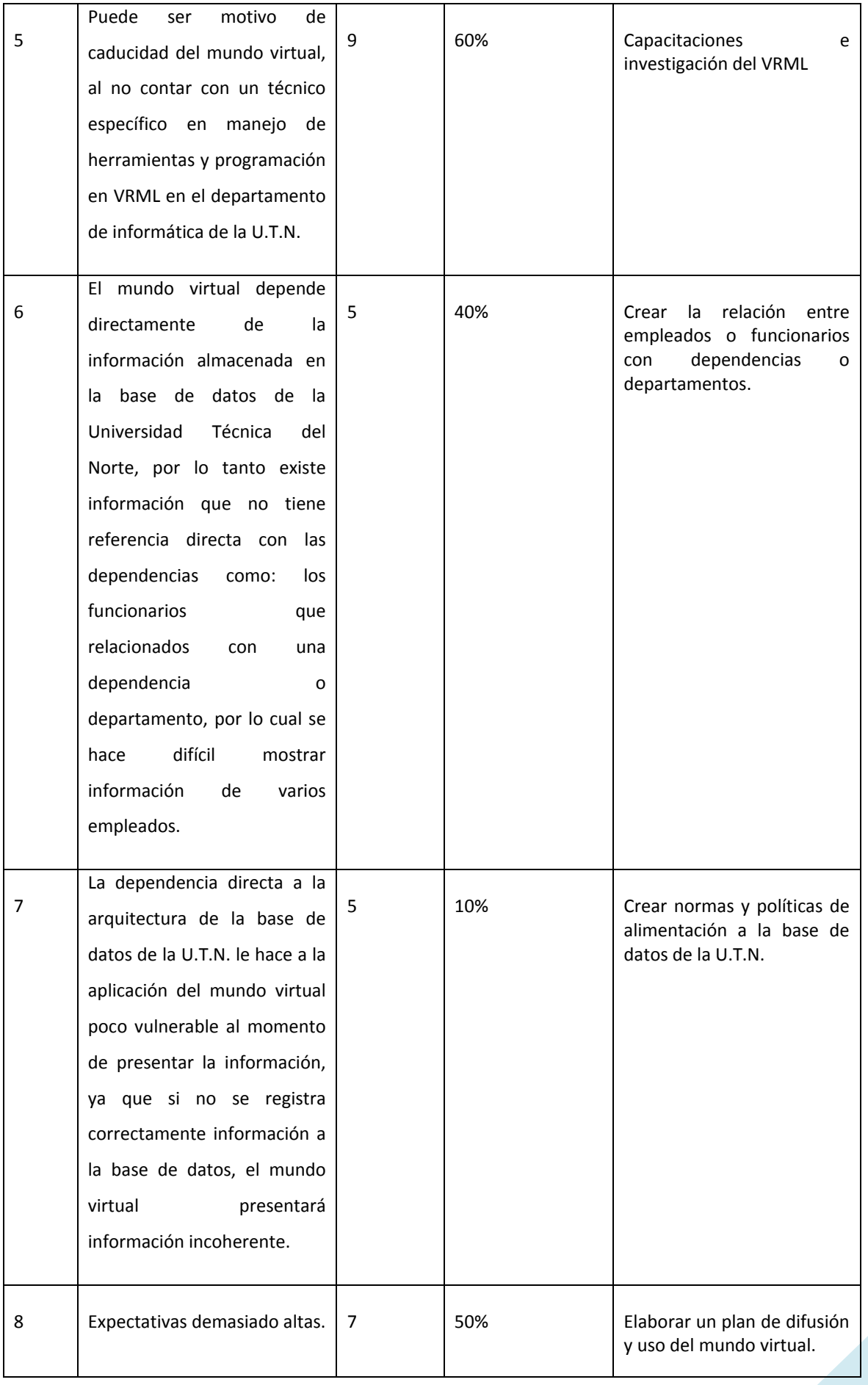

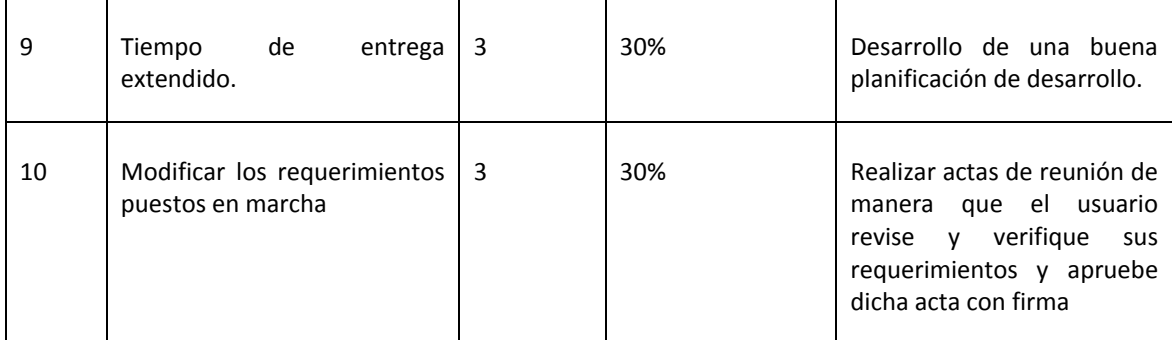

**Autoría:** Propia **Tabla 17:** Lista de Riesgos

# *VISITA VIRTUAL DE LA INFRAESTRUCTURA FÍSICA Y TECNOLÓGICA DE LA UNIVERSIDAD TÉCNICA DEL NORTE*

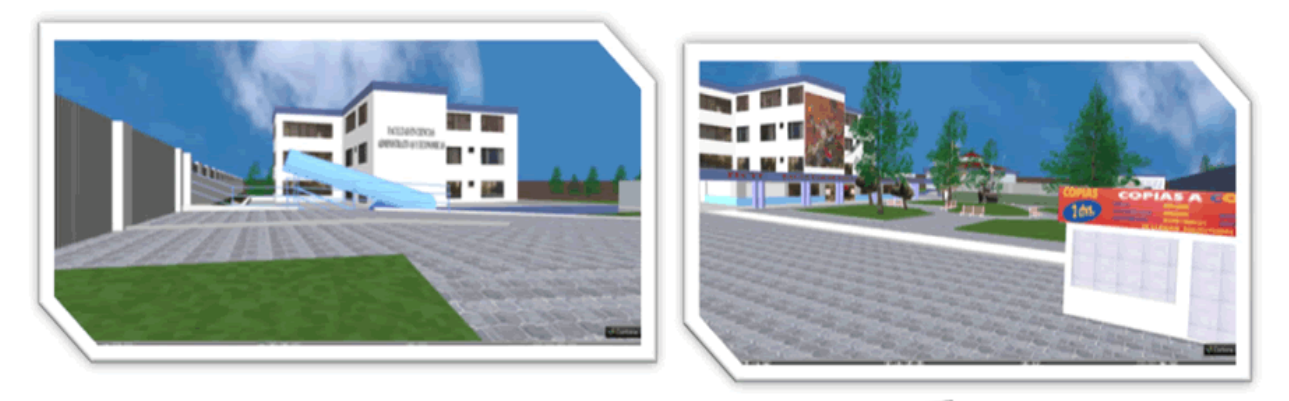

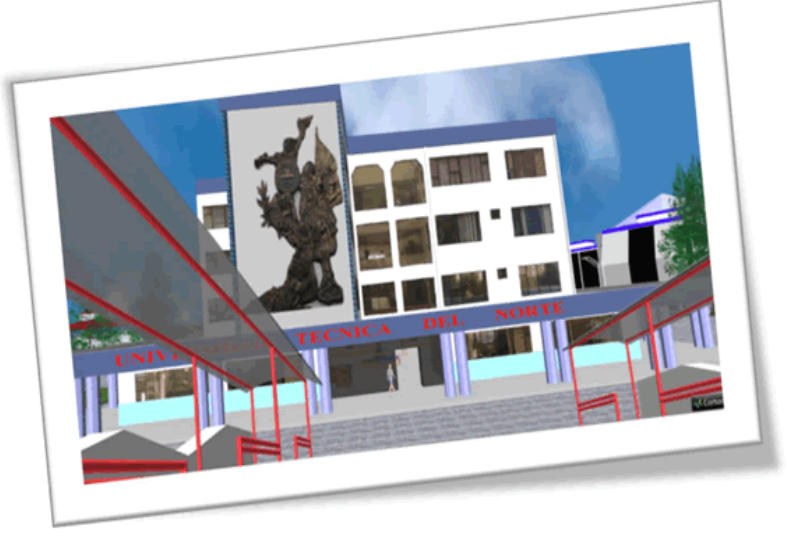

# **CONCLUSIONES Y RECOMENDACIONES**

**Vista** 

#### **7. CONCLUSIONES Y RECOMENDACIONES**

#### **7.1. CONCLUSIONES:**

- $\checkmark$  El desarrollo de esta aplicación permitió alcanzar los objetivos planteados.
- $\checkmark$  Se creó y publicó un modelo básico de la Visita Virtual a la infraestructura física y tecnológica de la U.T.N., mediante el cual se pudo mostrar algunos elementos básico del campus y obtener la base sobre la cual se construiría el producto final.
- $\checkmark$  Se comprobó que la utilización de la herramienta Internet Space Builder es indispensable en la creación de objetos complejos que forman parte del modelo final del campus universitario, facilitando y acelerando la construcción del proyecto.
- $\checkmark$  Se logró integrar el modelo tridimensional de la universidad con la base de datos del Sistema Integrado de la U.T.N mediante una aplicación programada en el lenguaje JAVA, un conjunto de archivos escritos en Java Script y sensores ubicados dentro de los elementos virtuales del modelo virtual, logrando así el objetivo de mostrar información de la dependencias y sus autoridades, información básica de los equipos y algunos funcionarios del Departamento de Informática.
- $\checkmark$  Con la utilización de algoritmos complejos y técnicas de modelado de VRML se logró llegar a un equilibrio entre el tamaño del archivo y la navegabilidad del mismo, siendo este lo suficientemente liviano para ser descargado y cómodo en la navegación.
- $\checkmark$  Se comprobó que la utilización de la metodología RUP mejora notablemente el diseño y planificación de la ejecución de un proyecto virtual.
- $\checkmark$  Aplicar el estandar UML para desarrollar ambientes virtuales facilitó realizar el análisis y diseño del sistema, utilizando diversas herramientas de uso abstracto que permitiera de forma grafica representar el ambiente virtual a través de sus diversos diagramas.
- $\checkmark$  El plugin utilizado para la navegación de entornos virtuales, es un factor esencial para la comodidad del usuario, ya que de éste depende el acople con la aplicación virtual, su mejor navegación y facilidad de uso.
- $\checkmark$  La navegabilidad<sup>47</sup> presentada en este proyecto es bastante intuitiva para el usuario, así como la selección de los distintos puntos de vista dentro de la escena virtual.

1

**<sup>47</sup> Navegabilidad:** es la facilidad con la que un usuario puede desplazarse por todas las páginas que componen un sitio web.

#### **7.2. RECOMENDACIONES:**

- $\checkmark$  Dentro de lo académico se recomienda la creación de una materia, que estudie el campo de la realidad virtual y los modelos tridimensionales con la consigna de que sus estudiantes tengan bases sólidas sobre el modelado virtual y puedan crear modelos más avanzados y mejorados que se puedan aplicar en distintos campos de la vida real.
- $\checkmark$  Es importante tomar en cuenta la capacidad de procesamiento y memoria de un computado al momento de cargar una aplicación tridimensional, ya que de esto depende cuanto se va a demorar en visualizar y navegar las escenas del mundo virtual.
- Para el desarrollo de entornos virtuales se recomienda, la utilización de editores VRML que permitan crear formas de manera intuitiva, para acelerar el diseño de mundos virtuales.
- $\checkmark$  Es preciso, antes de desarrollar cualquier aplicación con VRML diseñar y clasificar los objetos a utilizar dentro del conjunto de escenas.
- $\checkmark$  Utilizar de una manera adecuada la codificación de objetos dentro de la estructura general de la aplicación virtual.
- $\checkmark$  Desarrollar la aplicación mediante divisiones en sub archivos VRML, de esta manera se podrá adaptar opciones de carga y renderización que mejorará la velocidad de ejecución de la vista virtual.
- $\checkmark$  Aplicar la reutilización de objetos, es aconsejable no declarar varias veces los objetos por motivos de velocidad y peso de archivos VRML, se tiene que cuidar la calidad de presentación y velocidad de ejecución de las escenas virtuales que comprenden el mundo virtual que se pretende diseñar.

*VISITA VIRTUAL DE LA INFRAESTRUCTURA FÍSICA Y TECNOLÓGICA DE LA UNIVERSIDAD TÉCNICA DEL NORTE*

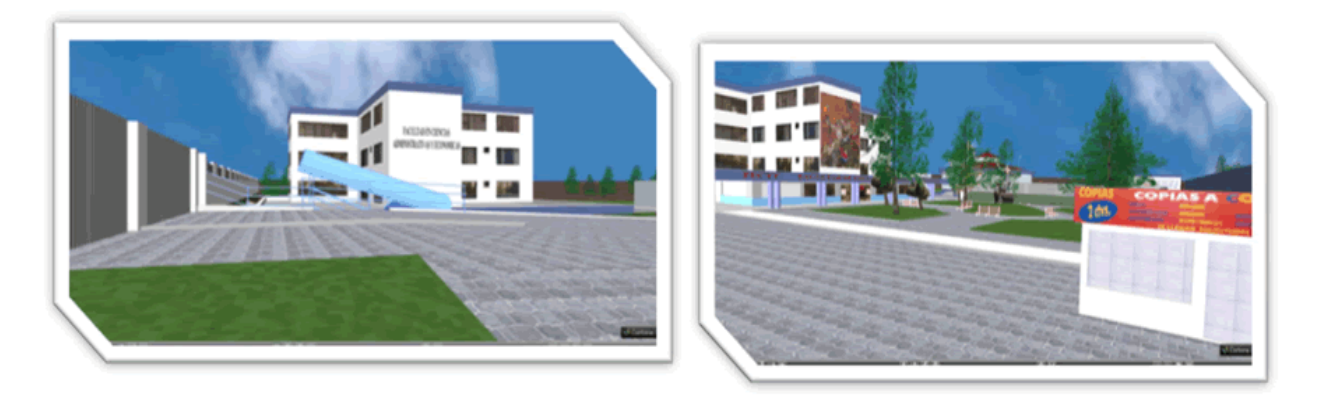

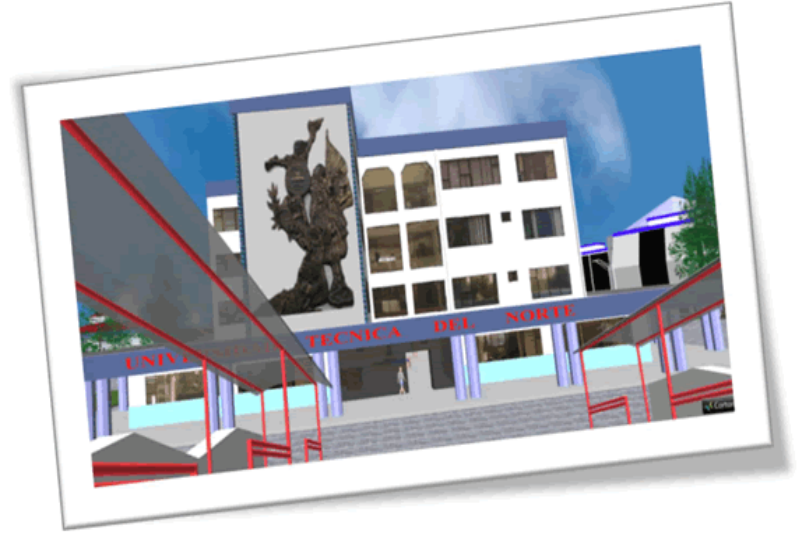

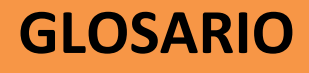

**Vista** 

#### **8. GLOSARIO**

- **Aplicación web**: programas que los usuarios pueden usar a través de internet.
- **Virtual**: que existe de manera aparente pero no es real.
- **Topografía**: técnica para representar la superficie o relieve de un terreno.
- **Locomoción**: acción de trasladarse de un lugar a otro.
- **Online**: en línea, usa internet.
- **Offline**: fuera de línea, no usa internet.
- **Networking**: redes profesionales informáticas para intercambio de información.
- **Blogs**: Es un sitio web que recopila cronológicamente textos o artículos de uno o varios autores
- **VoIp**: Recursos que permiten que la señal de voz viaje a través de Internet usando el protocolo de internet
- **E-learning:** Educación a distancia completamente virtualizada a través de los nuevos canales electrónicos (las nuevas redes de comunicación, en especial Internet).
- **E-commerce**: Compra y venta de productos o de servicios a través de medios electrónicos, tales como Internet y otras redes informáticas.
- **Campus**: conjunto de terrenos y edificios que pertenecen a una universidad
- **VRML**: Virtual Reality Modeling Language: Lenguaje de modelado de realidad virtual
- **Windows:** Sistemas operativos de la empresa Microsoft
- **Mac:** Sistema Operativo de la empresa Apple
- **Linux:** GNU/*Linux* es uno de los términos empleados para referirse a la combinación del núcleo o kernel libre similar a Unix denominado *Linux*
- **Mapeo de texturas**: Método de adición de detalles, superficie o colores a un modelo 3D generado por computadora
- **GZIP**: formato de compresión de archivos bajo licencia libre GNU
- **Database 10g**: repositorio de información.
- **Tecnología Grid**: Conecta centenares de grandes ordenadores para que compartan no sólo información, sino también capacidad de cálculo y grandes espacios de almacenamiento.
- **Hardware:** Son todos los dispositivos y componentes físicos que realizan las tareas de entrada y salida de un ordenador.
- **Software:** equipamiento lógico e intangible de un ordenador.
- **JSP:** Java server pages: es una tecnología Java que permite generar contenido dinámico para web, en forma de documentos HTML, XML o de otro tipo.
- **JAVA**: es un lenguaje de programación orientado a objetos, desarrollado por Sun Microsystems a principios de los años 90.
- **Servlets**: son objetos que corren dentro del contexto de un contenedor de servlets (eje: Tomcat) y extienden su funcionalidad.
- **Renderizado**: es un término usado en informática para referirse al proceso de generar una imagen desde un modelo.
- **UML**: (Unified Modeling Language) lenguaje unificado de modelado.
- **Plug-in**: complemento; es una aplicación que se relaciona con otra para aportarle una función nueva y generalmente muy específica.
- **Marketing**: arte o ciencia de satisfacer las necesidades de los clientes y obtener ganancias al mismo tiempo.
- **Stakeholder**: Cualquier persona interesada en, afectada por y/o implicada con el funcionamiento del sistema o software.
- **Uniportal web de la universidad**: sitio web de la Universidad Técnica del Norte.
- **U.T.N.:** Universidad Técnica del Norte.
- **Browser**: es un programa que permite ver la información que contiene una página web.
- **Visor**: Tipo de aplicación utilizada para visualizar algún archivo o recurso.
- **Cibernautas**: es aquella persona que utiliza y navega por internet.
- **Avatar**: (en realidad virtual) representación virtual de una persona dentro de un universo virtual.
- **RUP**: (*Rational Unified Process*). Proceso unificado de racional.
- **WORKFLOW:** Flujos de Trabajo.
- **Checklist**: lista de comprobaciones.
- **Frames**: es una especie de marco o recuadro independiente en el que se puede cargar una página web.
- **Elementos activos**: equipos electrónicos capaces de interactuar entre si dentro de una red.
- **S.O.:** Sistema Operativo.
- **Click:** pulsación de un botón del ratón.
- **Navegabilidad:** es la facilidad con la que un usuario puede desplazarse por todas las páginas que componen un sitio web.
- **WEB:**sistema de distribución de información basado en [hipertexto.](http://es.wikipedia.org/wiki/Hipertexto)
- **WEBGRAFIA:** Listado de referencias a páginas web utilizadas en documento

# *VISITA VIRTUAL DE LA INFRAESTRUCTURA FÍSICA Y TECNOLÓGICA DE LA UNIVERSIDAD TÉCNICA DEL NORTE*

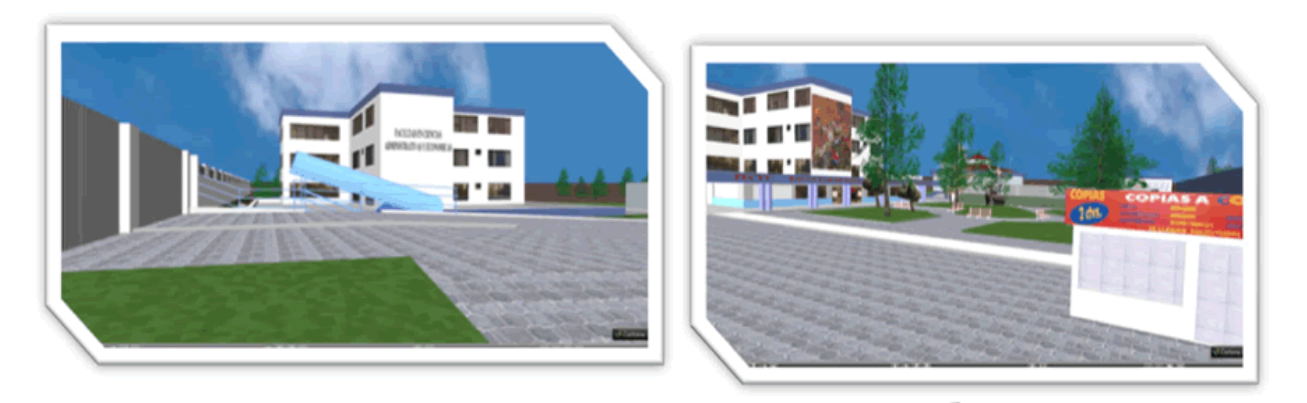

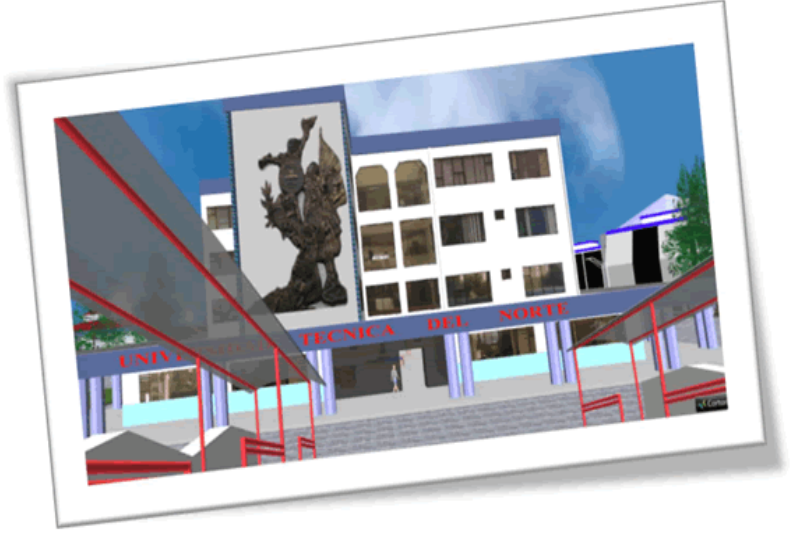

# **REFERENCIAS**

**Vista** 

#### **9. REFERENCIAS**

# **[1] Cuando un sueño se cumple, es cuando comprendemos la riqueza de nuestra imaginación, porque lo que conduce nuestro futuro son las buenas ideas.**

Ralph W. Emerson

http://debates.coches.net/showthread.php?t=50083

**[2] "Metodología para el desarrollo de escenarios virtuales con VRML",** Tesis de investigación realizada en la Universidad Técnica del Norte, Facultad de Ingeniería en Ciencias Aplicadas, Bertha Bautista y Oscar Rojas.

# **WEBGRAFIA<sup>48</sup>**

**Arquitectura del vrml** http://www.revista.unam.mx/vol.2/num2/art2/index.html

**Macromedia CS3:** <http://www.manualespdf.es/manual-dreamweaver-cs3/>

**Parallel Graphics:** <http://www.parallelgraphics.com/products>

**Netbeans 6.7:** <http://bitelia.com/2008/11/lanzado-netbeans-65-final>

**Apache Tomcat:** <http://casidiablo.net/el-servidor-apache-tomcat/>

**Autocat 2007:** [http://www.mygnet.net/manuales/varios/manual\\_de\\_autocad\\_2007.1196](http://www.mygnet.net/manuales/varios/manual_de_autocad_2007.1196)

#### **Rational Rose**

<http://8383146908840824815-a-1802744773732722657-s-sites.googlegroups.com/site/mercedesfierroc/RATIONALROSE.doc> <http://www.monografias.com/trabajos5/insof/insof.shtml>

**Norma ISO 27001** <http://seguridadit.blogspot.com/2006/01/norma-iso-17799-vs-iso-27001.html>

#### **Norma ISO 9001**

 $\overline{\phantom{a}}$ 

http://www.gestiopolis.com/recursos/documentos/fulldocs/ger/iso9001uch.htm

#### **Plan de Desarrollo del Software – ejemplo del desarrollo de un proyecto RUP**

[http://www.google.com.ec/url?sa=t&source=web&ct=res&cd=1&ved=0CAcQFjAA&url=https%3A%2F%2Fpid.dsic.upv.es%2FC1%2](http://www.google.com.ec/url?sa=t&source=web&ct=res&cd=1&ved=0CAcQFjAA&url=https%3A%2F%2Fpid.dsic.upv.es%2FC1%2FMaterial%2FDocumentos%2520Disponibles%2FEjemplo%2520Plan%2520de%2520Desarrollo%2520de%2520Software%2520RUP.doc&rct=j&q=plan+de+desarrollo+del+software&ei=7X9XS8X5C8m0tgeTi-GiBA&usg=AFQjCNH0zf8qo6EtDDKLsfDKAE0AHogSfw) [FMaterial%2FDocumentos%2520Disponibles%2FEjemplo%2520Plan%2520de%2520Desarrollo%2520de%2520Software%2520RUP](http://www.google.com.ec/url?sa=t&source=web&ct=res&cd=1&ved=0CAcQFjAA&url=https%3A%2F%2Fpid.dsic.upv.es%2FC1%2FMaterial%2FDocumentos%2520Disponibles%2FEjemplo%2520Plan%2520de%2520Desarrollo%2520de%2520Software%2520RUP.doc&rct=j&q=plan+de+desarrollo+del+software&ei=7X9XS8X5C8m0tgeTi-GiBA&usg=AFQjCNH0zf8qo6EtDDKLsfDKAE0AHogSfw) [.doc&rct=j&q=plan+de+desarrollo+del+software&ei=7X9XS8X5C8m0tgeTi-GiBA&usg=AFQjCNH0zf8qo6EtDDKLsfDKAE0AHogSfw](http://www.google.com.ec/url?sa=t&source=web&ct=res&cd=1&ved=0CAcQFjAA&url=https%3A%2F%2Fpid.dsic.upv.es%2FC1%2FMaterial%2FDocumentos%2520Disponibles%2FEjemplo%2520Plan%2520de%2520Desarrollo%2520de%2520Software%2520RUP.doc&rct=j&q=plan+de+desarrollo+del+software&ei=7X9XS8X5C8m0tgeTi-GiBA&usg=AFQjCNH0zf8qo6EtDDKLsfDKAE0AHogSfw)

**<sup>48</sup> WEBGRAFIA:** Listado de referencias a páginas web utilizadas en documento

# *VISITA VIRTUAL DE LA INFRAESTRUCTURA FÍSICA Y TECNOLÓGICA DE LA UNIVERSIDAD TÉCNICA DEL NORTE*

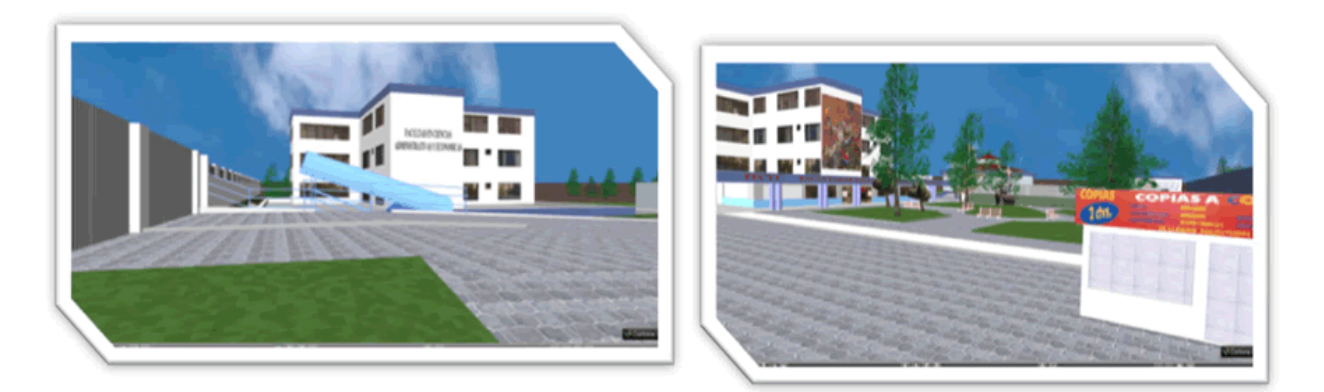

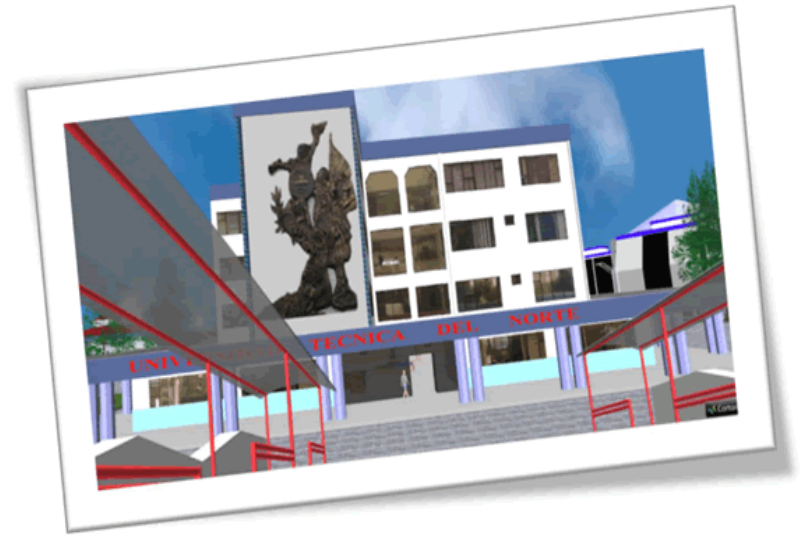

**ANEXOS**

**Vista** 

#### **10. ANEXOS**

#### **ANEXO A: Manual de Instalación**

Esta aplicación se probó en tres diferentes plataformas y en la que mejor resultado se obtuvo fue el S.O. Windows XP con el visor Cortona Viewer, por tanto se adjunta el manual de instalación y manual de Usuario.

#### **A:1 Instalación de visor VRML en Windows.**

Antes de iniciar la navegación en el mundo virtual de la U.T.N. lo primero y como requisito principal es instalar un visor de aplicaciones o modelos virtuales, en nuestro caso expondremos el visor Cortona Viewer 3D, en donde ingresamos al sitio introductorio del mundo virtual y seleccionamos la opción Visor VRML, en el cual encontrarás varias referencias de descarga, seleccionamos instalar ahora el cliente Cortona.

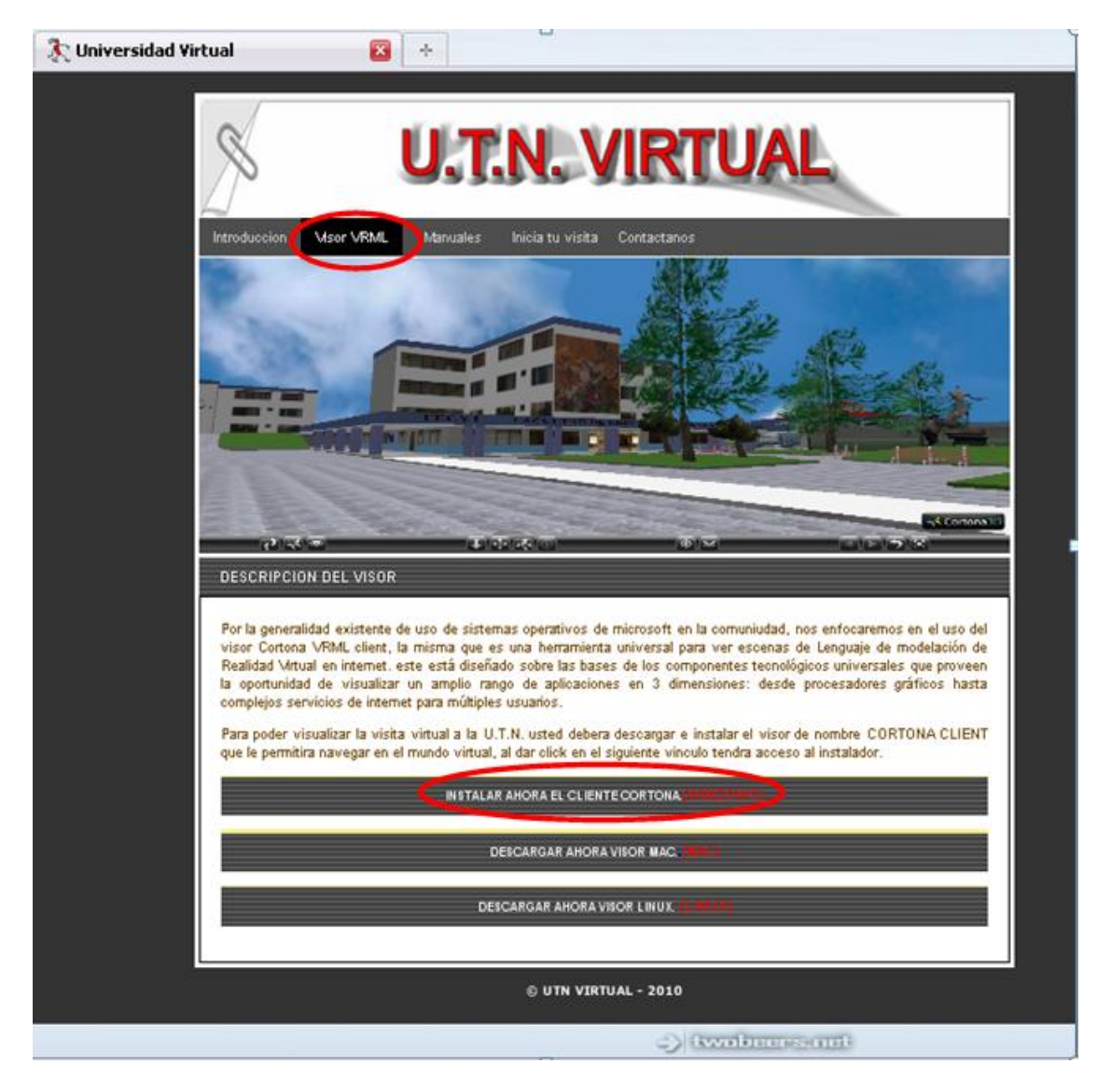

Fuente: Propia Figura 30: Instalación de visor VRML

Después de acabar con la descarga, se pone en marcha la instalación del programa (cortvrml.msi) siguiendo las próximas instrucciones.

1.1. Se da doble clic en el instalador (Setup)

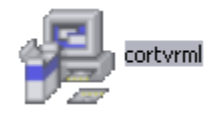

Fuente: Propia

Figura 31: Instalador paso 1

1.2. La primera ventana es la bienvenida del instalador. Haga clic en el botón "Next" para continuar.

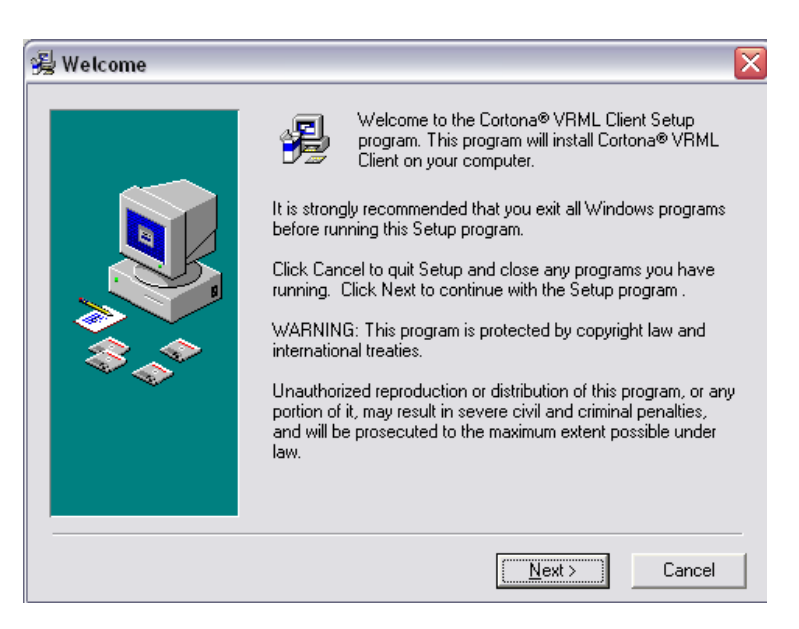

Fuente: Propia

Figura 32: Instalador paso 2

1.3. La ventana le presentará al usuario el compromiso de la Licencia, si usted está de acuerdo haga clic en el botón "Accept" para continuar.

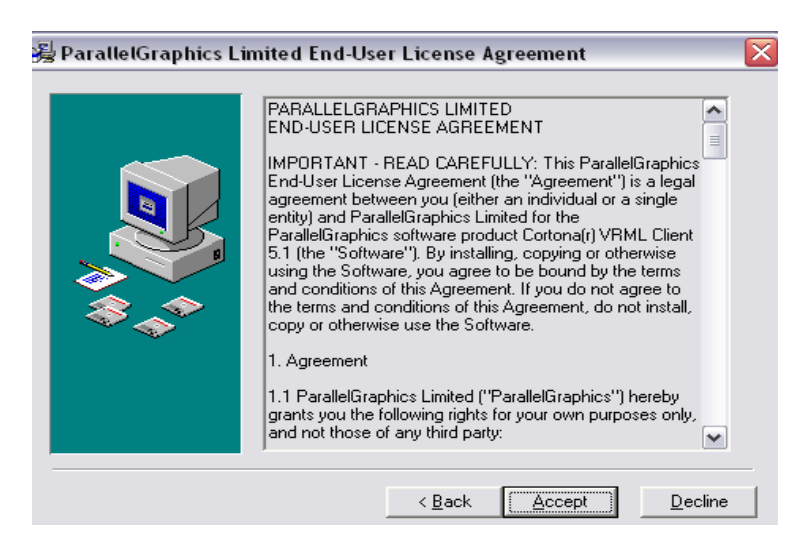

Fuente: Propia Figura 33: Instalador paso 3

1.4. La ventana le da las opciones para seleccionar un setup "Typical" o "Custom" es este caso escogemos la opción "Typical", haga clic en el botón "Next" para continuar

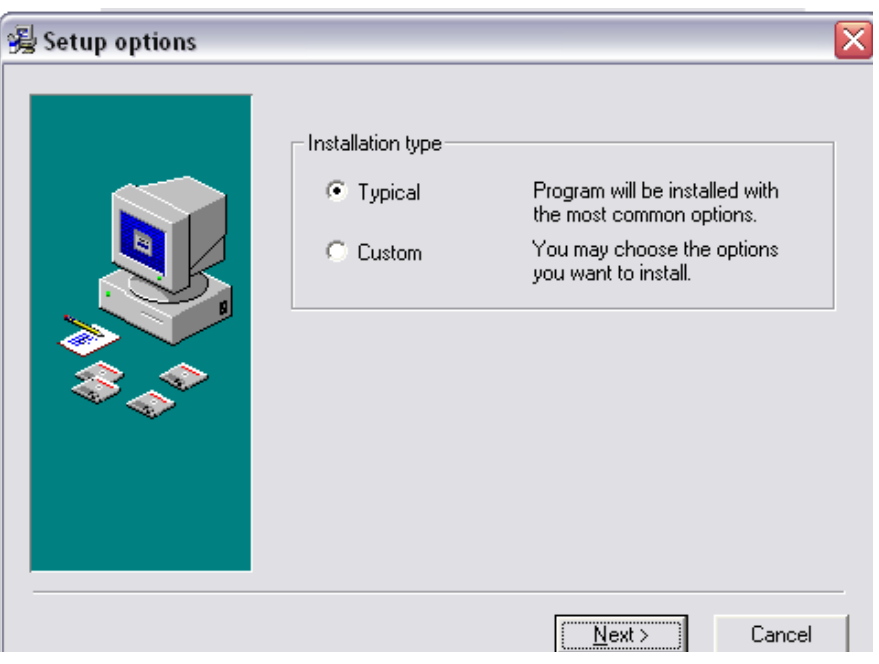

Fuente: Propia Figura 34: Instalador paso 4

1.5. La ventana presenta la información de que el setup está listo. Haga clic en el botón "Next" para continuar.

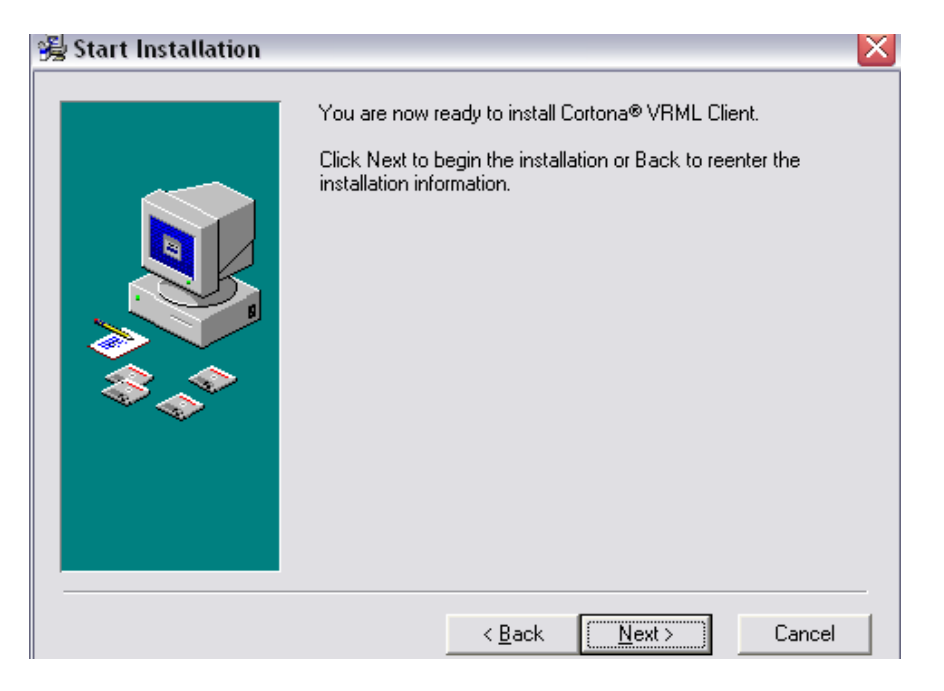

Fuente: Propia Figura 35: Instalador paso 5

1.6. En esta ventana el software le da opciones para seleccionar entre DirectX y OpenGL, se recomienda escoger el segundo campo ya que esta opción hace que la imagen consiga una mejor calidad al momento de visualizarla. Haga clic en el botón "Next" para continuar.

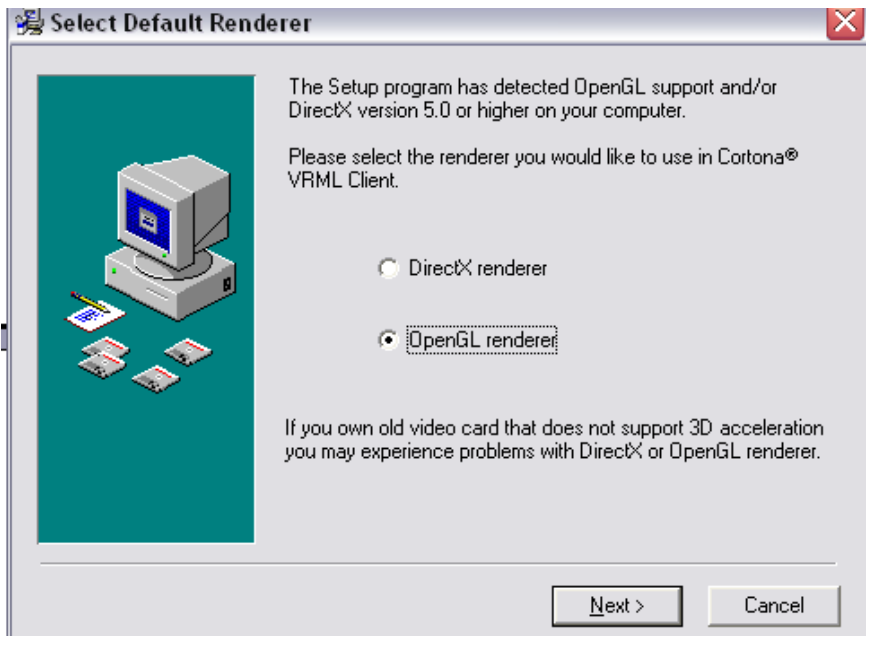

Fuente: Propia Figura 36: Instalador paso 6

1.7. En esta ventana se verifica si el programa se instalo correctamente ya que da dos opciones con las que puedan visualizar los archivos VRML, se marcan los dos campos y haciendo clic en el botón "Finish" el navegador empezará a funcionar.

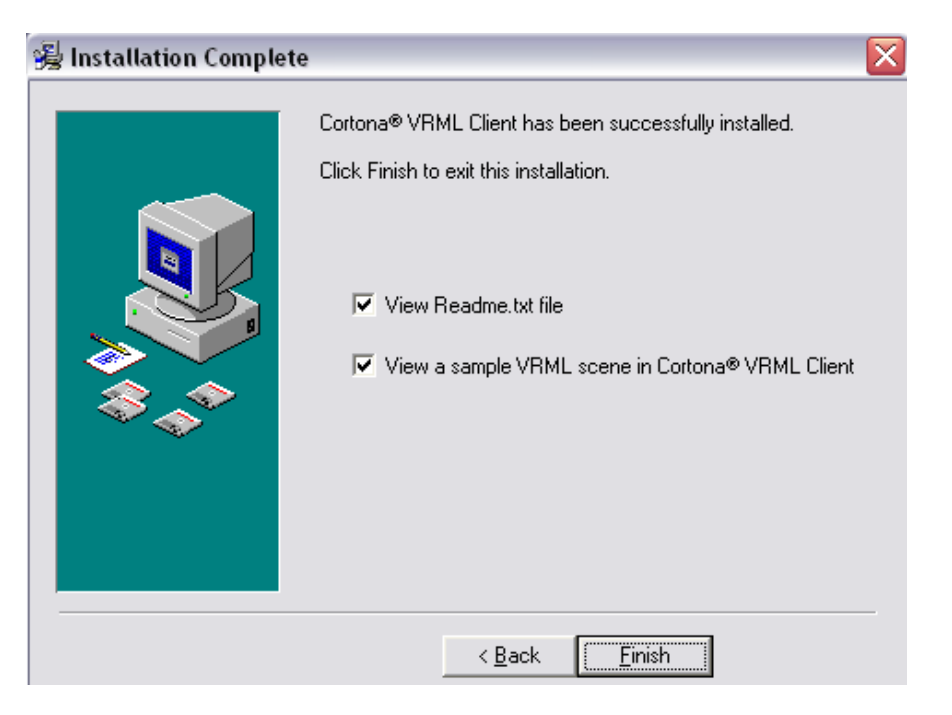

Fuente: Propia Figura 37: Instalador paso 7

1.8. Por defecto al finalizar la instalación el programa desplegará un documento que se abre en Bloc de notas con el nombre de README, se recomienda leerlo ya que en dicho archivo se muestran características necesarias de conocer acerca de Cortona 3D.

#### readme - Bloc de notas

Archivo Edición Formato Ver Avuda Cortona VRML Client is designed on the basis of the universal component technology that provides the opportunity to create a wide range of 3D applications. Cortona VRML Client supports: - DirectX and OpenGL; - MPEG4-style layers; – DirectX 9.0 shaders; – Interactive Macromedia Flash animations; - Splines and NURBS; - Automatic installation for Internet Explorer, Netscape Navigator, and Mozilla Firefox; - VRML Automation Interface for managing VRML scenes. Handwane and System Requinements --------------------------------- Operating system: Microsoft(r) Windows(r) ME/2000/XP - web browser: Internet Explorer 6.0 or a later version, Netscape Navigator 8.0 or a later version, Mozilla Firefox 1.5, Opera 8.5 or a later version.<br>- Processor: Pentium(r) II 300 MHz or faster. - Processor: Pentium(r) II soo MHz or Taster.<br>- Random Access Memory (RAM): minimum of 64 MB.<br>- Free disk space: 6 MB of hard disk space for program files.<br>- Display: The 1024x768 true color mode is recommended.<br>- DirectX Installing Cortona VRML Client =============================== 1. Make sure that one of the Web browsers listed above is installed on your computer. 2. Run cortvrml.exe. 3. Follow the setup instructions. what's new in v.5.1 ------------------Performance improvements: - Improved rendering performance of 3D scenes containing a large number of reused Appearance nodes. - Reduced loading time of VRML files with large amount of ROUTE statements. Fuente: Propia

Figura 38: Instalador paso 8

1.9. Con este archivo de muestra, el setup ha sido completado con éxito.

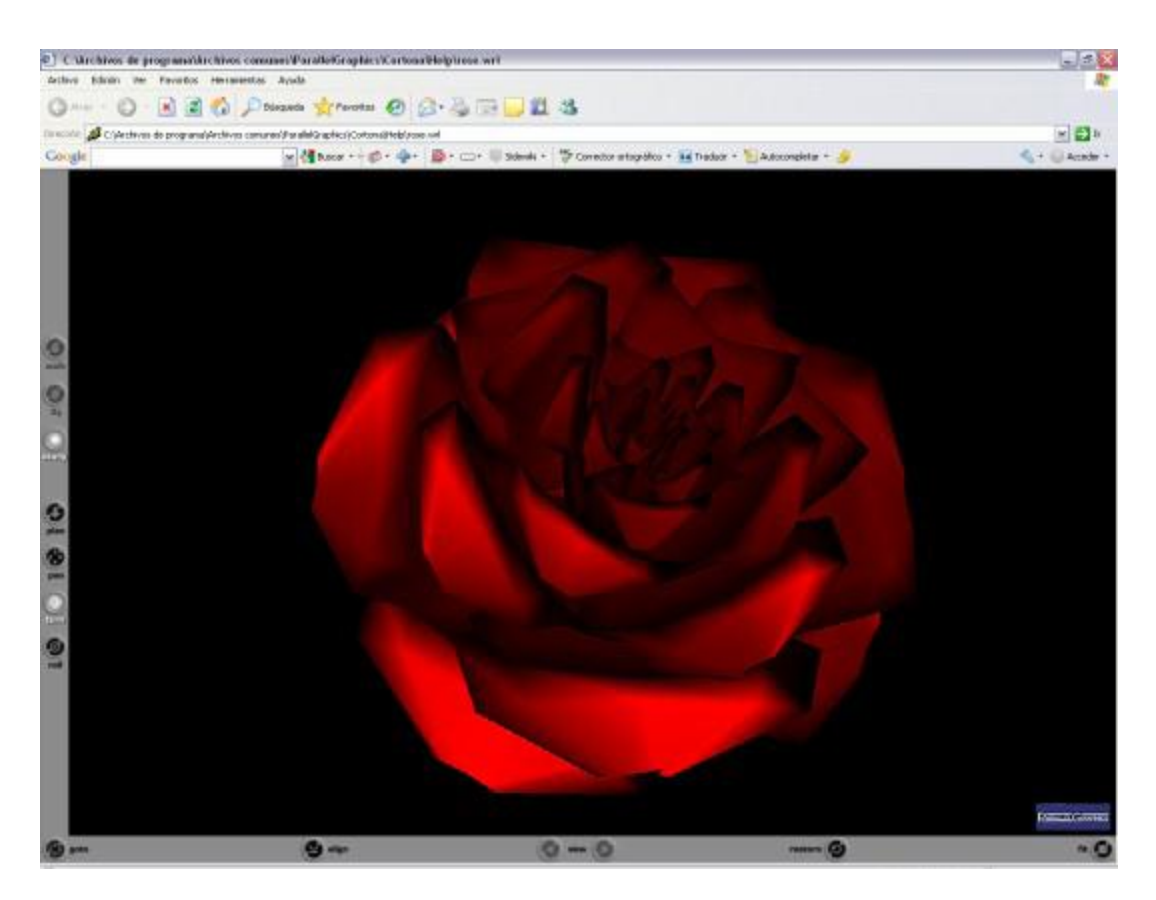

Fuente: Propia Figura 39: Instalador paso 9

Cortona empezará automáticamente cuando usted abra un archivo que contiene un mundo VRML; las siguientes instrucciones se ofrecen como un servicio a usuarios de mundos VRML visualizados en Cortona 3D.

#### **A2: Instalación Tomcat 6.**

En archivo ANEXOS.pdf adjunto en el cd.

# **ANEXO B: Prototipo de Interfaz de Usuario**

Toda obra de diseño conlleva la elección de los elementos básicos que la van a formar. Una composición gráfica está destinada a representar un medio de comunicación entre personas y ordenadores, este es el caso de un interfaz de usuario.
Es decir el diseño gráfico aplicado a la construcción de interfaces Web, para conseguir un medio de interacción entre los usuarios y el conjunto de páginas de un sitio Web y las aplicaciones que corren por debajo de ellas.

### - **PROPÓSITO**

Dar a conocer a los interesados la plantilla que regirá las aplicaciones que se desean implementar en la UTN, así como también los archivos de configuración, el mismo que servirá de base para las aplicaciones futuras.

### - **DESCRIPCIÓN**

Este documento presenta al interesado los siguientes aspectos:

- Archivos y configuraciones necesarias para la personalización de interfaces gráficas.
- Diseño de la plantilla estándar.
- Funciones y procedimientos para la ejecución de los procesos básicos de la plantilla estándar.

Utilizando la plataforma Oracle ® 10g como servidor de base de datos, el contenedor de servlets Tomcat 6.x como servidor de aplicaciones y el IDE NETBEANS 6.7 como entorno de desarrollo del sistema de información del mundo virtual.

Utilizando el IDE VRMLPad 2.1 como entorno de programación de los elementos de realidad virtual, Internet Space Builder 3.01 como entorno de diseño de estructuras de realidad virtual.

# **B.1. PERSONALIZACIÓN DE LA PÁGINA PRINCIPAL DE LA APLICACIÓN Personalización de interfaces gráficas.**

La personalización de la interfaz gráfica solo se la realizó en el sistema de información utilizando la maquetación de páginas html con hojas de estilo css.

La página html principal está compuesta por dos frames; el primer frame contiene el visor vrml con el modelo virtual de la U.T.N. y el segundo frame contiene la información que se genera de visitar las dependencias del la Visita Virtual de U.T.N.

Diseño de frames;

```
<table width="100%" height="600px" border="0" cellspacing="0" cellpadding="0">
<tr>
<br><th>width="70%" ><iframe NAME="VRML" SRC="mundoVirtual/utn.wrl" width="100%" height="600px" 
frameborder="0">
</iframe>
</th>
<th width="30%" >
<iframe NAME="HTML" SRC="mundoVirtual/msn.html" width="100%" height="600px" 
scrolling="auto" frameborder="0" style="background-color:#FFFFFF"></iframe>
</th></tr>
</table>
```
Para mostrar la información de las autoridades con fotografías y datos generales se utilizó los estilos siguientes:

body{

font-size:9px;

}

 $h1$ 

color: #336699;

font-style: bold;

font-size: 14px;

text-decoration: none;

## }

 $h2$  {

color: #336699; font-style: bold; font-size: 12px; text-decoration: none;

}

#subt{

border:#999999 solid 1px;

width: 100%; height: 16px; padding -top: 2px; padding -left: 5px; color:#990000; font -weight: bold; font -size: 10px; text -align: center;

}

#autoridad{ text -align:center; width:150px; height:auto; padding:3px; border:#999999 solid 1px; margin: 3px;

```
}
```
#au\_descrpcion{ border:#CCCCCC solid 1px; margin:2px; } #nombre{ color:#003399 ; font -weight: bold; }#cargo{ color:#990000; font -style:italic;

}

Para la administración de la de datos del sistema de información se utilizó el siguiente código:

Maquetación de tablas de datos:

#hor-minimalist-b

{

/\*font-family: verdana, arial, helvetica, sans-serif;\*/ font-size: 10 px;

background: #fff;

border-collapse: collapse;

text-align: left;

}

#hor-minimalist-b th

{

font-size: 10 px;

font-weight: normal;

color: #039;

padding: 10px 8px;

border-bottom: 2px solid #6678b1;

```
}
```
#hor-minimalist-b td

{

border-bottom: 1px solid #ccc; color: #669; padding: 6px 6px;

## }

#hor-minimalist-b tbody tr:hover td

{

color: #009;

}

#detalle{

```
font-size: 9px;
       }
/*
* tablas de resultado de busqueda
*/
#searchResult tbody{
border: 1px solid #6678b1;
}
#searchResult
{
       /*font-family: verdana, arial, helvetica, sans-serif;*/
       font-size: 10 px;
```

```
border-collapse: collapse;
text-align: left;
```
### }

#searchResult th

### {

font-size: 10 px;

font-weight: normal;

color: #039;

padding: 8px;

border: 1px solid #6678b1;

text-align: center;

## }

```
#searchResult td
```
{

border-bottom: 1px dotted #ccc; border-left: 1px dotted #ccc; border-right: 1px dotted #ccc; color: #669;

```
padding: 3px;
}
#searchResult tbody tr:hover td {
       color: #009;
}
Maquetación de enlaces.
body{
font
-size:12px;
```

```
}
```
 $h1$  {

```
color: #336699;
font
-style: bold;
font
-size: 14px;
text
-decoration: none;
```

```
}
```

```
h2 {
```

```
color: #336699;
font
-style: bold;
font
-size: 12px;
text
-decoration: none;
```

```
}
```

```
a ,a:visited, a:link{
text
-decoration:none;
color:#FF6600;
font
-weight:bold;
}
```

```
a:hover
{
color:#111;
```
}

a.boton ,a.boton:visited, a.boton:link{

text-decoration:none;

color:#FF6600;

font-weight:bold;

font-size: 12px;

width: auto;

height: 18px;

display: inline-block;

margin-left: 3px;

margin-right: 3px;

padding-left: 4px;

padding-right: 4px;

border-right:#999999 solid 1px

```
}
```
a.boton:hover {

color:#111;

}

## **B.2. DISEÑO DE LA PLANTILLA ESTANDAR.**

### **Visita virtual**

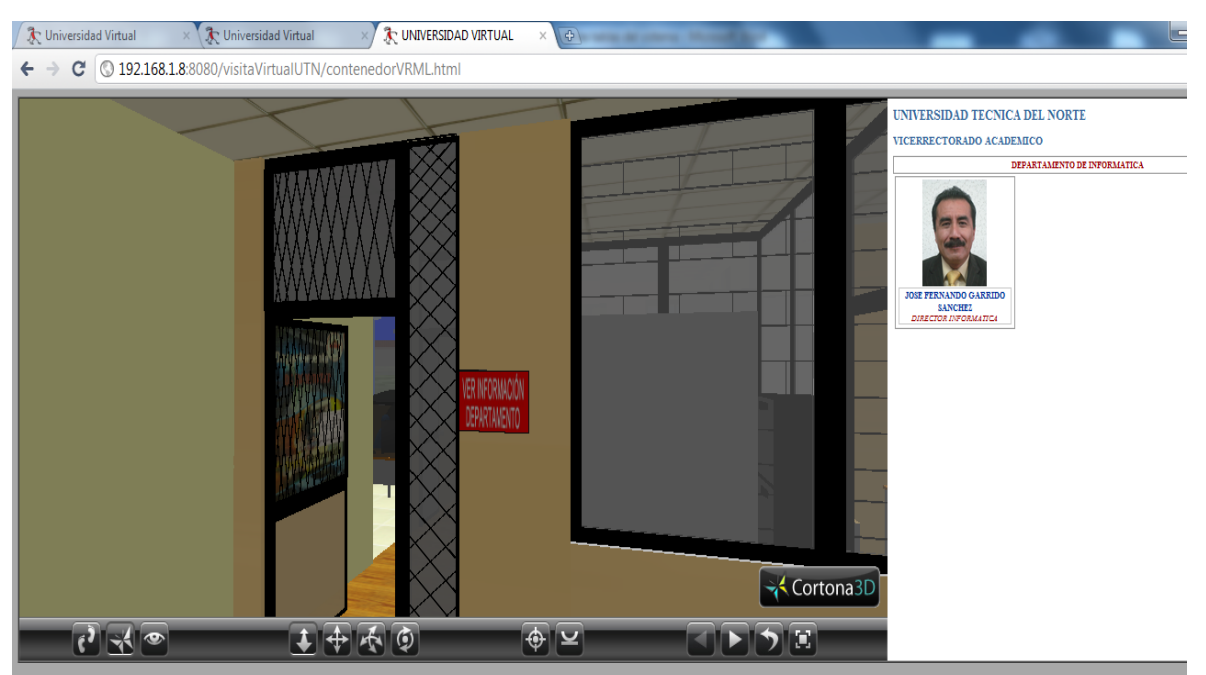

Fuente: Propia Figura 40: Visita virtual Administración sistema de información:

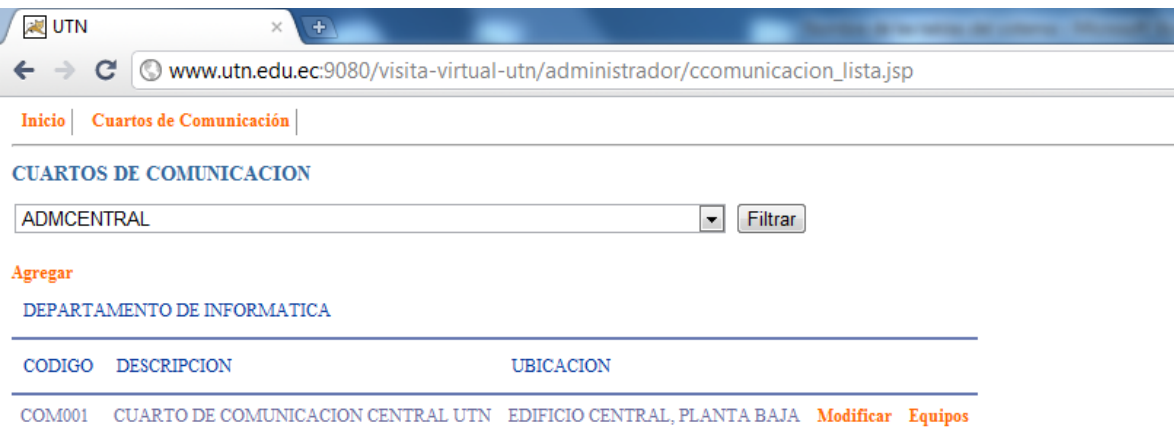

Fuente: Propia Figura 41: Administración sistema de información:

# **B.3 FUNCIONES Y PROCEDIMIENTOS PARA LA EJECUCIÓN DE LOS PROCESOS DE LA PLANTILLA DE LA VISITA VIRTUAL.**

## **function depInformatica ().**

Esta función fue escrita en Java Script y captura los eventos del mundo virtual y envía las peticiones al sistema de información para poder mostrar la información en el frame destinado para esta actividad.

```
function depInformatica (){
```
urla[0]='http://www.utn.edu.ec:9080/visita-virtual-

```
utn/mvirtualControl?op=2&id=00210';
```

```
Browser.loadURL(urla,target);
```

```
}
```
## **DEF Logica Script{}**

Función Java Script para enviar los eventos desde el mundo virtual.

Esta función permite parametrizar la unión de un sensor del mundo virtual con una función de petición de información de java Script

DEF Logica Script {

eventIn SFBool ingreso EDF01

field MFString urla []

field MFString target ["target=HTML"]

url "sensoresEDF01.js"

```
}
```
## **Evento de petición de información del mundo virtual.**

ROUTE asensorEDF1\_1.isActive TO Logica.ingreso\_EDF01

Esta función permite generar el evento de petición de información, al hacer click sobre un sensor del mundo virtual.

### **Definición de un sensor:**

DEF asensorEDF1\_eT\_1 TouchSensor {}

Permite asociar un objeto del mundo virtual con una función sensor

#### **ANEXO C: Manuales de Usuario**

### **C1: Manual de Usuario de Navegación en el mundo virtual**

La ventana de visualización se compone de 2 partes.

1. Una barra horizontal que contiene botones con acciones predefinidas para cambiar tu posición en el mundo y botones específicos de la navegación.

2. La propia ventana de visualización donde podremos navegar por el mundo 3D.

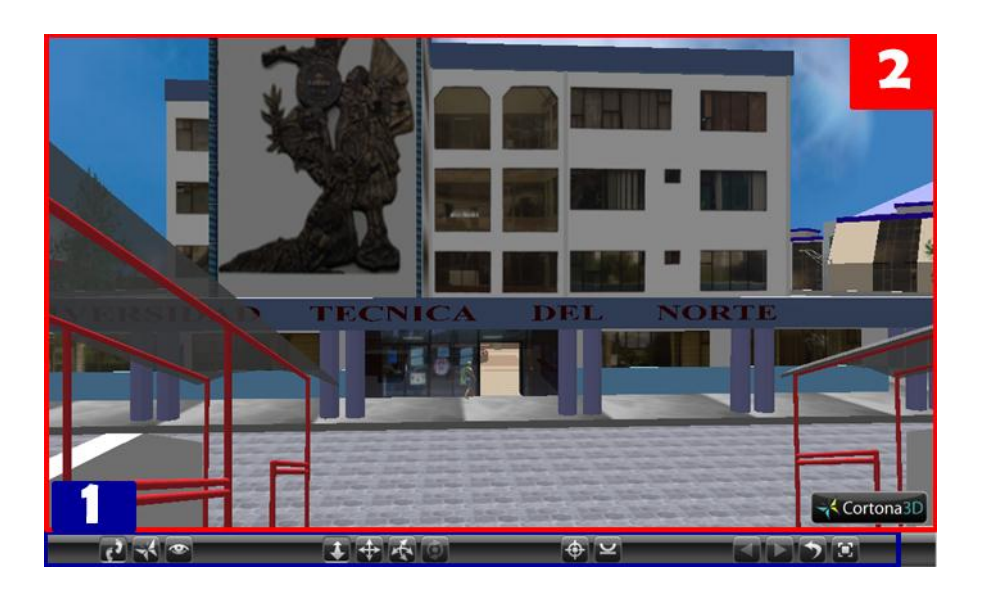

Fuente: Propia Figura 42: Manual de Usuario de Navegación en el mundo virtual

#### **Puntos de vista.**

Un Viewpoint o punto de vista define una posición de cámara predefinida dentro del mundo. Utilizar un punto de vista nos permitirá asumir esa posición de visualización previamente definida.

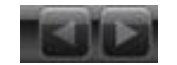

Puede usar los puntos de vista pulsando en el botón VIEW en la barra, se le desplegara una pantalla con los nombres de los diferentes puntos de vista elegidos que podrá seleccionar.

Puede también utilizar las flechas en los laterales del VIEW para moverse secuencialmente por los diferentes puntos de vista. Si su ratón dispone de rueda, pulse SHIFT y mueva la rueda de su ratón para moverse secuencialmente por los puntos de vista.

Si no hay puntos de vista predefinidos en el mundo las flechas aparecerán inactivas o el comando VIEW dará una ventana vacía.

#### **Moviéndose en Cortona**

Las principales funciones de movimiento dentro de Cortona son tres:

WALK (andar)  $\left(\frac{1}{2}\right)$ , FLY (volar)  $\left(\frac{1}{2}\right)$  y STUDY (Examinar)  $\left(\frac{1}{2}\right)$ , Se puede elegir una u otra en la barra vertical.

Para cada una de estas funciones encontramos otras 4 funciones que son:

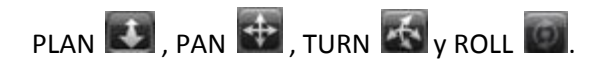

Estas funciones permitirán realizar movimientos y cambios de cámara durante nuestra navegación y su función cambia ligeramente según el modo de navegación que poseamos.

La forma básica de movimiento se realiza con el ratón procediendo de la siguiente manera:

Seleccionamos el modo de navegación, situamos el puntero de navegación sobre el área de visualización y presionamos el botón izquierdo.

Sin dejar de presionar el botón desplazamos el puntero en la dirección deseada y entonces permite desplazar, girar y volar.

Cabe recalcar que según se aleje el puntero de navegación sobre el área de visualización esto determinará la velocidad de movimiento. Alejarlo más implicará una velocidad mayor.

#### **Combinaciones de Movimiento**

**Use WALK+PLAN para mover en el plano horizontal.** 

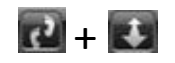

**Delante:** Mover hacia delante. **Atrás:** Mover hacia atrás. **Derecha:** Girar a la derecha. **Izquierda:** Girar a la izquierda.

**Use WALK+PAN para moverse a derecha e izquierda en el plano horizontal.** 

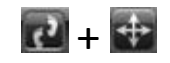

**Delante:** Mover hacia delante. **Atrás:** Mover hacia atrás. **Derecha:** Mover a la derecha. **Izquierda:** Mover a la izquierda.

**Use WALK+TURN para cambiar el Angulo de la cámara de visualización.** 

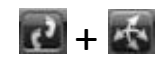

**Delante:** Girar hacia arriba. **Atrás:** Girar hacia abajo.

**Derecha:** Girar a la derecha. **Izquierda:** Girar a la izquierda. **Use FLY+PLAN para moverse a derecha o izquierda.** 

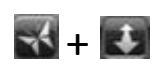

**Delante:** Mueve la cámara hacia delante a través del eje longitudinal. **Atrás:** Mueve la cámara hacia atrás. **Derecha:** Girar la cámara a la derecha alrededor del eje vertical. **Izquierda:** Gira la cámara a la izquierda alrededor del eje vertical.

**Use FLY+PAN para moverse arriba, abajo, izquierda o derecha a través de un plano vertical.** 

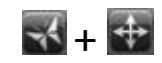

**Delante:** Mover hacia arriba. **Atrás:** Mover hacia abajo. **Derecha:** Mover a la derecha. **Izquierda:** Mover a la izquierda.

**Use FLY+TURN para girar la cámara.** 

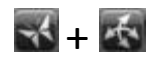

**Delante:** Gira la cámara hacia delante a través del eje longitudinal. **Atrás:** Gira la cámara hacia atrás.

**Derecha:** Girar la cámara a la derecha alrededor del eje vertical. **Izquierda:** Gira la cámara a la izquierda alrededor del eje vertical.

**Use FLY+ROLL para inclinar la cámara.** 

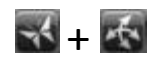

**Derecha:** Inclinar a la derecha. **Izquierda:** Inclinar a la izquierda.

**Use STUDY+PLAN para examinar un objeto desde varios ángulos.** 

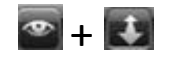

**Delante:** Mueve la cámara hacia delante.

**Atrás:** Mueve la cámara hacia atrás.

**Derecha e Izquierda:** Gira la cámara alrededor del punto que se ha seleccionado como origen al pulsar el botón izquierdo del ratón.

**Use STUDY+TURN para examinar un objeto desde varios ángulos.** 

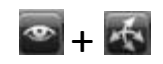

Posiciona el puntero sobre el objeto que quieras examinar. Presiona el botón izquierdo y arrastra el ratón para mover la cámara alrededor del punto del objeto seleccionado.

#### **Use STUDY+ROLL para inclinar la cámara alrededor del punto seleccionado.**

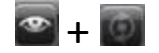

Posiciona el puntero sobre el objeto que quieras examinar. Presiona el botón izquierdo y arrastra el ratón para inclinar la cámara alrededor del punto del objeto seleccionado.

**Otras Opciones.**

**Goto, Restore, Fit Y Align.** 

Usa **GOTO** para colocarte junto a un objeto del mundo. Te moverás directamente hacia él.

## $\bigoplus$

Use STRAIGHTEN para cuadrar los ejes vertical y horizontal de la cámara con los del mundo virtual.

 $\sim$ 

Use **RESTORE** para volver automáticamente al punto de vista de carga del mundo virtual.

Use **FIT** para maximizar el área de visualización de la escena, es decir sitúa la cámara para ver el máximo del área de la escena.

#### **Usando el Teclado para Navegar.**

Gran parte de los controles que ha visto con el ratón se pueden realizar también con el teclado para ello se definen las siguientes funciones de teclado.

Se tiene que dar un clic sobre el área de visualización.

**Flecha arriba:** Mover hacia delante.

**Flecha Abajo:** Mover hacia atrás.

**Flecha Izquierda:** Girar a la izquierda.

**Flecha Derecha:** Girar a la derecha.

**Tecla 7 en el teclado numérico:** Mueve la cámara hacia abajo alrededor del eje horizontal. **Tecla 9 en el teclado numérico:** Mueve la cámara hacia arriba alrededor del eje horizontal **Tecla 1 en el teclado numérico:** Inclina la cámara hacia la derecha. (No está habilitado en modo WALK)

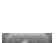

**Tecla 3 en el teclado numérico:** Inclina la cámara hacia la Izquierda. (No está habilitado en modo WALK)

**Tecla +:** Mueve hacia arriba en modo FLY.

**Tecla -:** Mueve hacia abajo en modo FLY.

**Tecla 1 en el teclado alfanumérico:** Inclina la cámara hacia la derecha. (No está habilitado en modo WALK)

**Tecla 2 en el teclado alfanumérico:** Inclina la cámara hacia la Izquierda. (No está habilitado en modo WALK)

**Tecla 3 en el teclado alfanumérico:** Gira hacia abajo. Con el STUDY seleccionado mueve la cámara alrededor del punto o coordenada de origen de la escena.

**Tecla 4 en el teclado alfanumérico:** Gira hacia arriba. Con el STUDY seleccionado mueve la cámara alrededor del punto o coordenada de origen de la escena.

**Tecla AV. Pág.:** Siguiente punto de vista.

**Tecla Re. Pág.:** Anterior punto de vista.

**SHIFT+CTRL:** Para acelerar los movimientos o rotaciones, presiona dichas teclas y la función deseada simultáneamente.

**Las teclas ALT y SPACE:** Se utilizan para el cambio rápido entre los modos de navegación

#### **CONFIGURACIÓN DE CORTONA**

Las siguientes opciones se encuentran en el menú que aparece cuando se pulsa el botón derecho del ratón en la ventana 3D.

**Wiewpoints:** Activa una lista de los puntos de vista predefinidos.

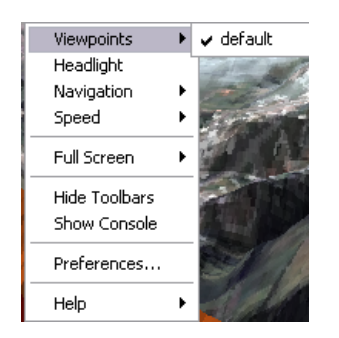

**HeadLight:** Cortona provee una luz situada en la parte superior de la cámara. Con esta opción se puede activar o desactivar dicha luz.

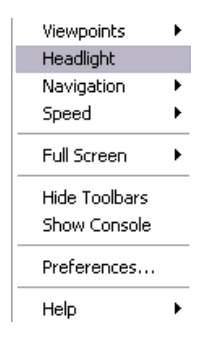

**Navigation:** Puedes seleccionar el modo de navegación.

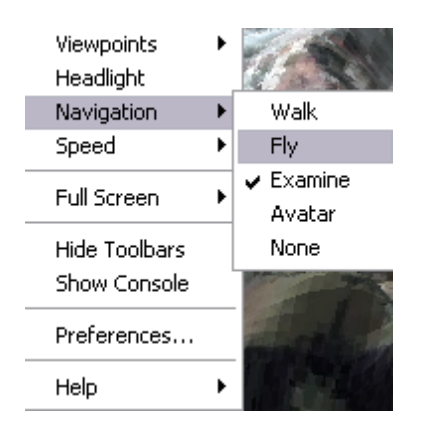

**Speed:** Indica la velocidad con la que se moverá la cámara por el mundo.

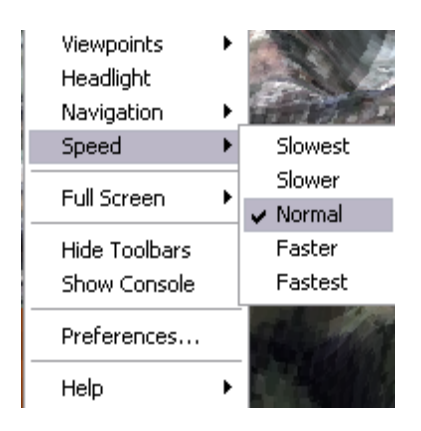

**Full Screen:** Activa el modo de visualización de pantalla completa. Para desactivarlo pulsar ESC o F11.

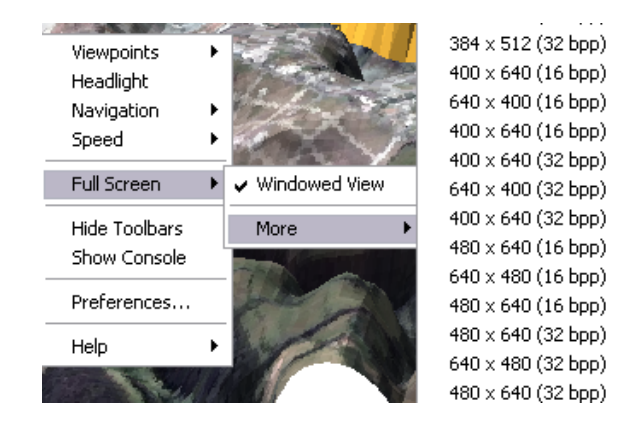

**Hide/Show Toolbars:** Muestra u oculta las botoneras.

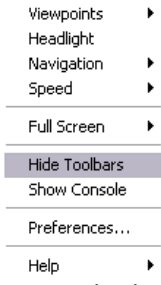

**Show/Hide Console:** Muestra u oculta la consola de eventos de VRML que dará parte de los errores o advertencias producidas durante la visualización.

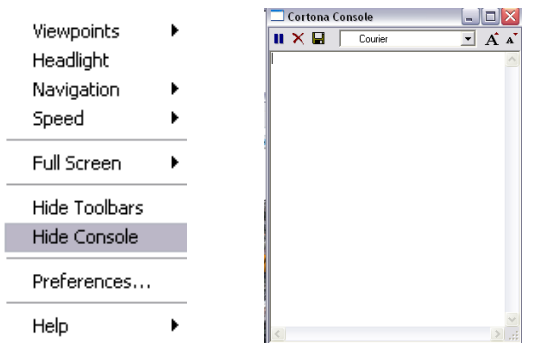

**Preferences:** Acceder al panel de configuración de Cortona.

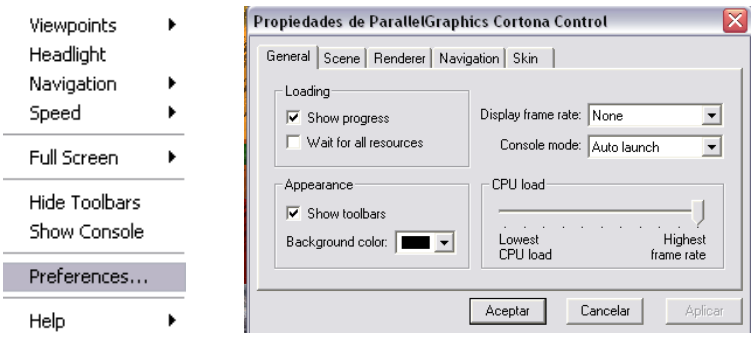

**Help:** Accede a la ayuda online y la información general de Cortona.

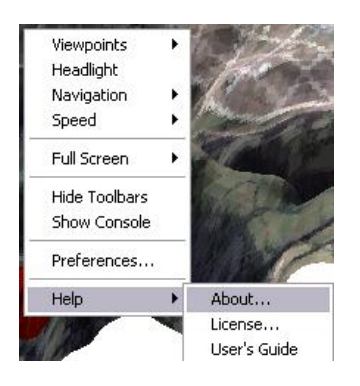

### **Preferencias GENERAL**

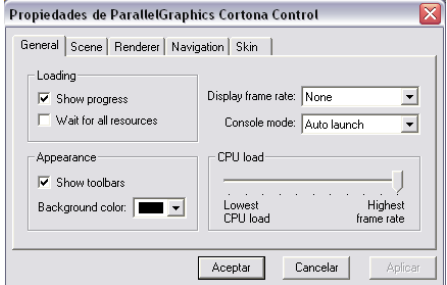

**Loading:** 

- **Show Progres:** Hace que aparezca una barra de carga cuando se está asignando una escena.
- **Wait for Resources:** Espera la carga de escena a que se descarguen todos los recursos externos de la misma o visualiza la escena una vez se descargue el archivo principal.

**Appearance:** Aquí puedes cambiar el color del fondo Cortona.

**Display Frame Rate:** Conecta la visualización de un FRAME Rate en la barra de estado del navegador.

**Console Mode:** Se puede especificar el modo de visualización de la consola. Al arrancar, siembre visible o nunca visible.

**CPU Load:** Especifica la carga de renderizado que Cortona enviará al microprocesador.

#### **SCENE**

Determina la dirección del fichero WRL principal y permite descargarlo al disco duro.

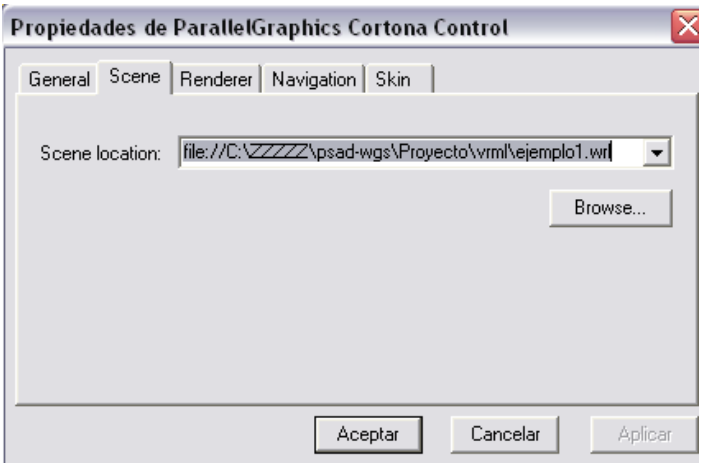

#### **RENDERER**

En esta ventana puede seleccionar la opción de renderizado.

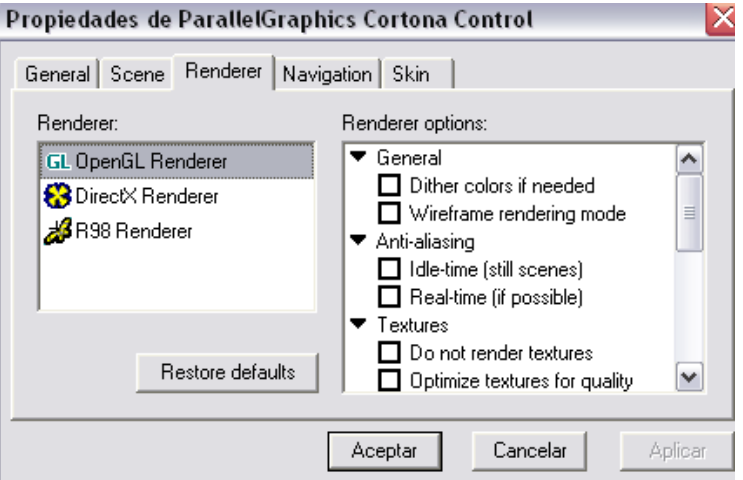

Cortona facilita 2 modos de renderizado por Hardware OpenGL y DirecX. Si dispone de una tarjeta gráfica que soporte aceleración OpenGL o Direct3D (y tiene instaladas las DirectX 5 o

superior) puede seleccionar el modo que soporte su tarjeta. Usar render por Hardware introduce ventajas pero también algunas limitaciones.

Se recomienda comparar las diferentes opciones de los diferentes modos de render y configure la que obtenga más calidad para su equipo.

#### **NAVIGATION**

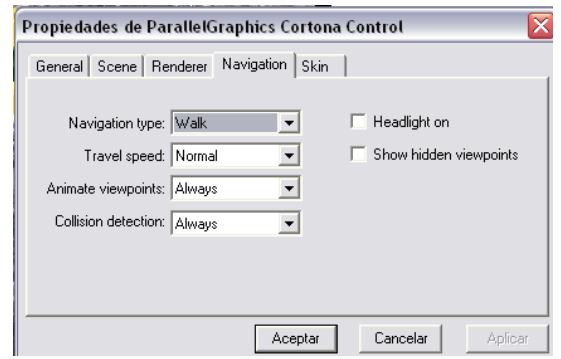

**Navigation Mode:** Puedes elegir el modo de navegación.

**Travel Speed:** Selecciona el ratio de velocidad de la cámara dentro de la escena (en metros por segundo).

**Animate Viewpoints.** Anima la transición entre puntos de vista dentro de la misma escena.

- Auto: Anima solo si está definido.
- $\checkmark$  Always: Siempre genera un efecto.
- $\checkmark$  Never: Nunca genera un efecto.

**Collision Detection:** Detecta los choques de la cámara contra los objetos, lo que impide atravesar objetos.

**Always:** siempre se detectaran colisiones

**Never:** nunca se detectan colisiones.

**Headlight on:** Marca para conectar la Headlight y desmarca para no.

**Show Hidden viewpoint:** Se puede usar para ver todos los puntos de vista de la escena, incluyendo los que a priori no son seleccionados.

#### **SKIN**

Sirve para cambiar el aspecto del visualizador de Cortona. Todo lo explicado se aplica la skin por defecto del plugin.

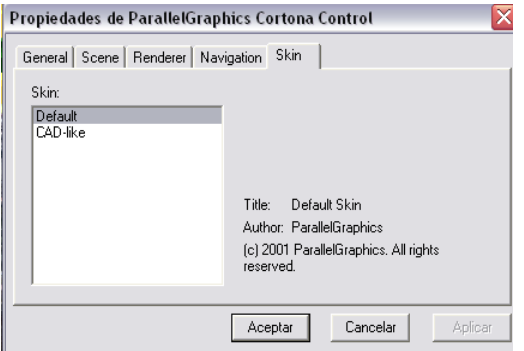

## **LOS SIGUIENTES ARCHIVOS SE LOS ENCONTRARA EN EL DOCUMENTO ANEXOS, UBICADO EN CD DE ESTE PROYECTO**

- $\checkmark$  C2. Ingreso al módulo de administración del sistema de información
- $\checkmark$  ANEXO D. Nombre de las tablas y vistas del sistema.
- $\checkmark$  ANEXO E: Guía de Programación
- $\checkmark$  E.1. Estándares de Programación
- E.2. Estandarización del Diseño de la Base de Datos
- E.3. Estandarización del Lenguaje de Programación JAVA